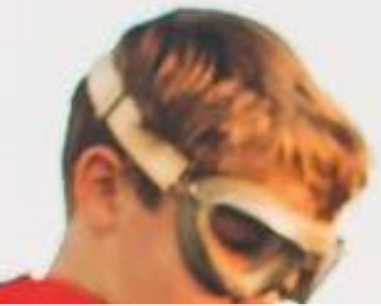

### **ChatGPT, MidJourney,…** WEL<br>ARE<br>COM **What are the new AI tools ?**

#### Tuesday, May 8, 2023

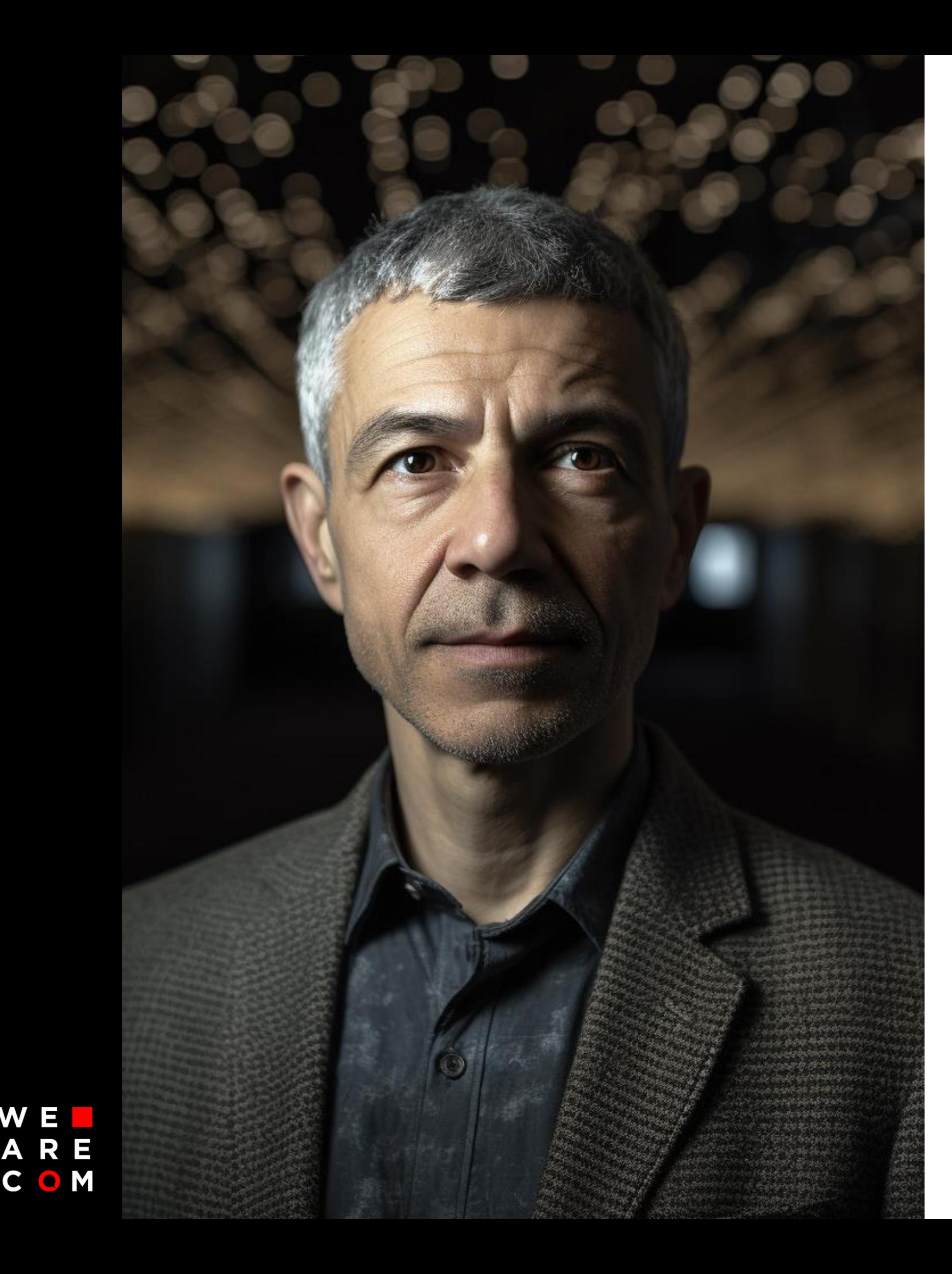

**Alexander Whitfield, Director of Artificial Intelligence Research MIT**

*AI has the power to reinvent our future, but it also confronts us with our own limitations and the need to ensure that our pursuit of progress does not come at the cost of our humanity.*

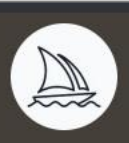

Tu es consultant et tu dois préparer une conférence sur l'intelligence artificielle. Tu vas présenter l'IA, son histoire, les entreprises, les outils et la technique du prompt. En introduction, tu aimerais mettre une citation inspirante inventée par ChatGPT pour faire croire que c'est une vraie citation. donne plusieurs proprositions

#### $\circledS$

**ARTISTS** 

Voici plusieurs citations inspirantes que vous pouvez utiliser pour introduire votre conférence sur l'intelligence artificielle :

- 1. "L'intelligence artificielle, c'est comme un miroir de l'humanité ; elle reflète nos ambitions, nos peurs et notre potentiel infini." - ChatGPT
- 2. "Explorer l'IA, c'est ouvrir les portes de l'avenir et écrire ensemble un nouveau chapitre de l'histoire humaine." - ChatGPT
- 3. "L'intelligence artificielle est le pont qui nous relie à des mondes inexplorés, unissant nos rêves et notre réalité, à la recherche de l'inconnu." - ChatGPT
- 4. "L'IA est le carburant qui propulse l'imagination humaine, ouvrant la voie à des possibilités illimitées pour façonner notre destin." - ChatGPT
- 5. "Dans l'union de l'intelligence humaine et artificielle, réside la promesse d'un avenir où l'innovation et la compassion se rencontrent pour bâtir un monde meilleur." - ChatGPT

N'hésitez pas à choisir celle qui vous convient le mieux ou à en adapter une selon vos préférences. Bonne chance pour votre conférence !

WE I ARE COM

Midjourney Bot v BOT Aujourd'hui à 16:30 portrait of a Director of Al Research at the MIT, in portrait mode --v 5 - @Sabrin-ai (fast)

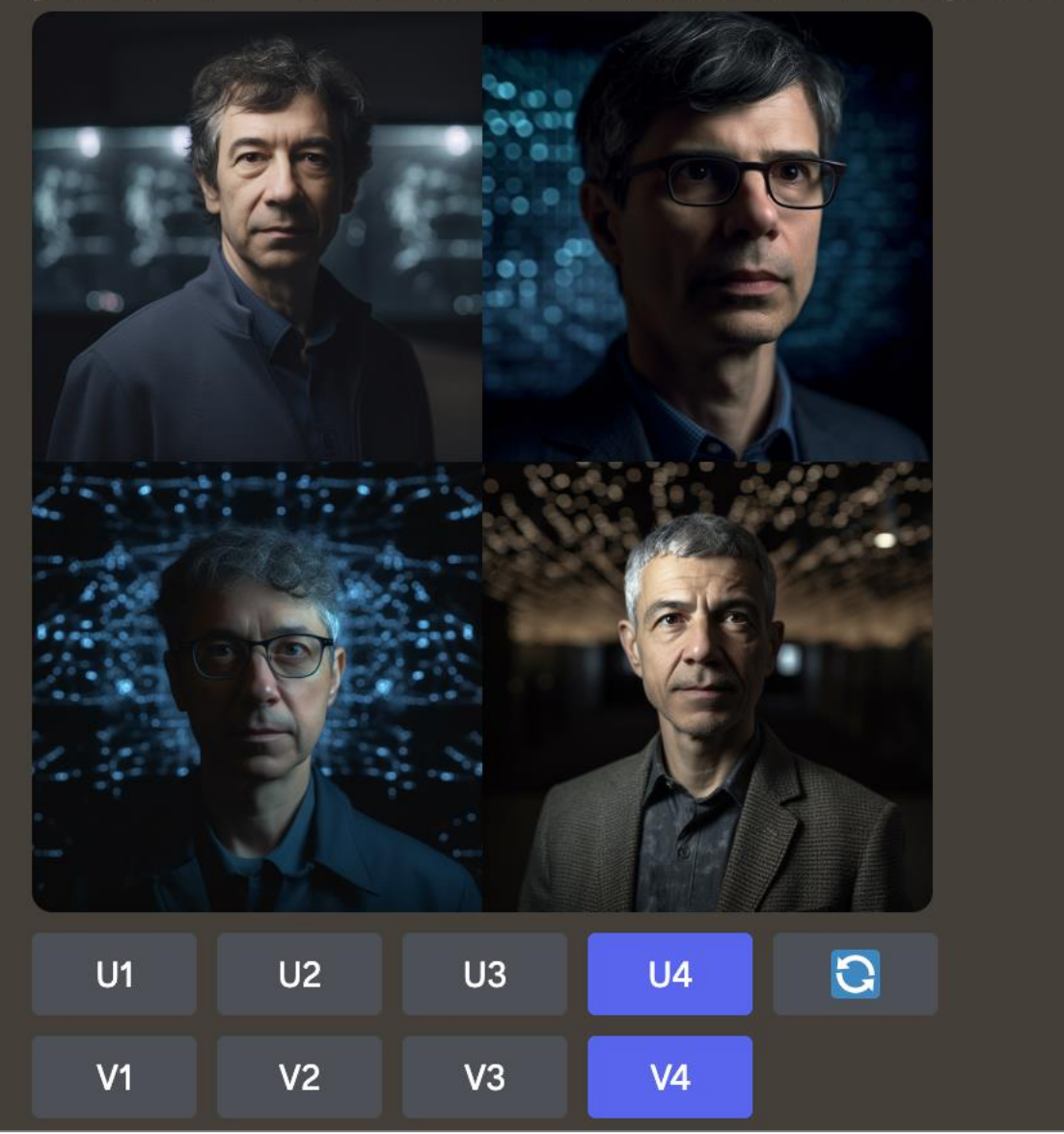

### The timeline of AI

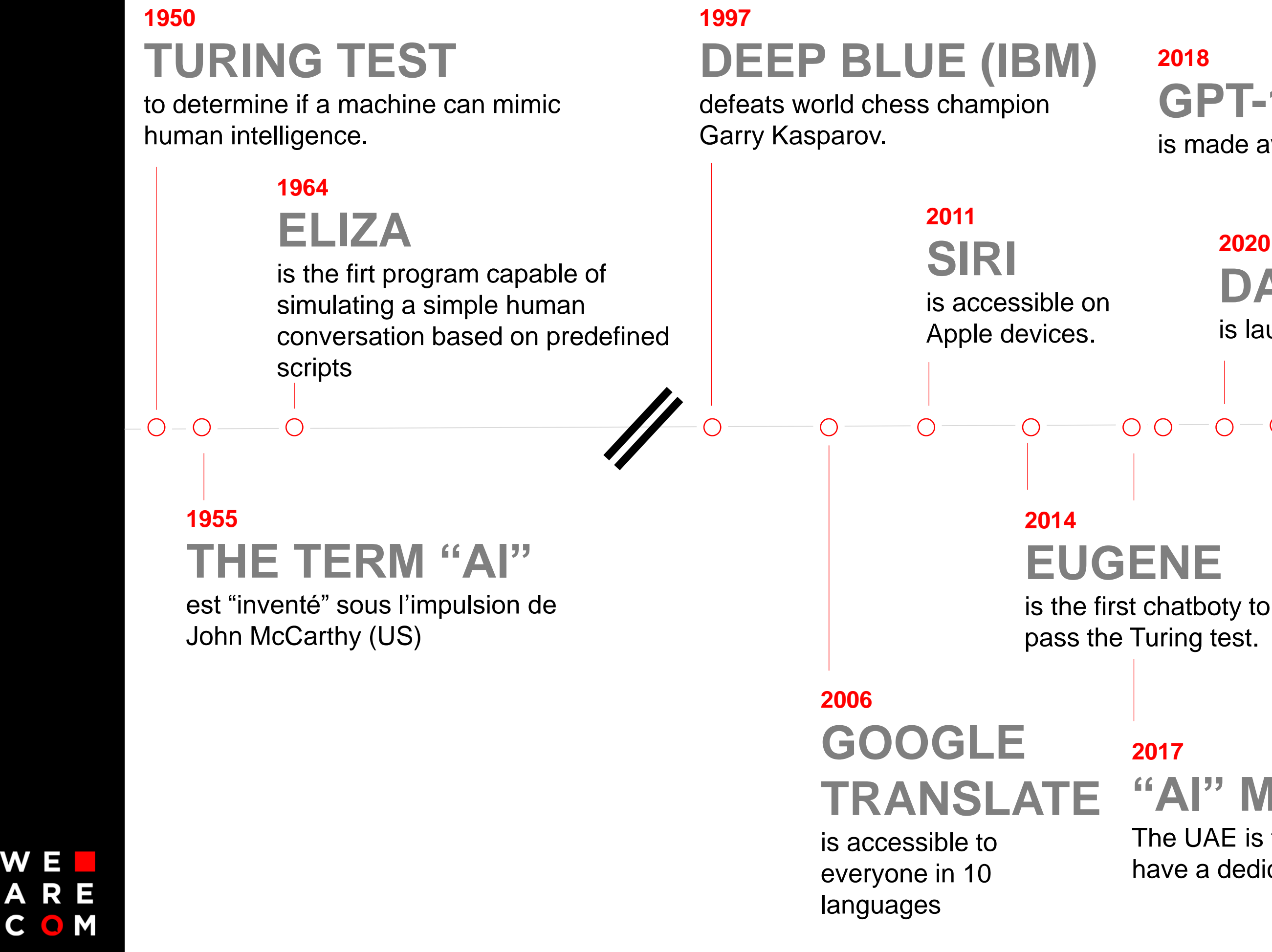

WE I

**2018 GPT-1** is made available by OpenAI.

> **2020 DALL-E** is launched by OpenAI.

**2022 MIDJOURNEY** is available.

**2017 "AI" MINISTER**

The UAE is the first country to have a dedicated minister

#### **2023 CHATGPT-4 MIDJOURNEY 5 AUTOGPT** are available

**BING** integrated ChatGPT **CHATGPT BANNI…**

…then avalaible in Italia

**…**

### A week of AI news in 2023

#### **PIXELS • INTELLIGENCE ARTIFICIELLE**

#### Geoffrey Hinton, pionnier de l'IA, quitte Google et dit « regretter » son invention

Le chercheur a joué un rôle crucial dans le développement des réseaux de neurones artificiels. Sans les travaux de celui-ci, des outils comme ChatGPT, Bard ou Midjourney n'auraient sans doute pas vu le jour.

Le Monde avec AFP

Publié le 02 mai 2023 à 13h01, modifié le 02 mai 2023 à 13h41 ·  $\ddot{\text{O}}$  Lecture 2 min.

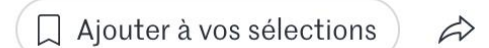

**ABDM** 

#### Bing Chat est disponible pour tous : 5 nouveautés majeures à découvrir

Microsoft passe à la vitesse supérieure : son chatbot basé sur GPT-4 est désormais accessible à tous sur Bing.

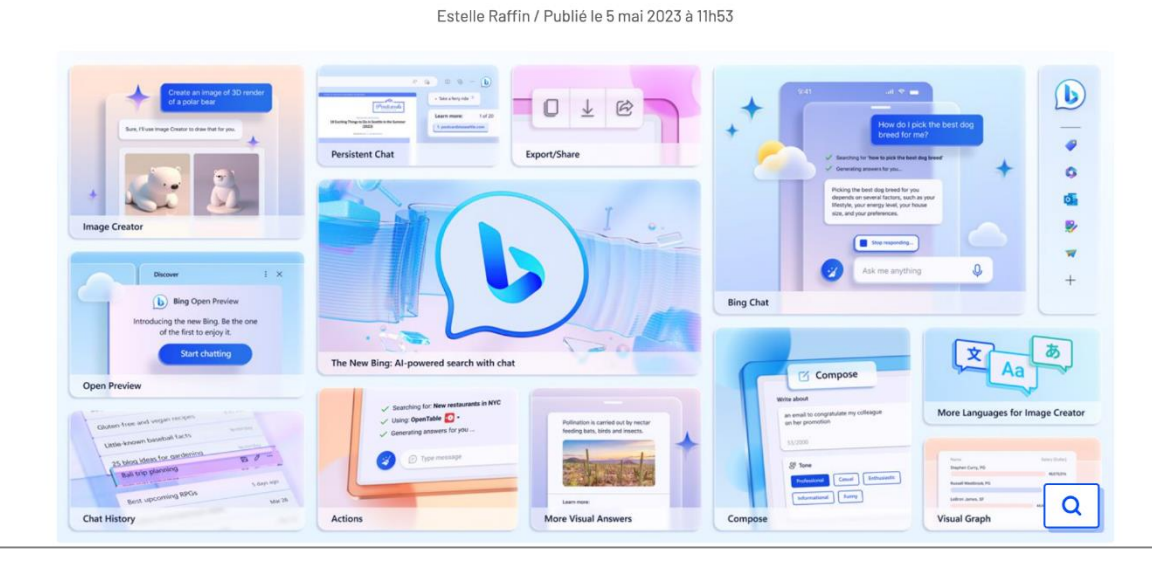

Geoffrey Hinton à Tokyo, au Japon, le 18 novembre 2

W E C O M

#### **International 28/04/2023 21:51**

#### **Italie**

Par Le HuffPost avec AFP

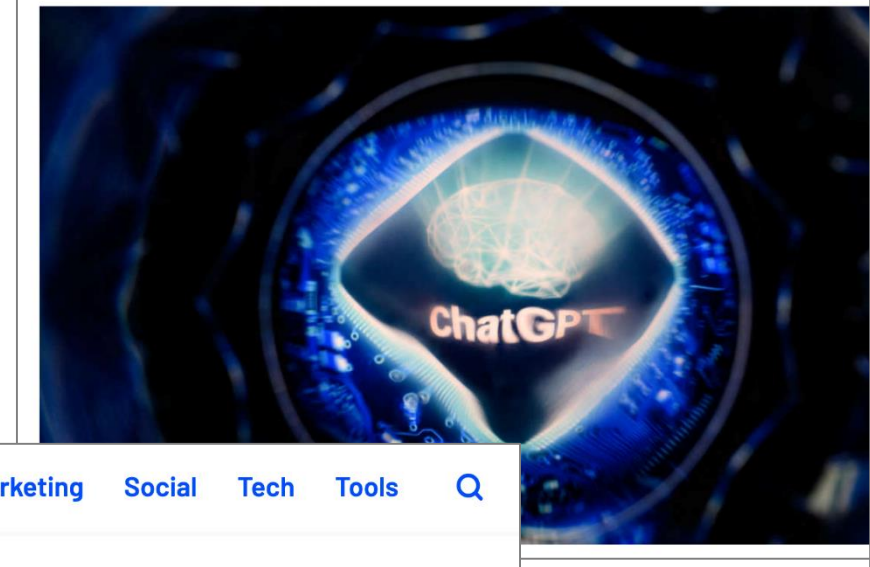

**Marketing** 

#### **ChatGPT fait son retour en**

Le programme d'intelligence artificielle avait été bloqué il y a un mois dans le pays pour atteinte à législation sur les données personnelles.

#### $\equiv$  MENU

#### **IBM veut remplacer des milliers** d'emplois par l'intelligence artificielle

**Le Point** 

Selon le patron de la société américaine, seuls les emplois administratifs seront concernés. Il fixe un objectif à cinq ans pour mener cette transformation.

Par B.L. avec AFP

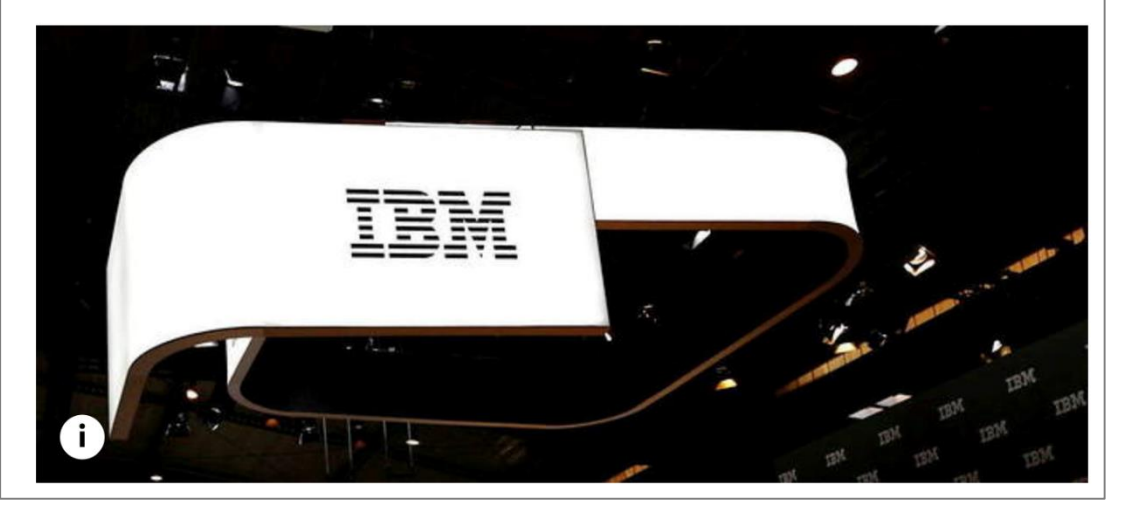

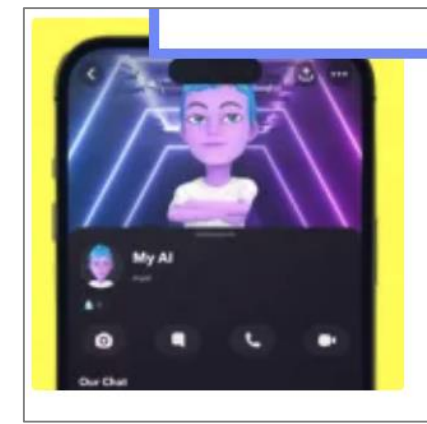

Bridée et peu créative, My Al le chatbot de Snapchat ne remplit pas ses promesses

 $03.05.2023 \times 09:18$ 

### An explosive evolution

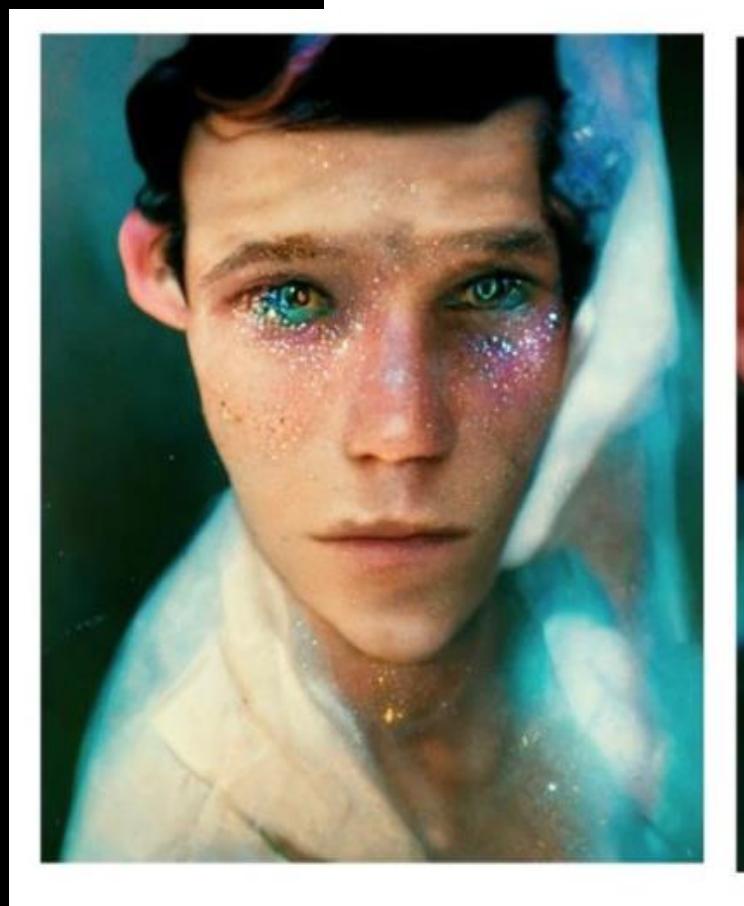

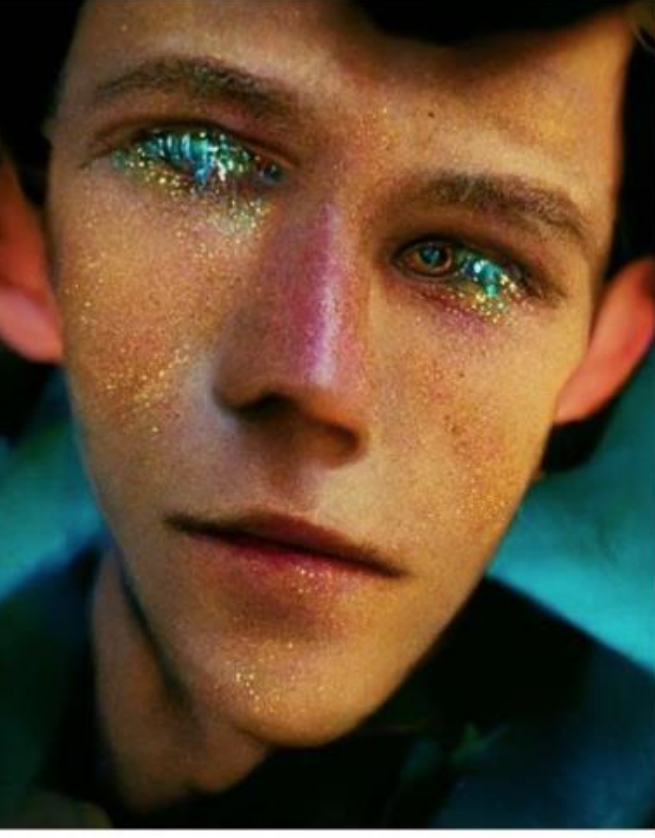

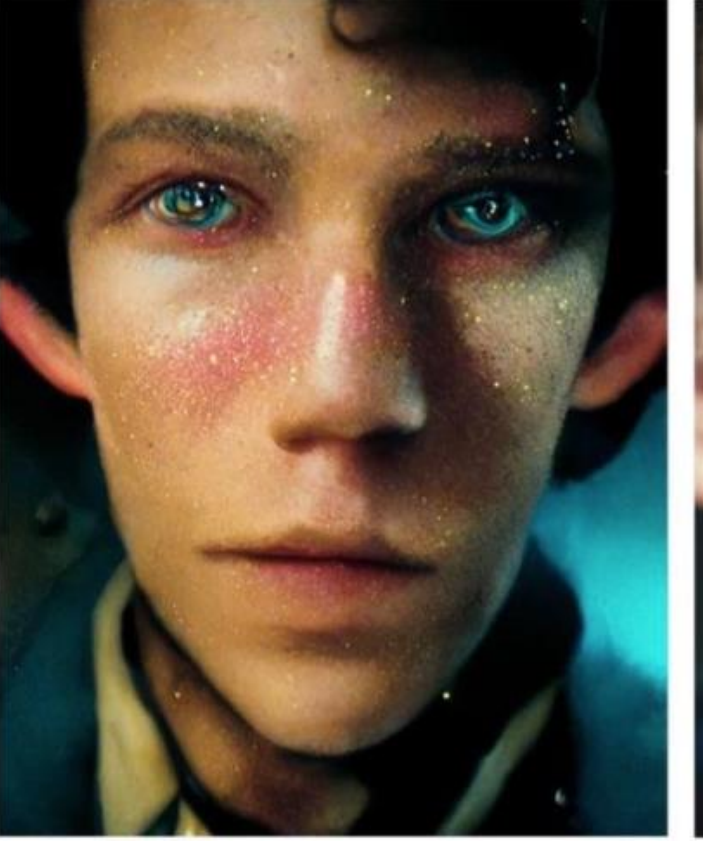

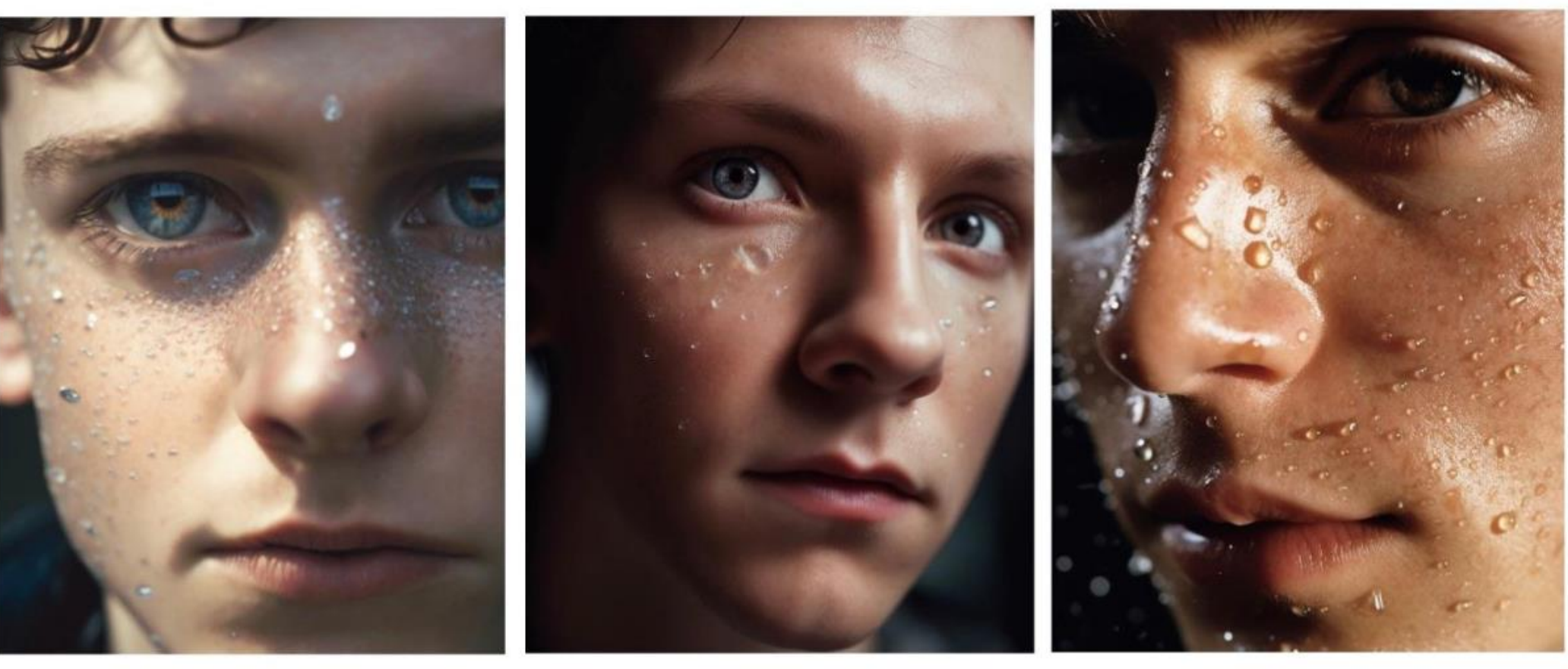

 $V<sub>1</sub>$ Released February 2022

 $V<sub>2</sub>$ Released April 12, 2022

 $V3$ Released July 25, 2022

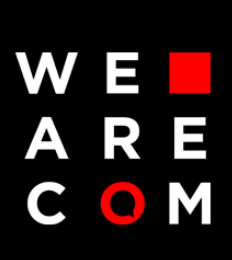

 $V<sub>4</sub>$ 

Released November 5, 2022

 $V<sub>5</sub>$ Released March 15, 2022  $V<sub>5.1</sub>$ Released May 3, 2022

## THE ESSENTIAL CONCEPTS

WE<sub>L</sub> A R E COM

### Artificial intelligence

#### **« Set of sciences, theories and techniques whose goal is to reproduce by a machine the cognitive capacities of a human being. »**

Council of Europe

WE! A R E C O M

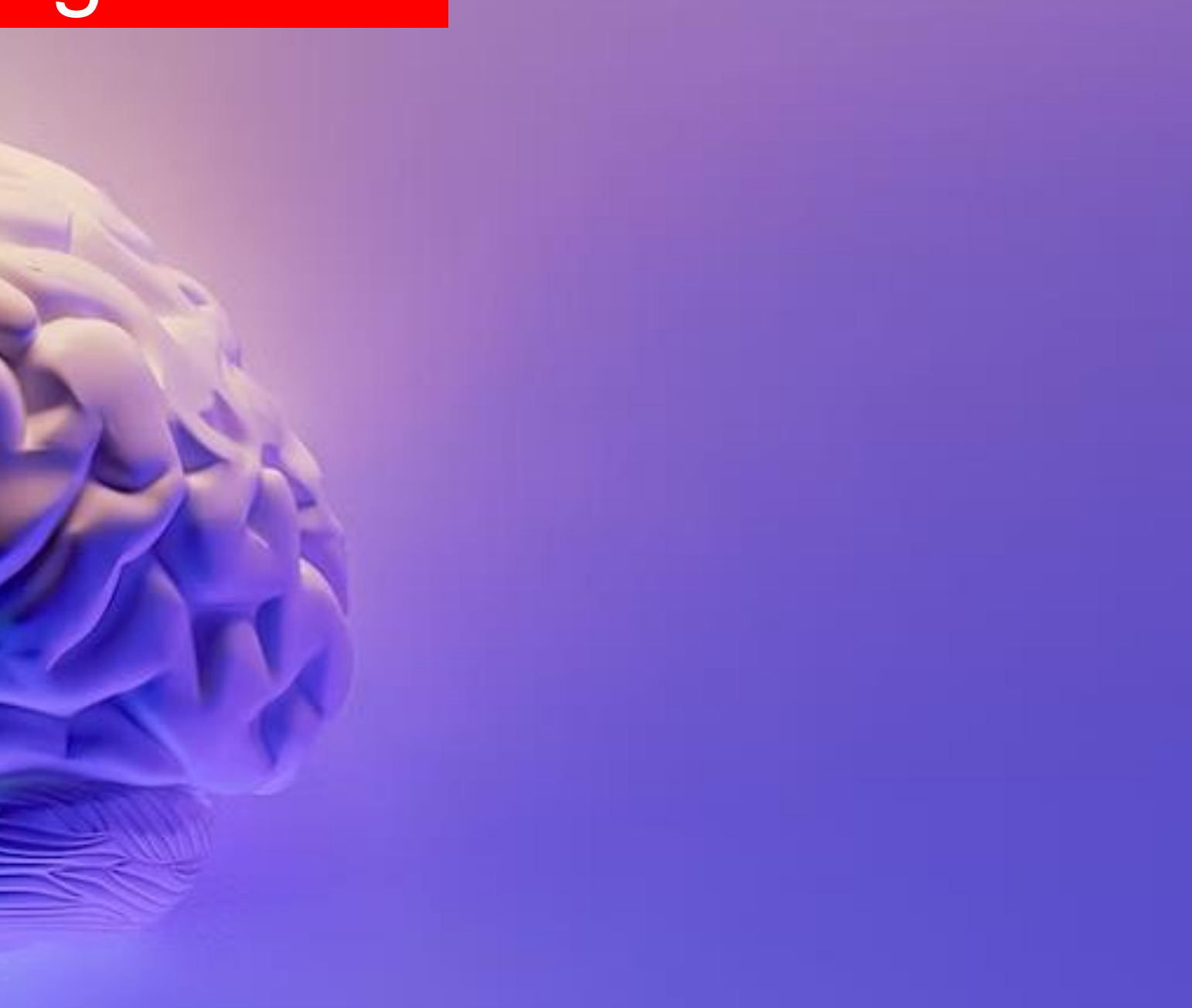

### Al has been everywhere, for a few time...

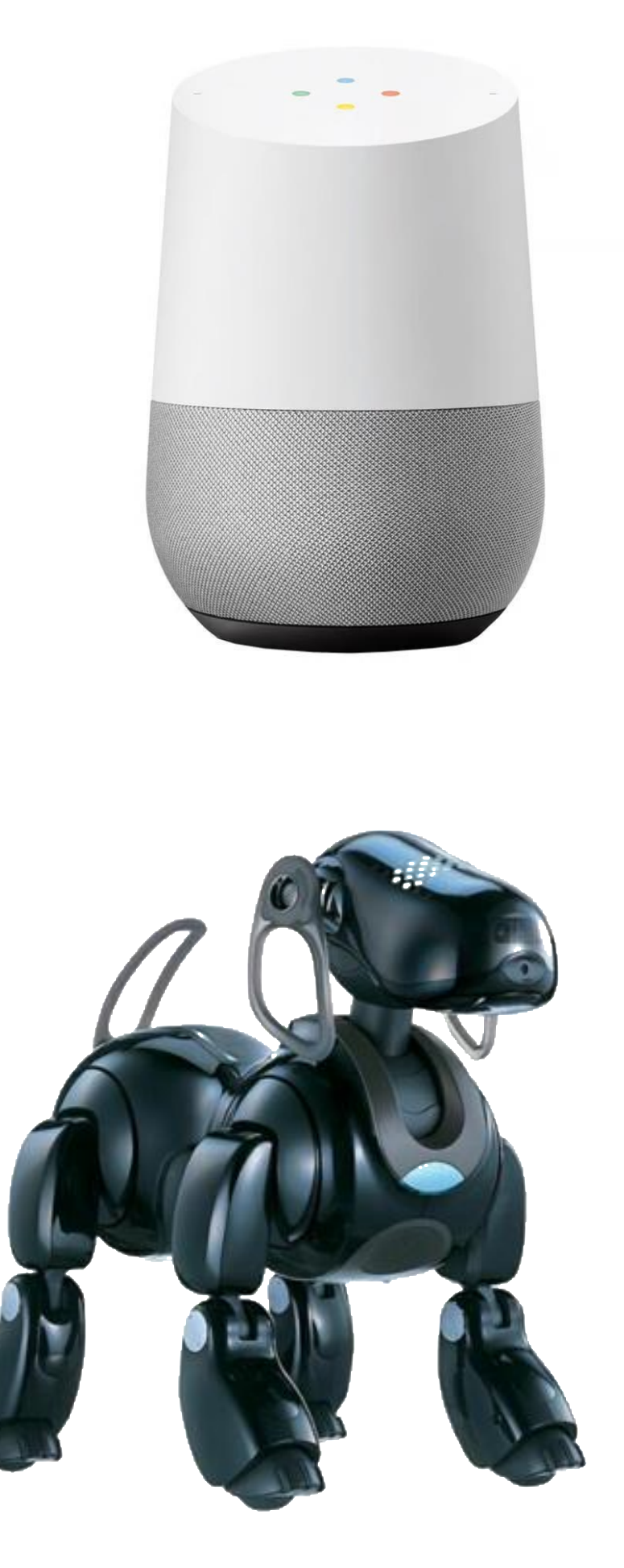

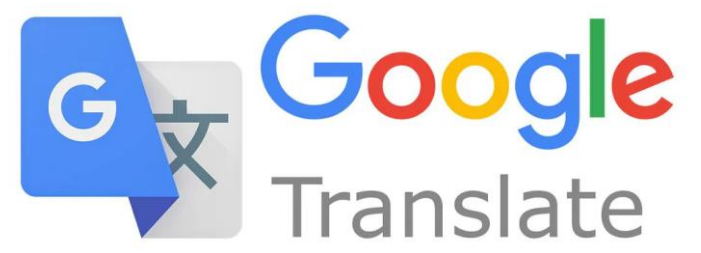

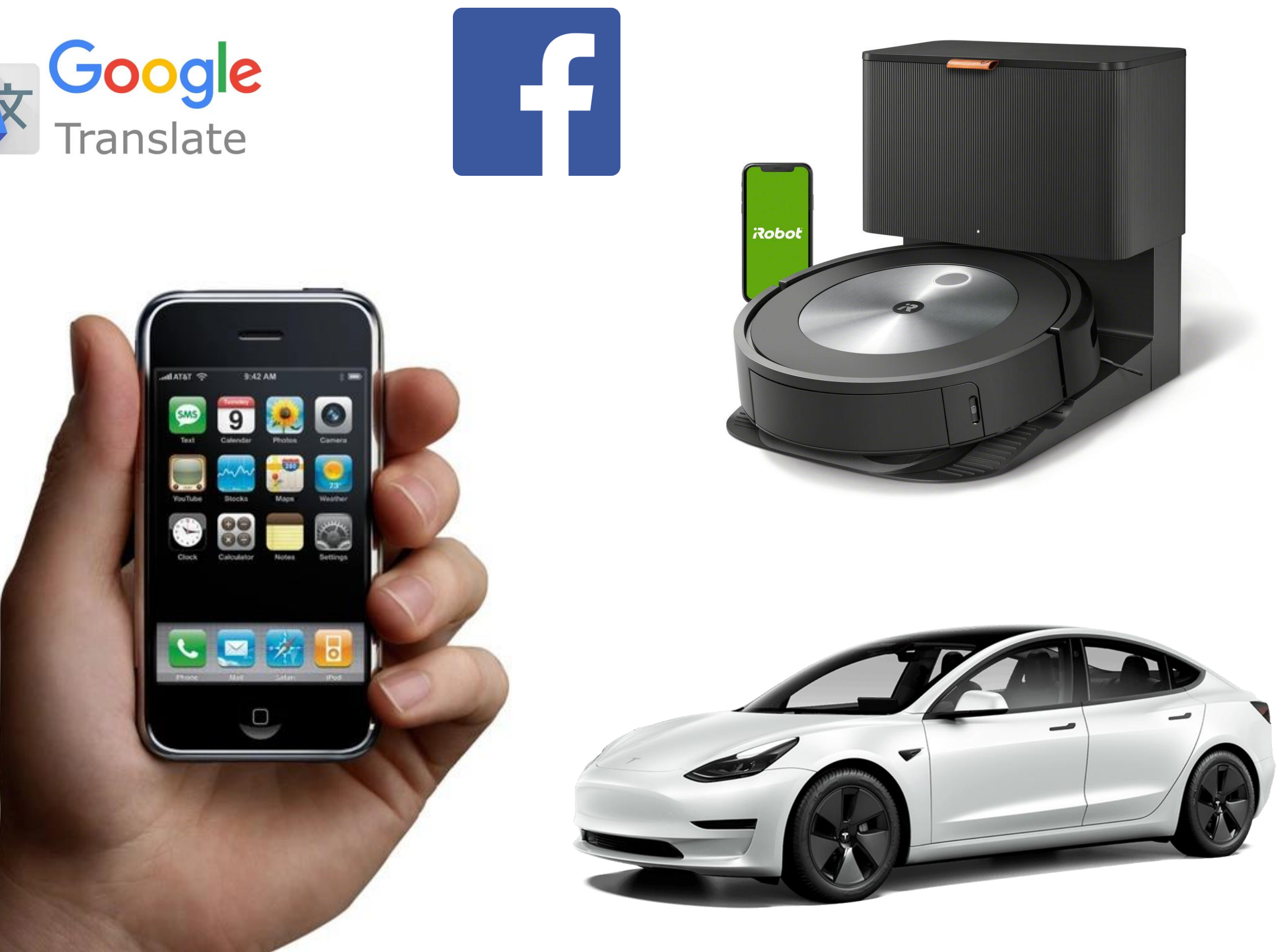

WE<br>ARE<br>COM

### Machine learning

**« Machine learning corresponds to algorithms, wich adjust the parameters of their calculations according to the examples given to them, wich allows them to adapt their operation to the data provided. »**

CNIL

WE I A R E C O M

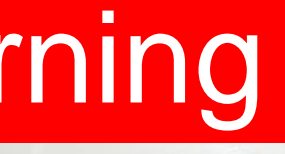

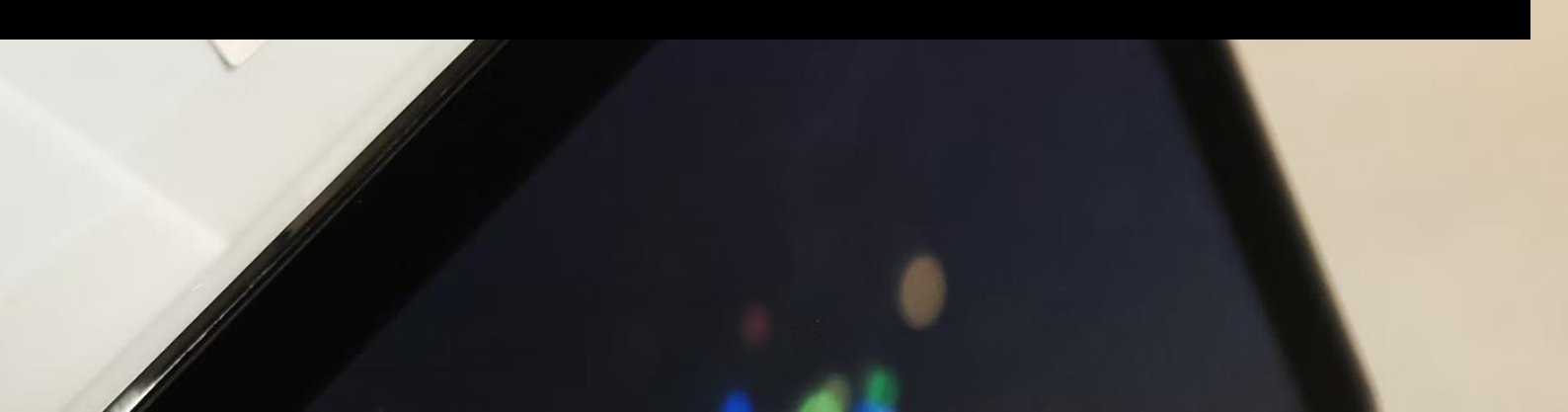

### Deep learning

#### **« Machine learning process using artificial neural networks and having several layers neurons. These algorithms having very many parameters, they require a very large amount of data in order to be trained. »**

CNIL

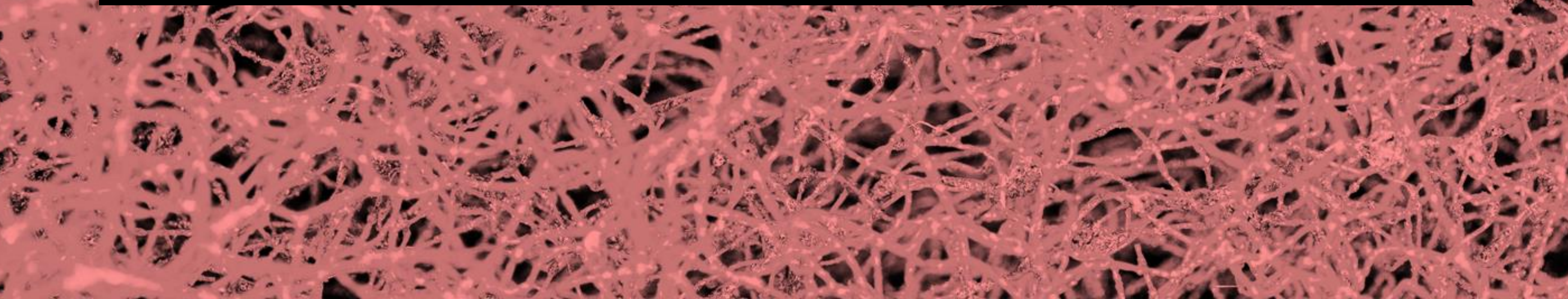

WE<br>ARE COM

### *«* ChatGPT is nothing revolutionary *»*

Yann LeCun, Head of Ai at META

### « False » revolution

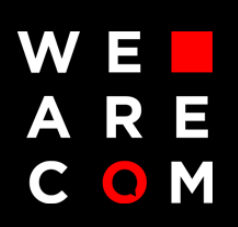

### The example of ChatGPT

### Comment ChatGPT est entraîné à nous répondre

Le robot conversationnel a été élaboré grâce au modèle InstructGPT, mêlant apprentissage automatique et supervision par des humains

Étape 1 : Collecter des données à partir de réponses humaines

Étape 2 : Entraîner un modèle d'évaluation des réponses

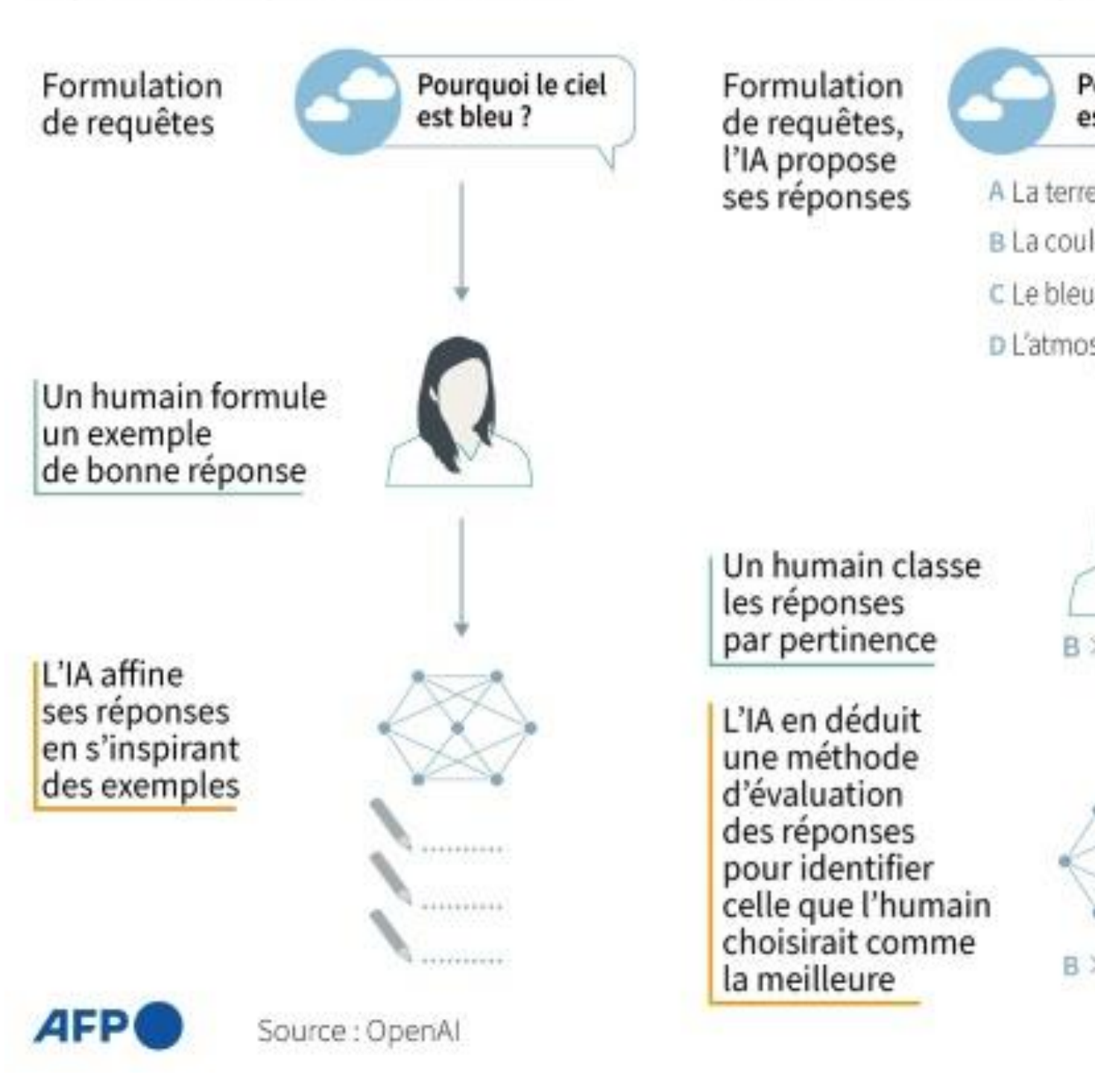

WE I R E C O M

Étape 3 : Apprentissage par renforcement

Une nouvelle

est formulée

L'IA propose

une réponse

Le système

la pertinence

ses futures réponses

requête

Pourquoi le ciel est bleu?

A La terre est faite de ...

B La couleur du ciel dépend ...

C Le bleue est une couleur...

D L'atmosphère est...

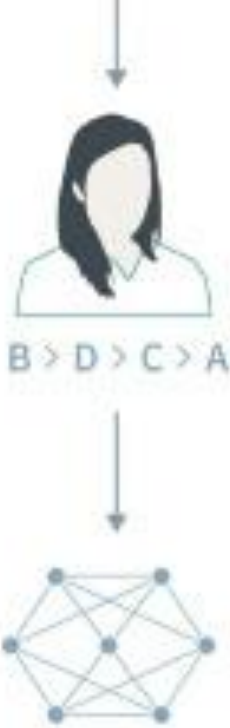

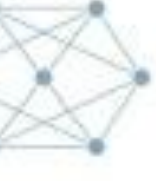

B>D>C>A

**Comment fonctionne** un téléphone ? d'évaluation estime de sa propre réponse L'IA utilise cette évaluation pour affiner encore

Il finit par identifier pour une nouvelle requête la réponse qui a la plus haute probabilité d'être pertinente

### The AI merket

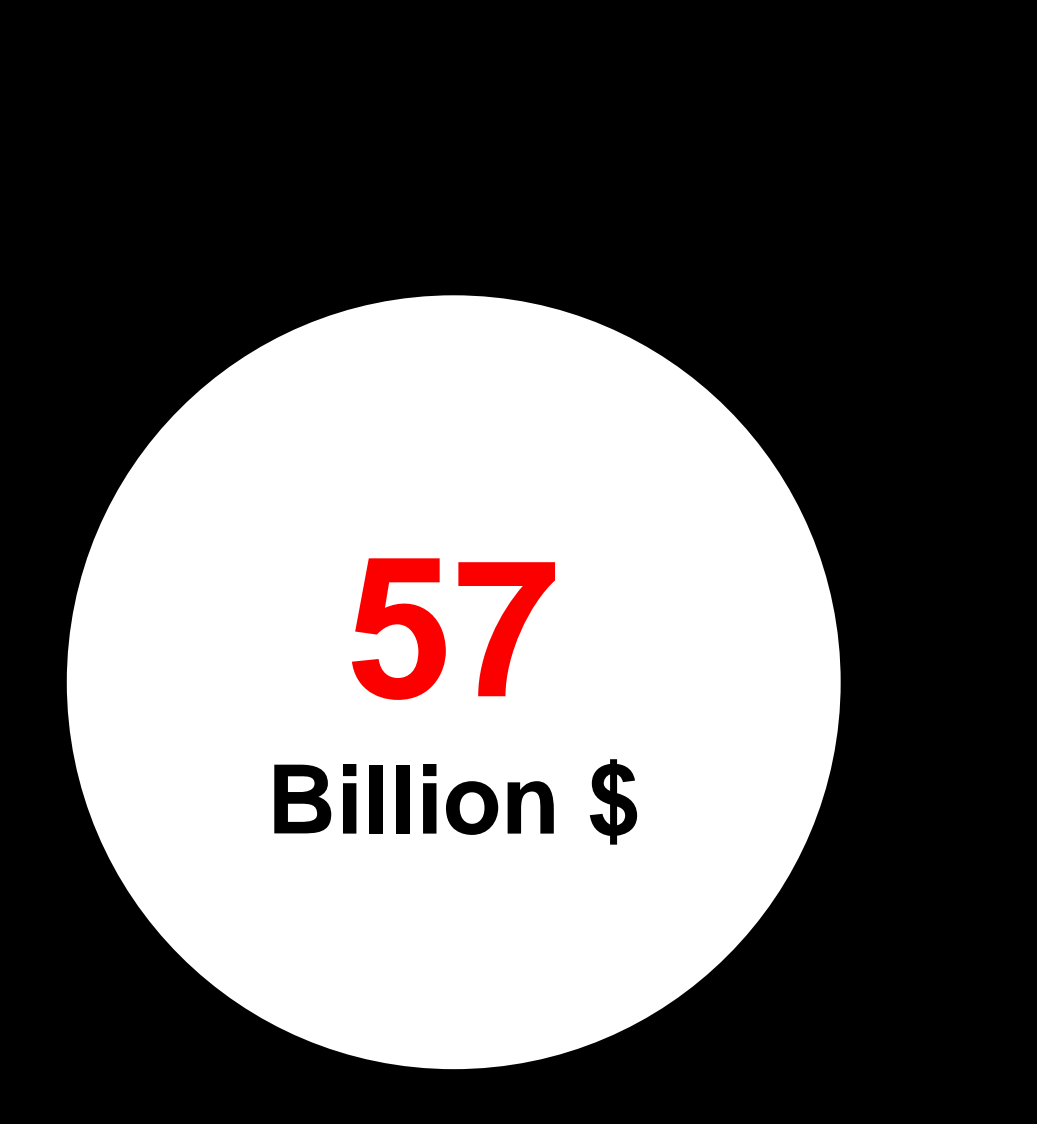

2022

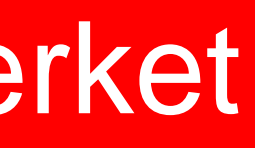

#### 2025

# 90 **Billion \$**

# ACTORS OF THE FUTURE

WE<sub>I</sub> A R E COM

### ACTORS

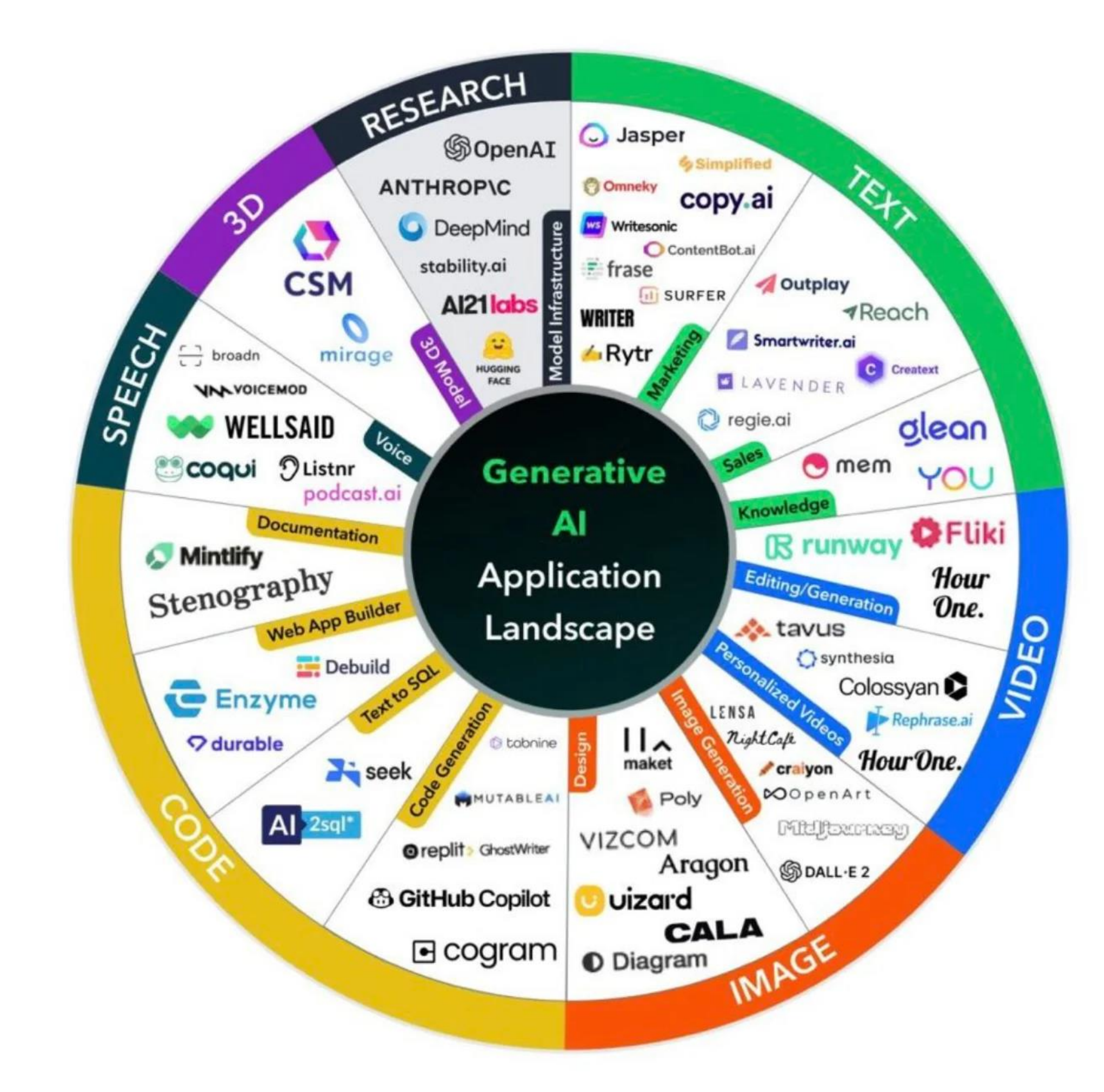

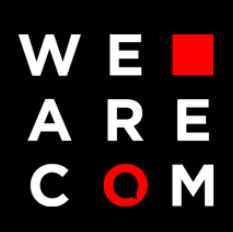

ACTORS

# **SOPENAI** A Midjourney

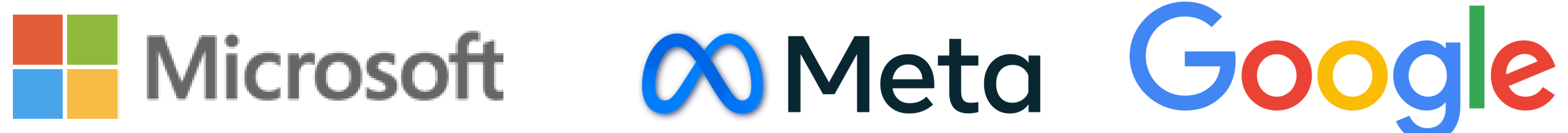

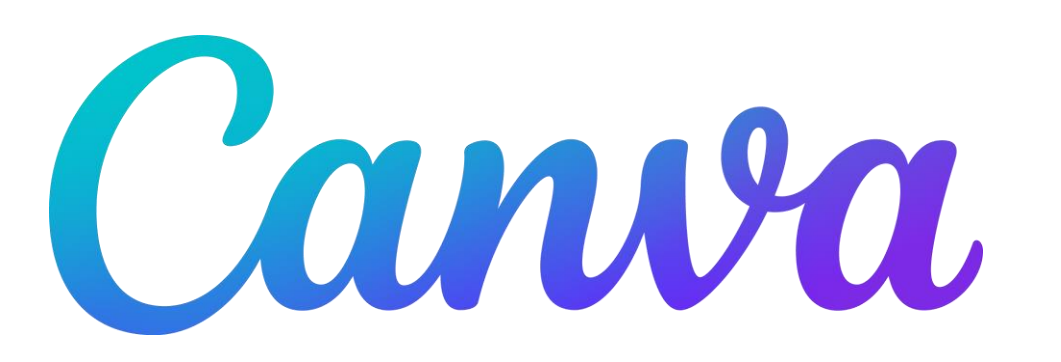

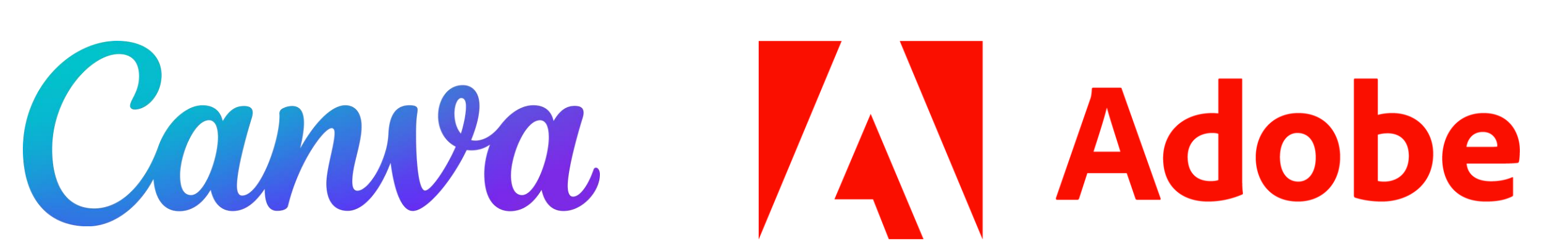

C O M

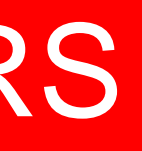

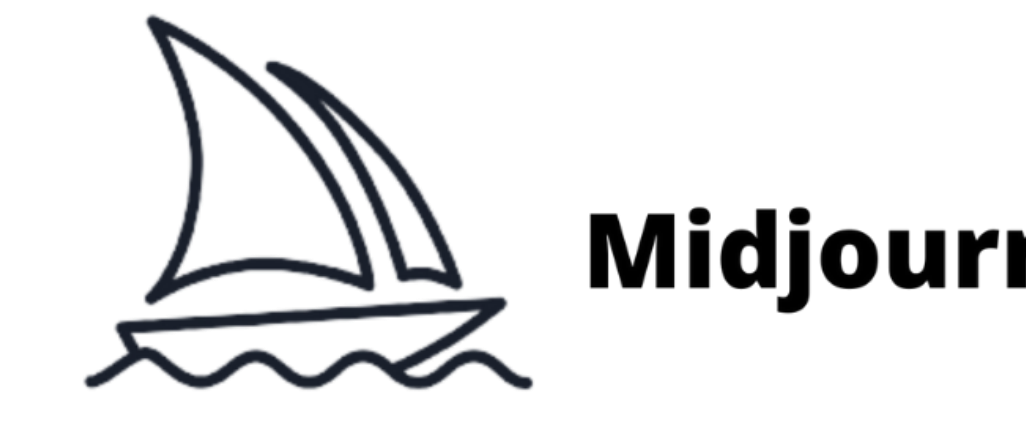

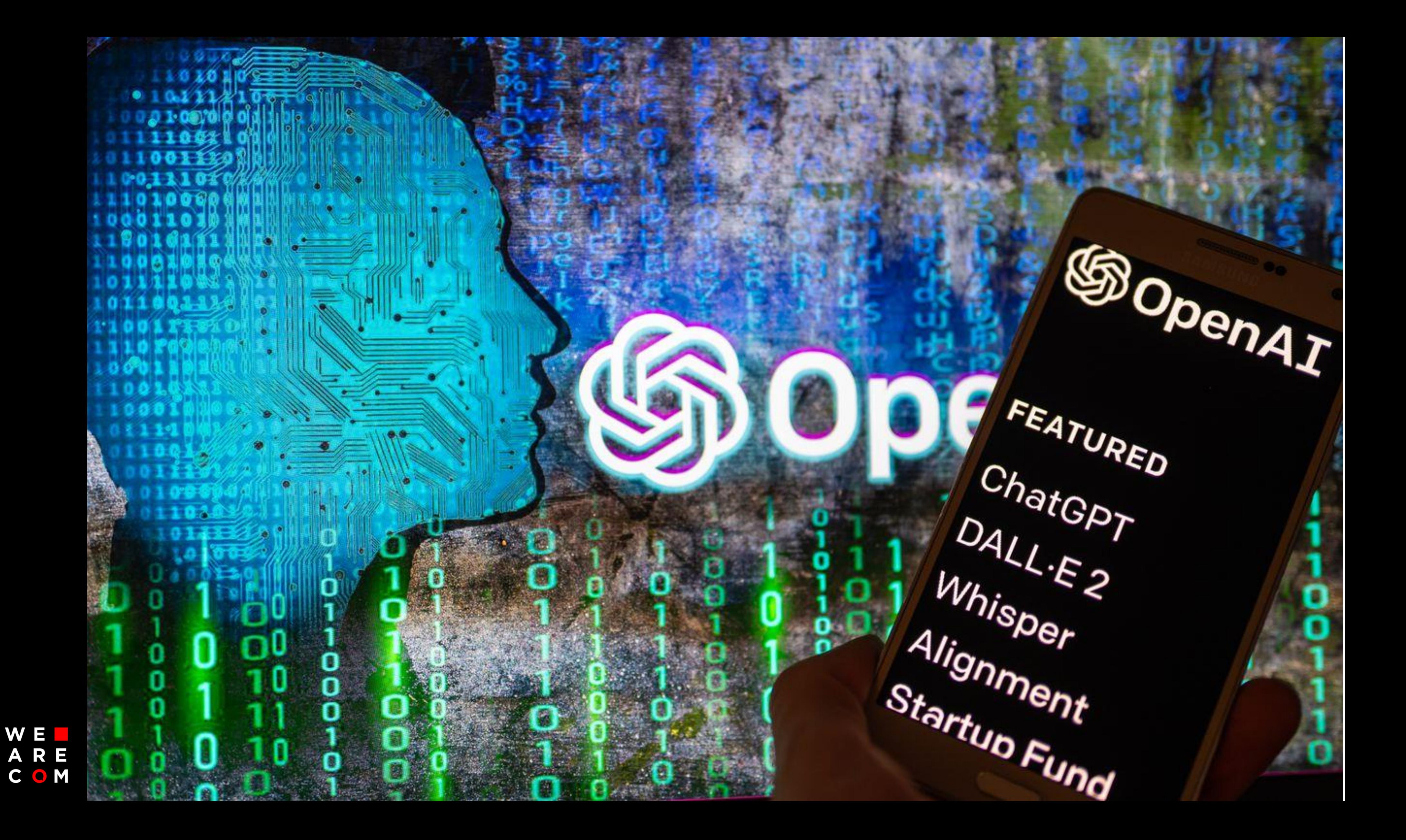

**186** 

**million**

WE<sub>I</sub> A R E COM

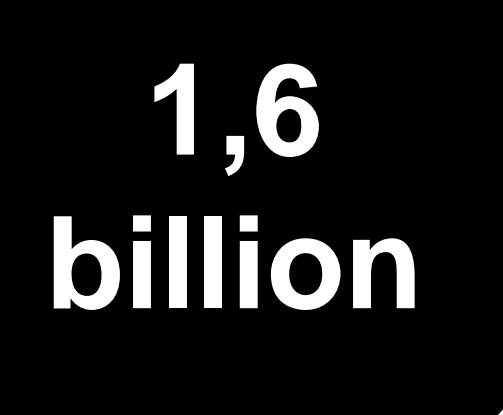

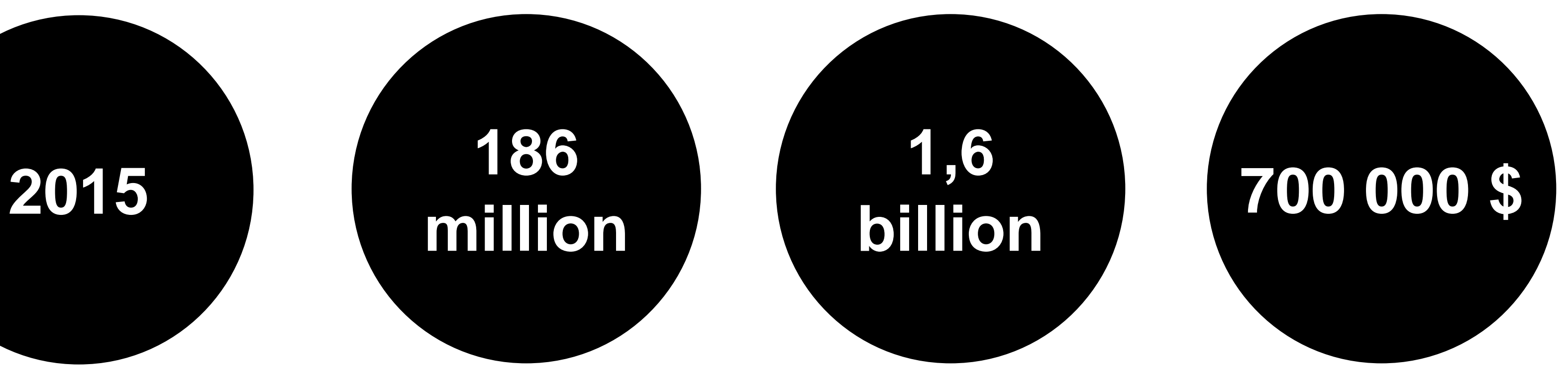

**Visits** on ChatGPT in March, 2023

Accounts created on OpenAI (at March 1, 2023)

Cost of ChatGPT servers for a day

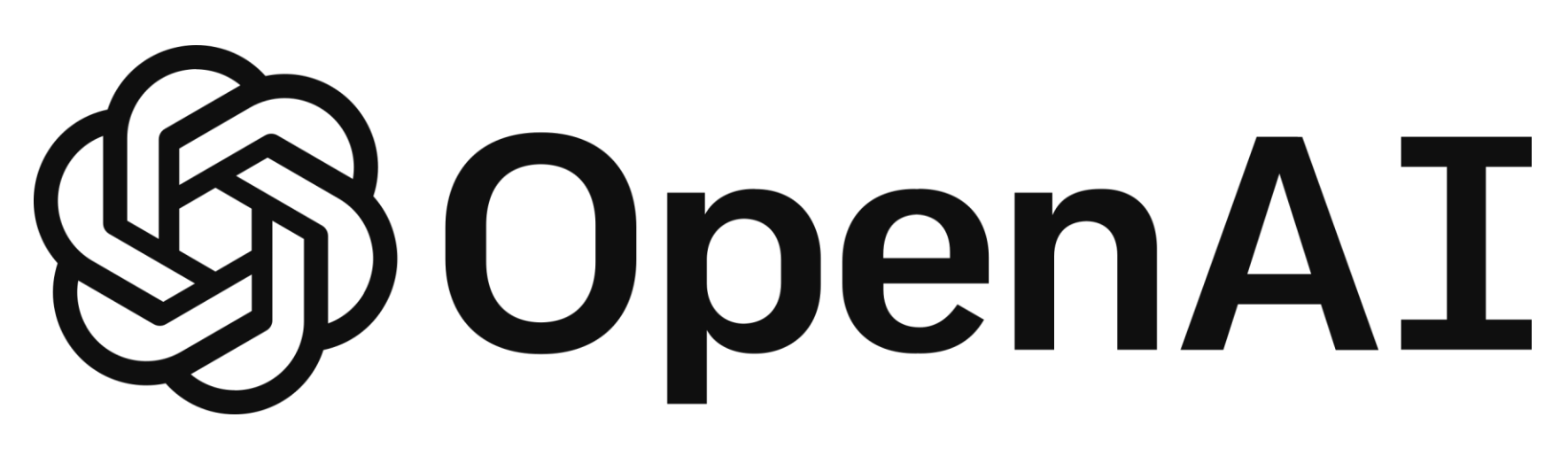

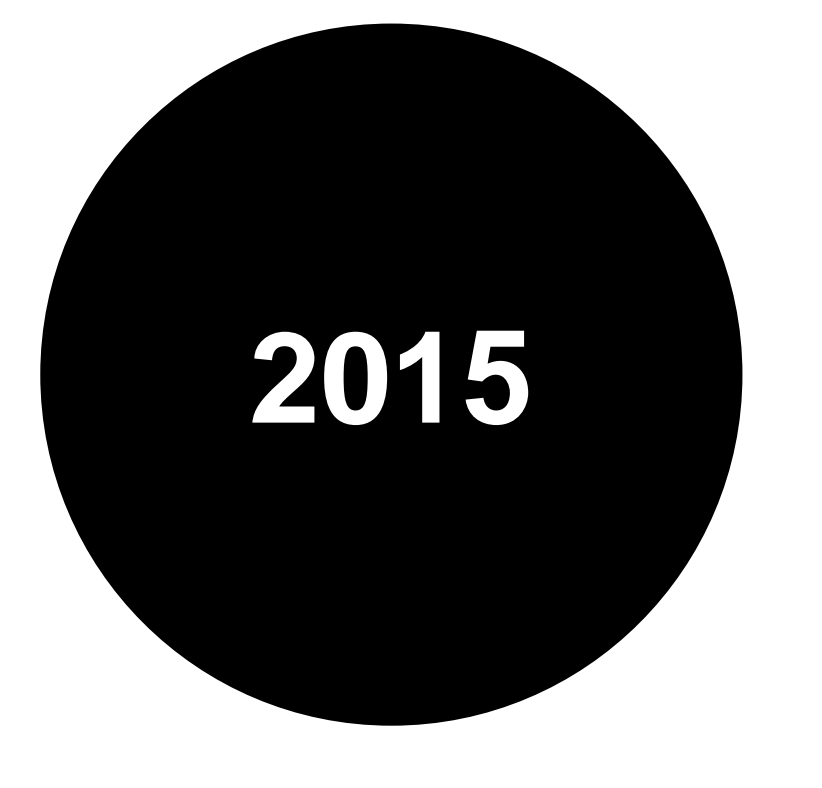

Year of creation of OpenAI

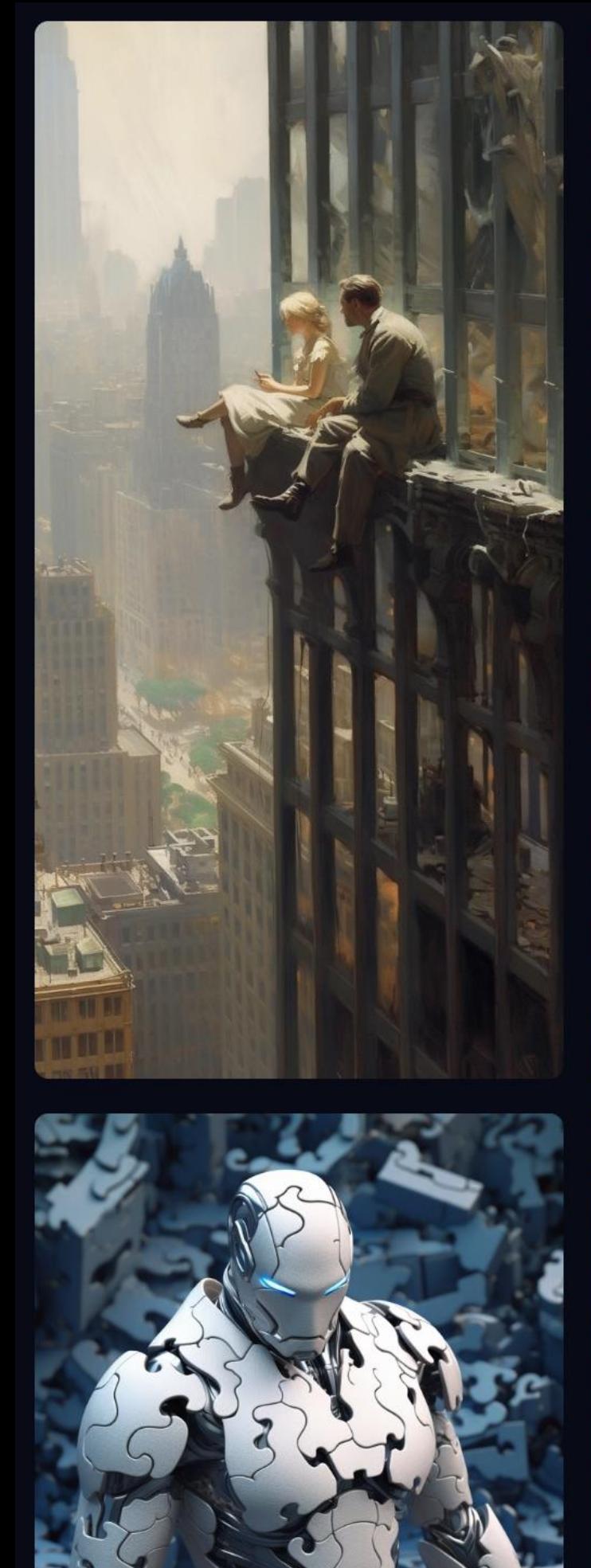

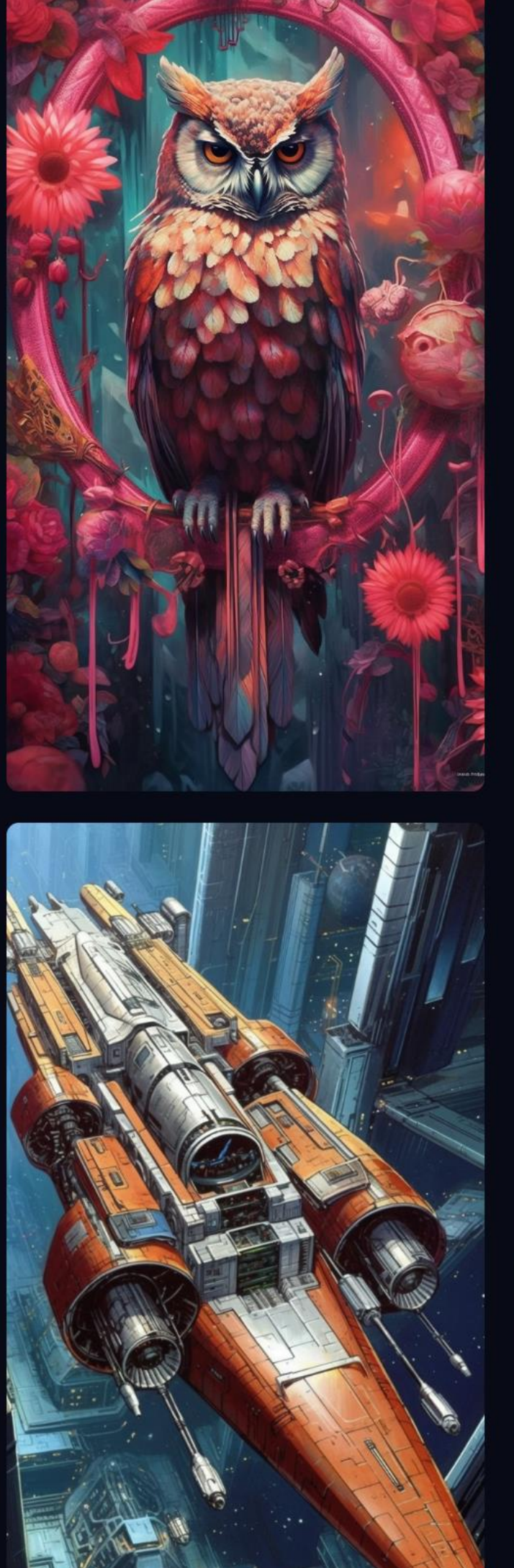

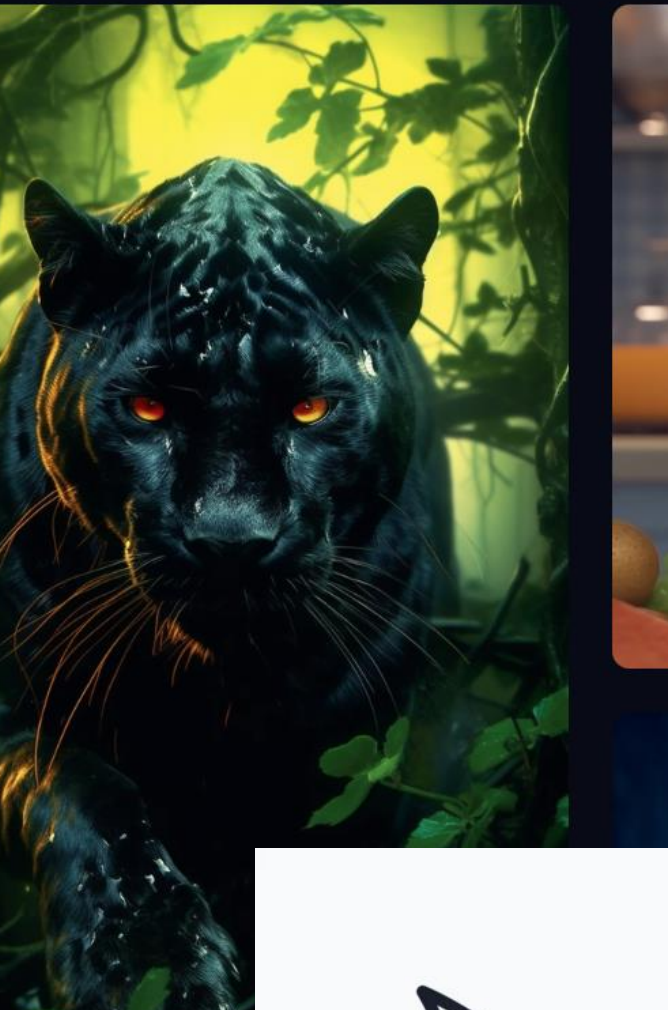

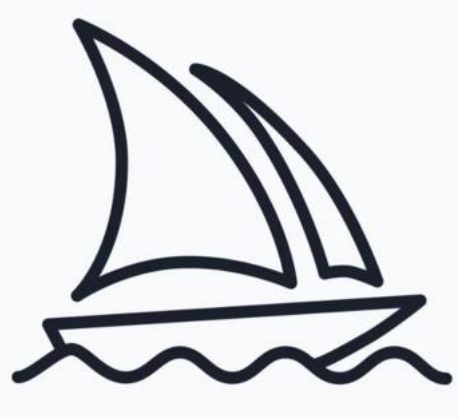

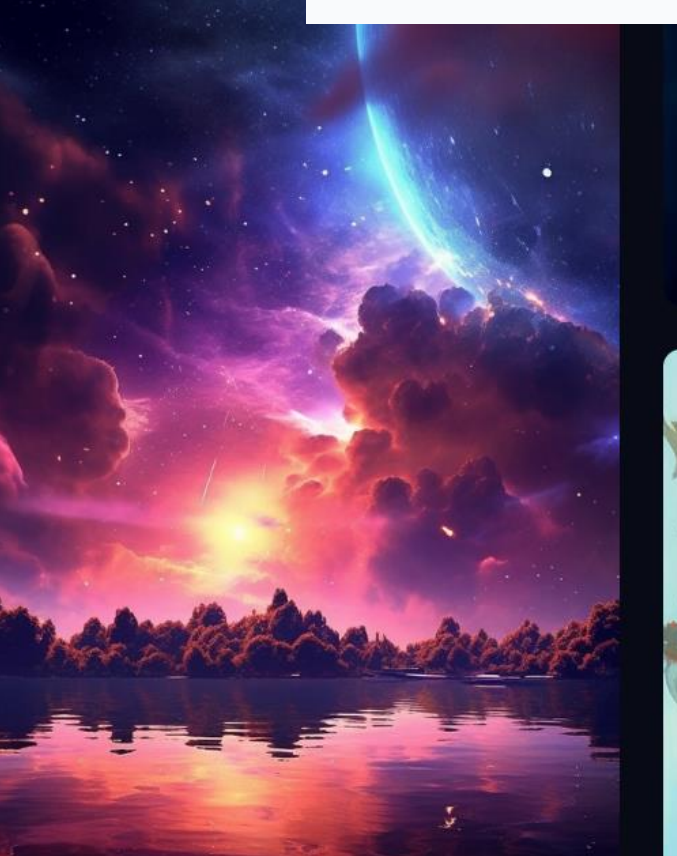

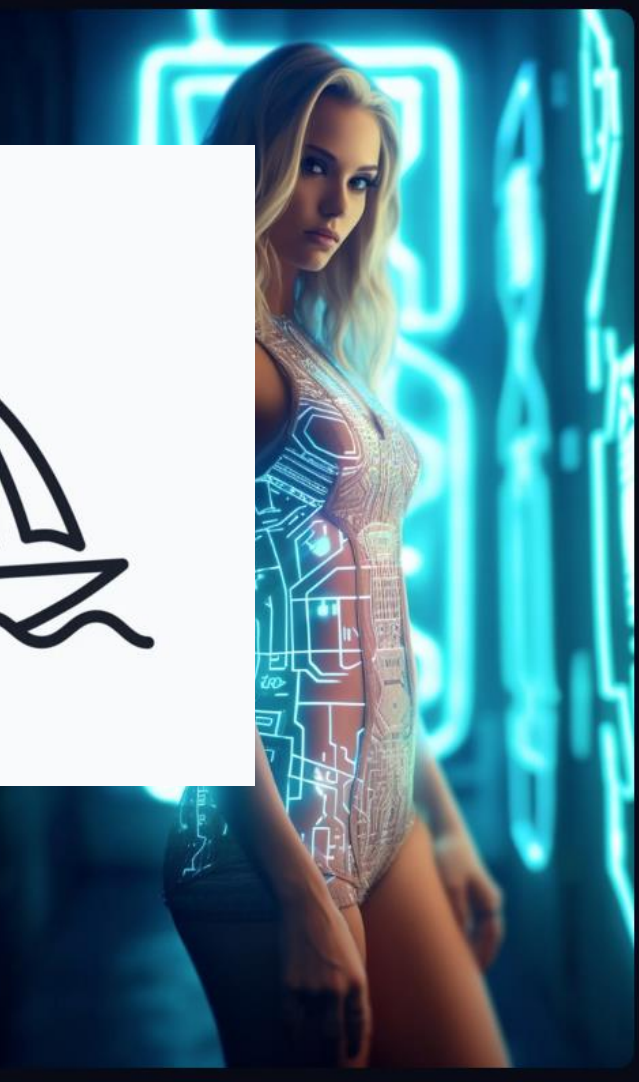

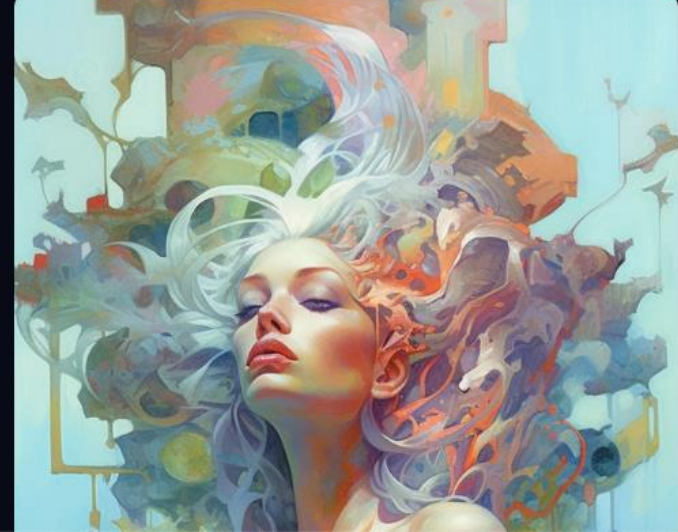

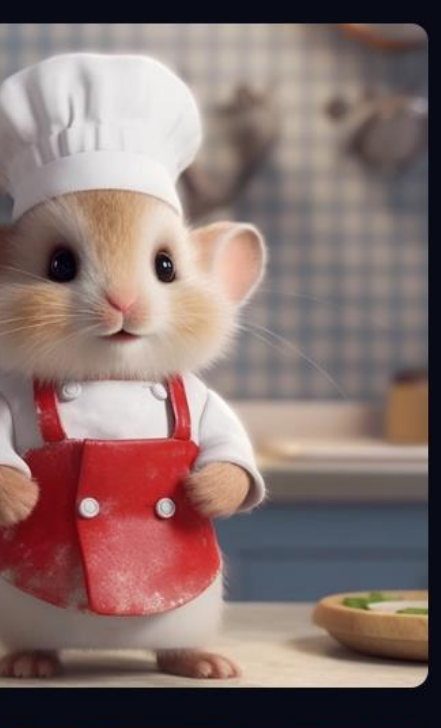

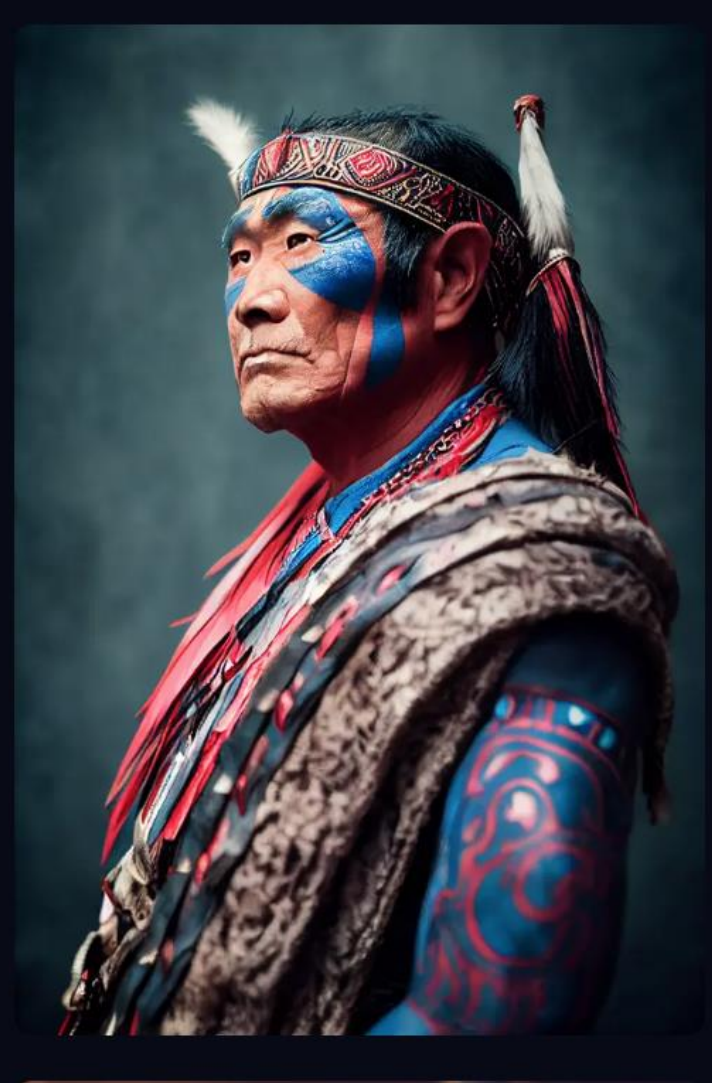

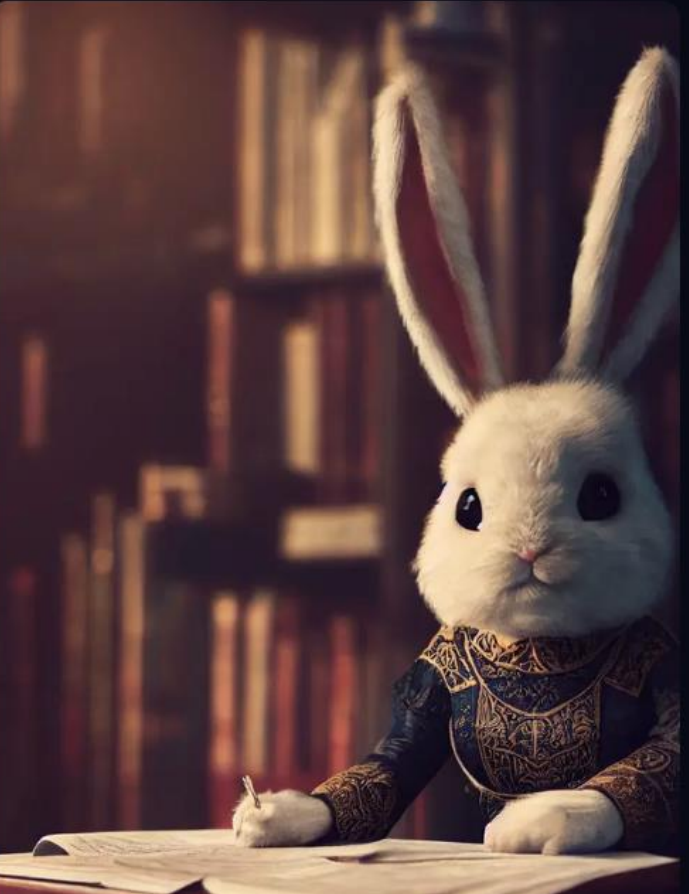

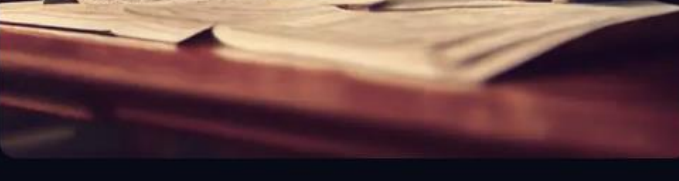

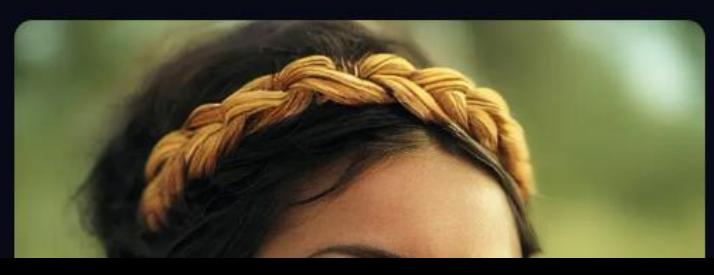

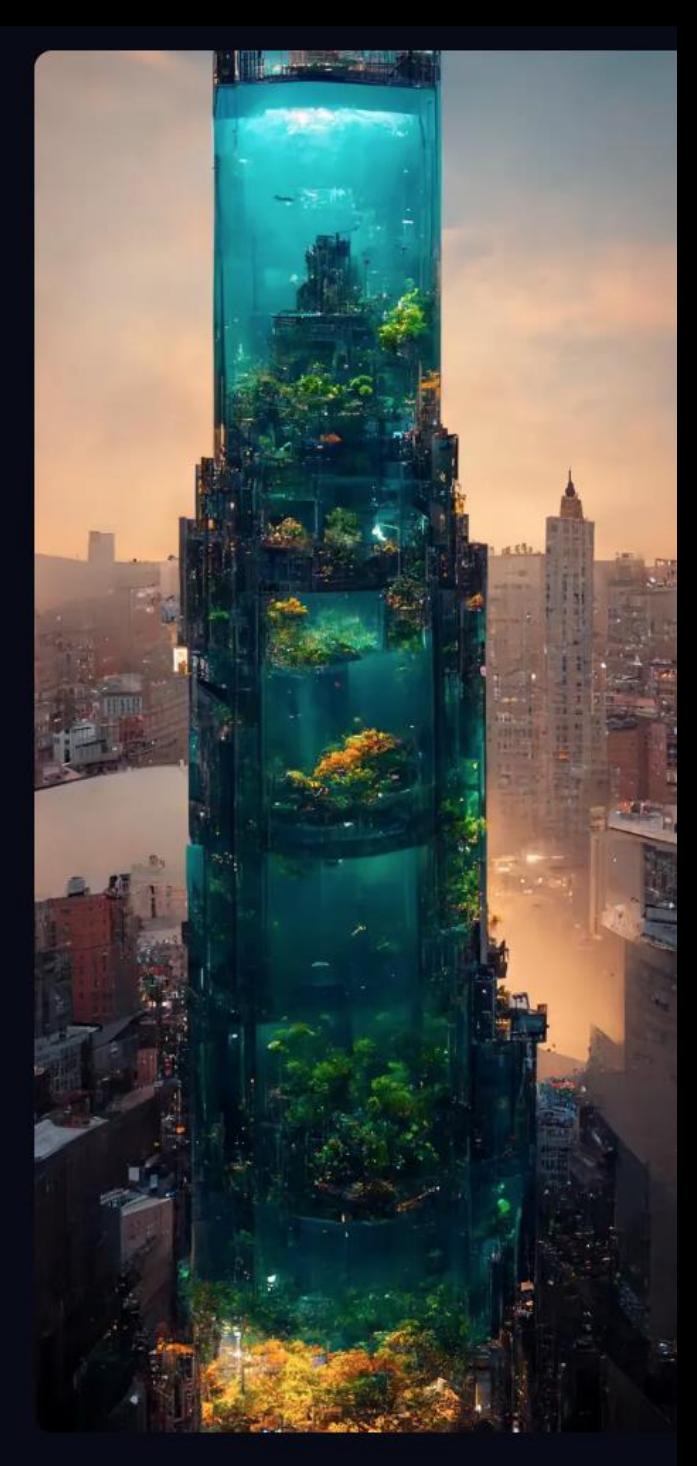

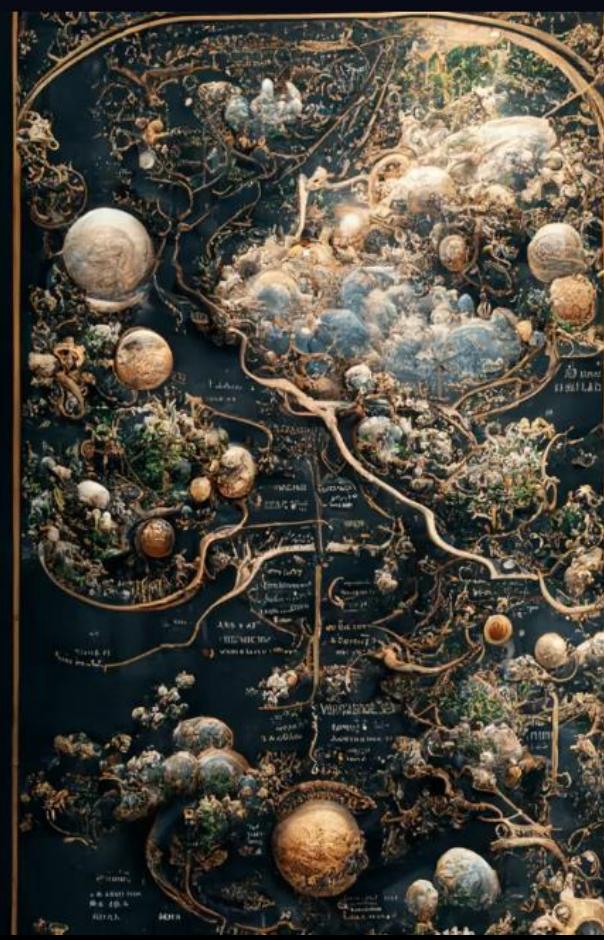

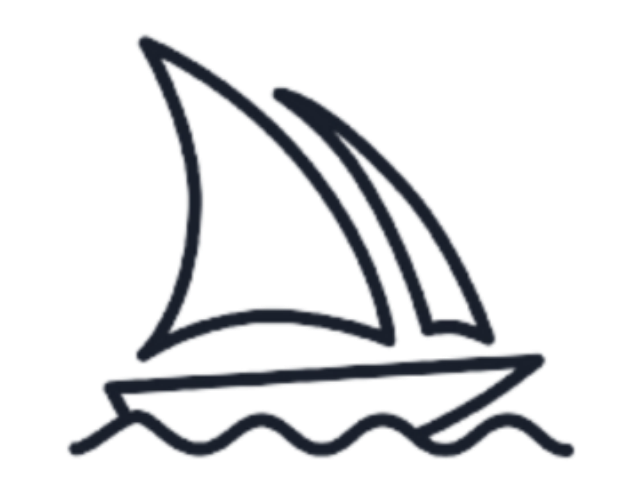

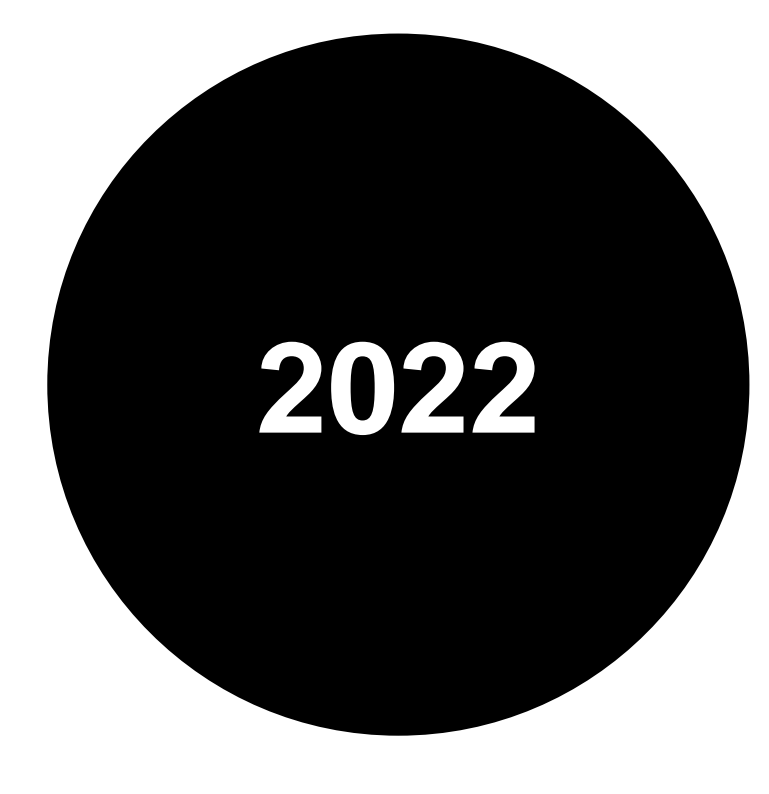

**Midjourney** 

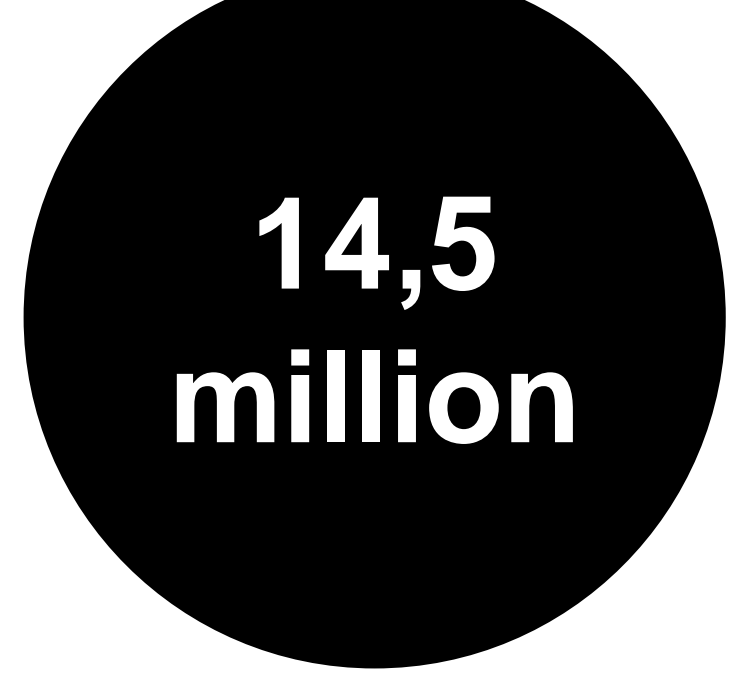

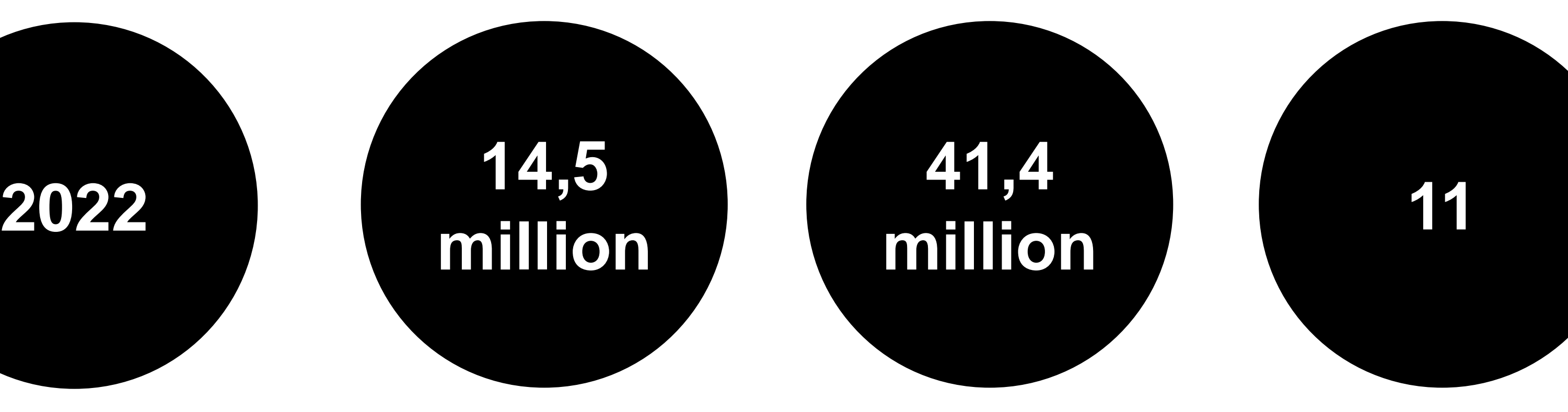

Launch year of **Accounts registred on** Visits **COLLABORATION** the Discord of Midjourney in March, 2023

WE<br>A R E C O M

### Midjourney

Visits on Midjourney in March, 2023

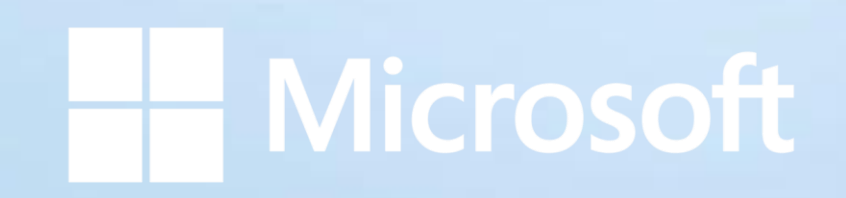

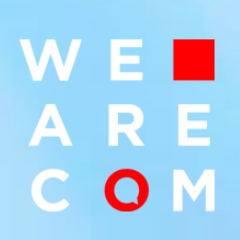

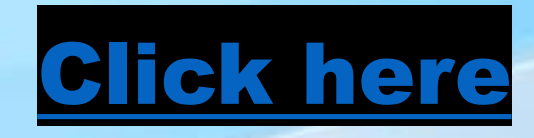

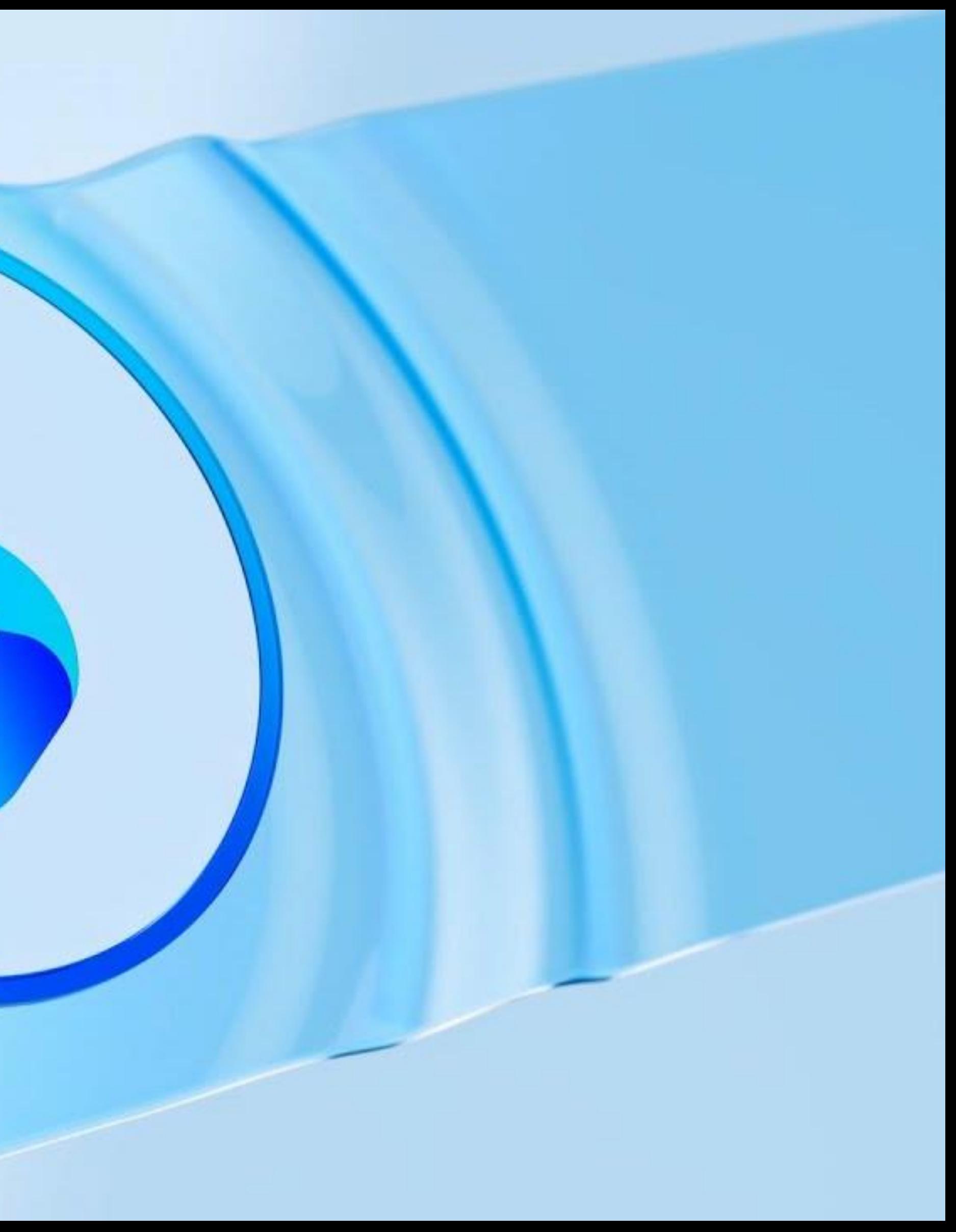

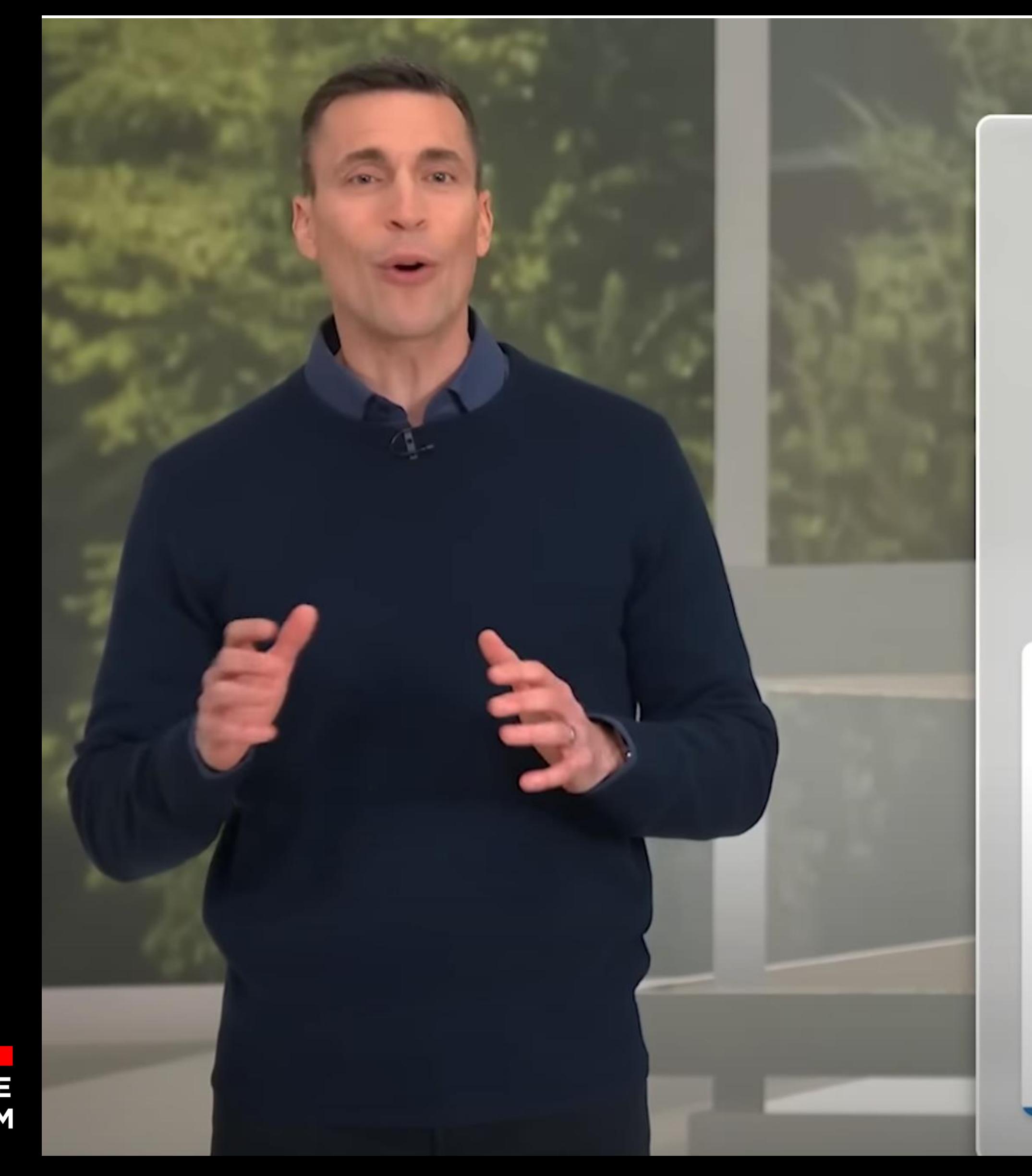

WE<br>ARE COM

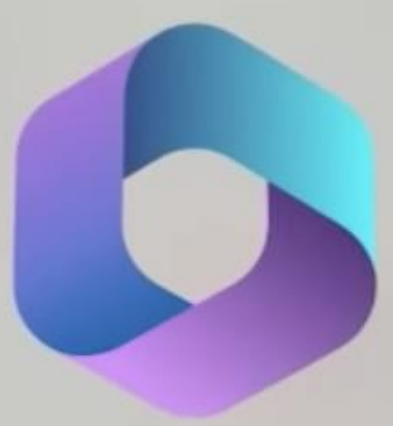

### Microsoft 365 Copilot

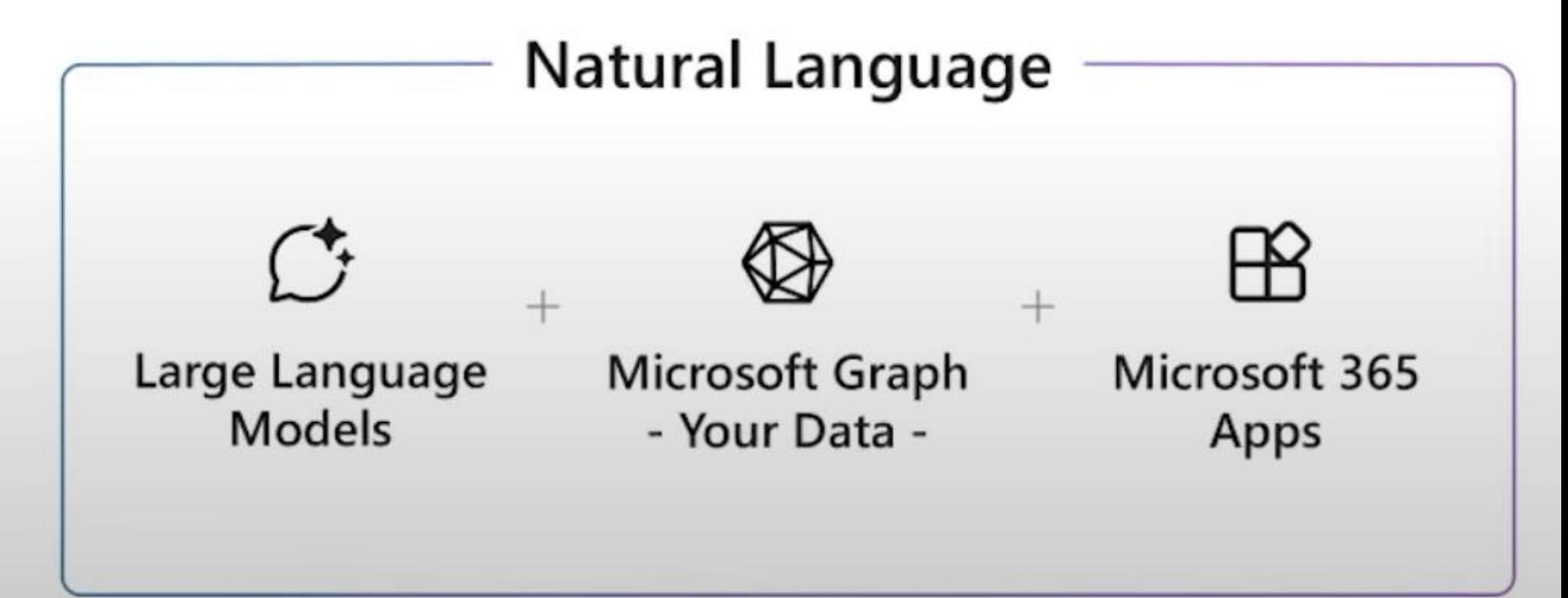

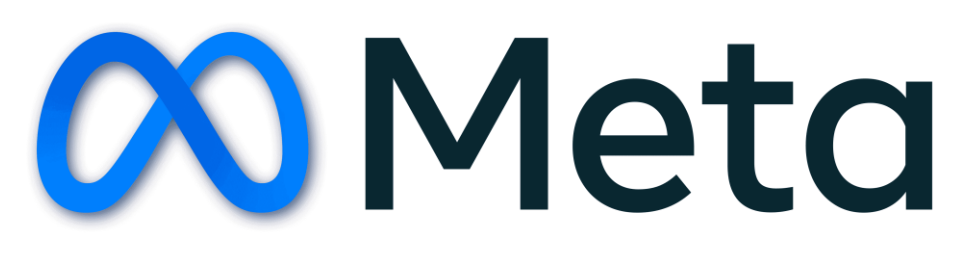

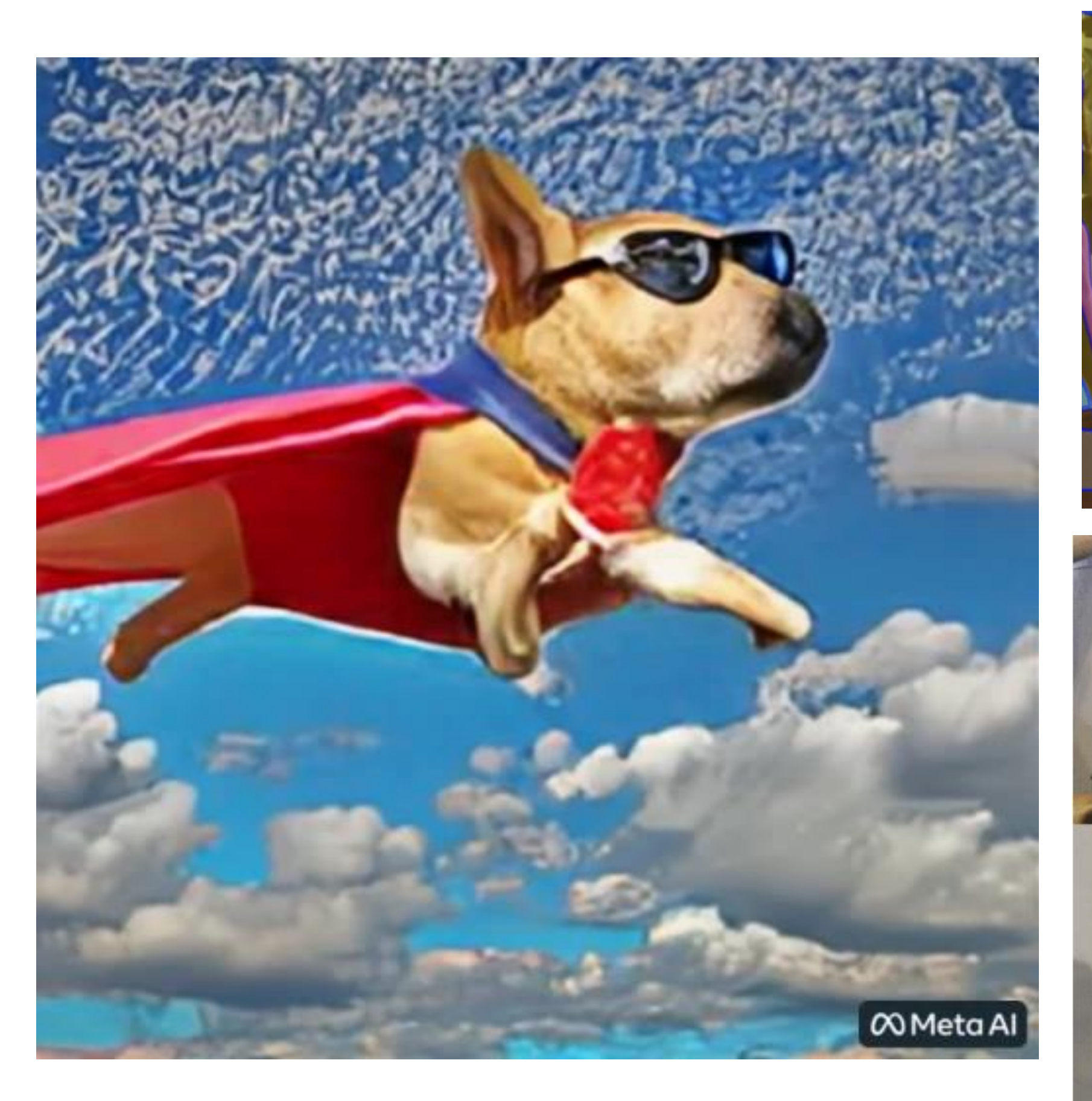

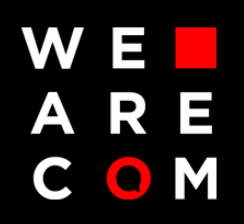

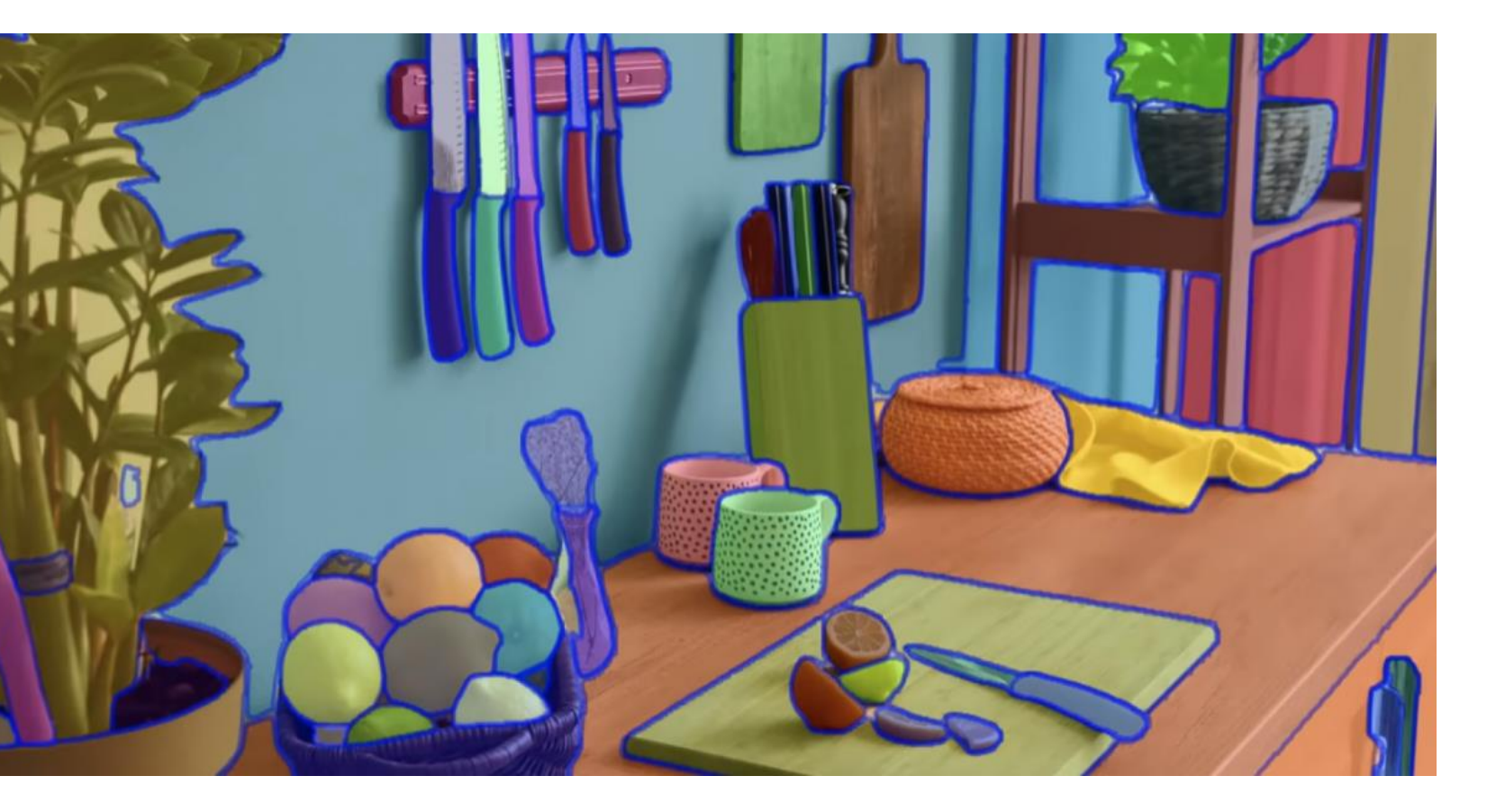

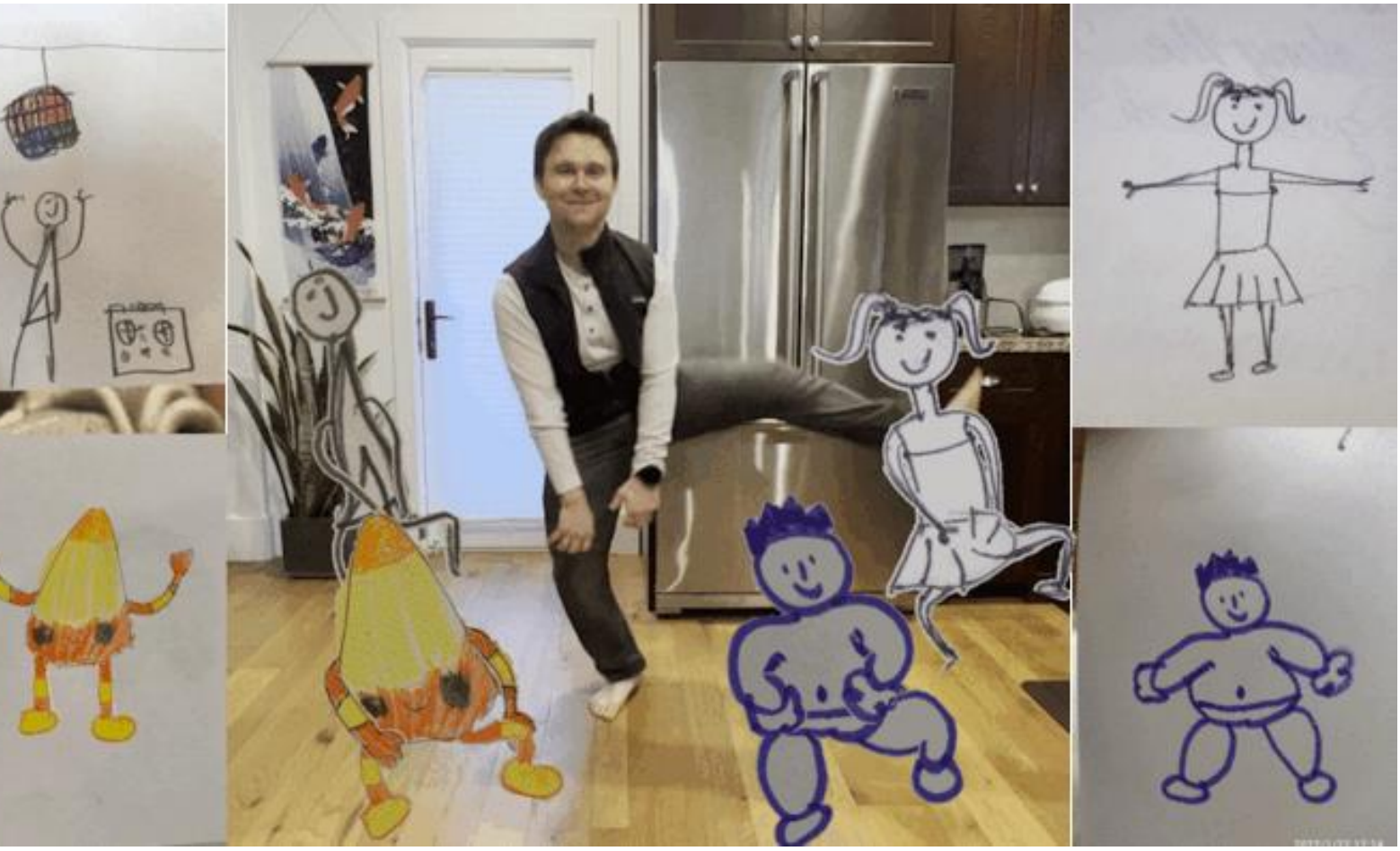

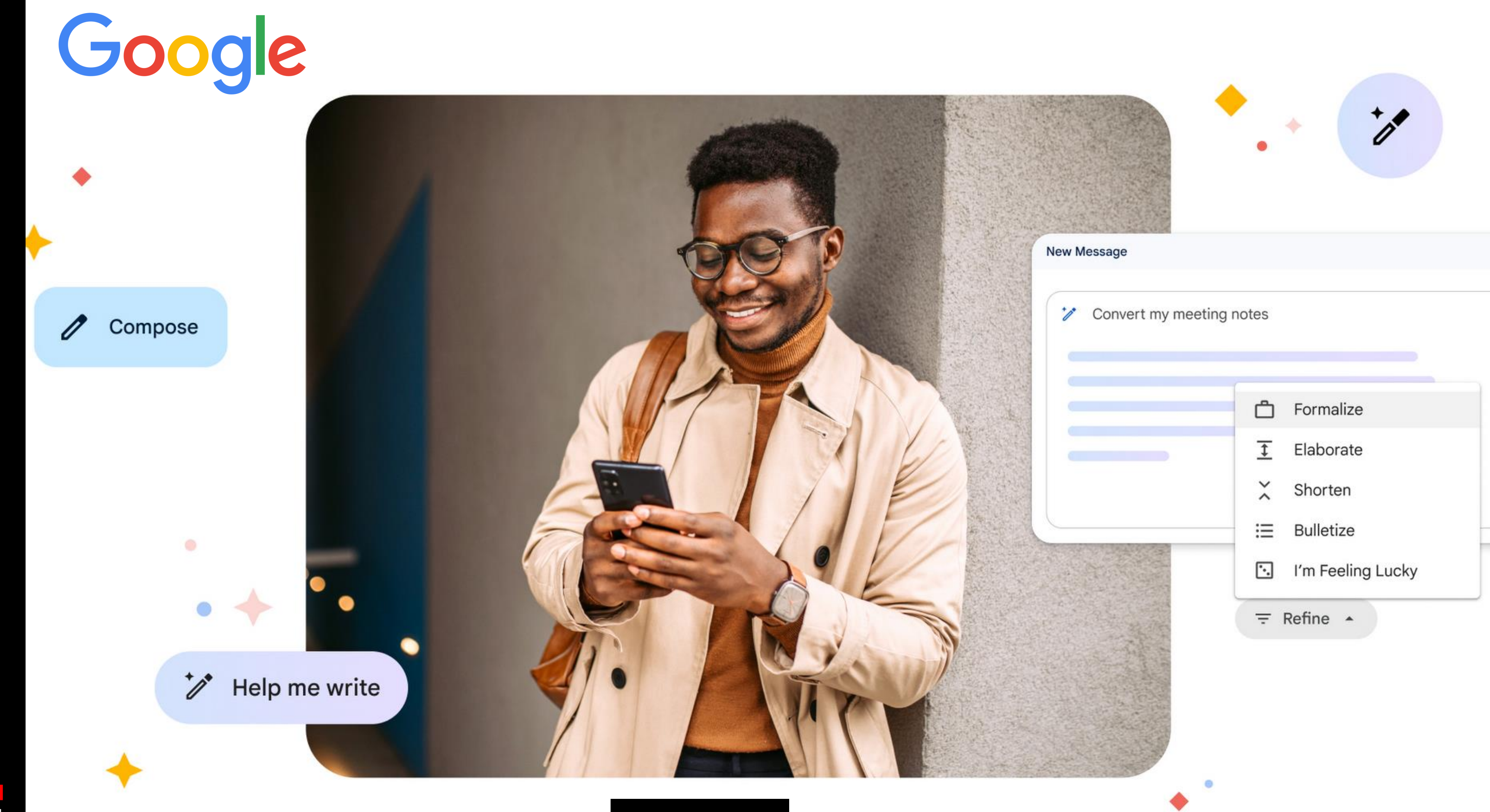

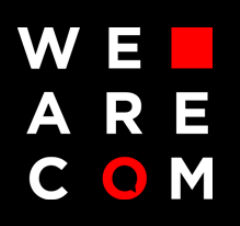

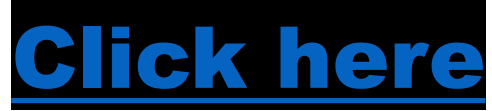

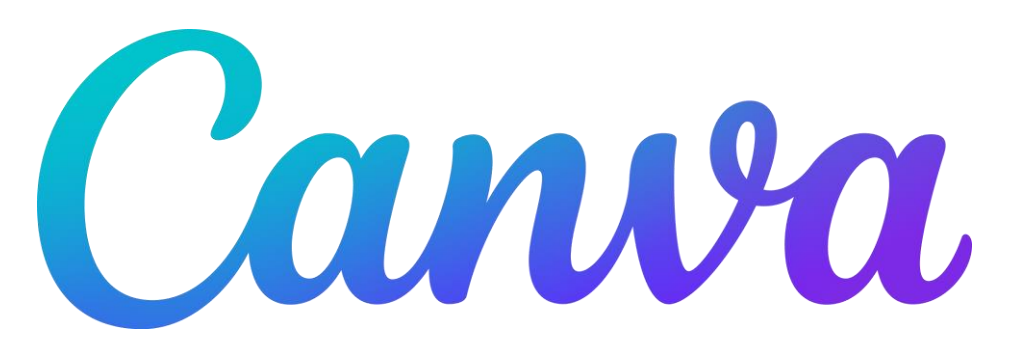

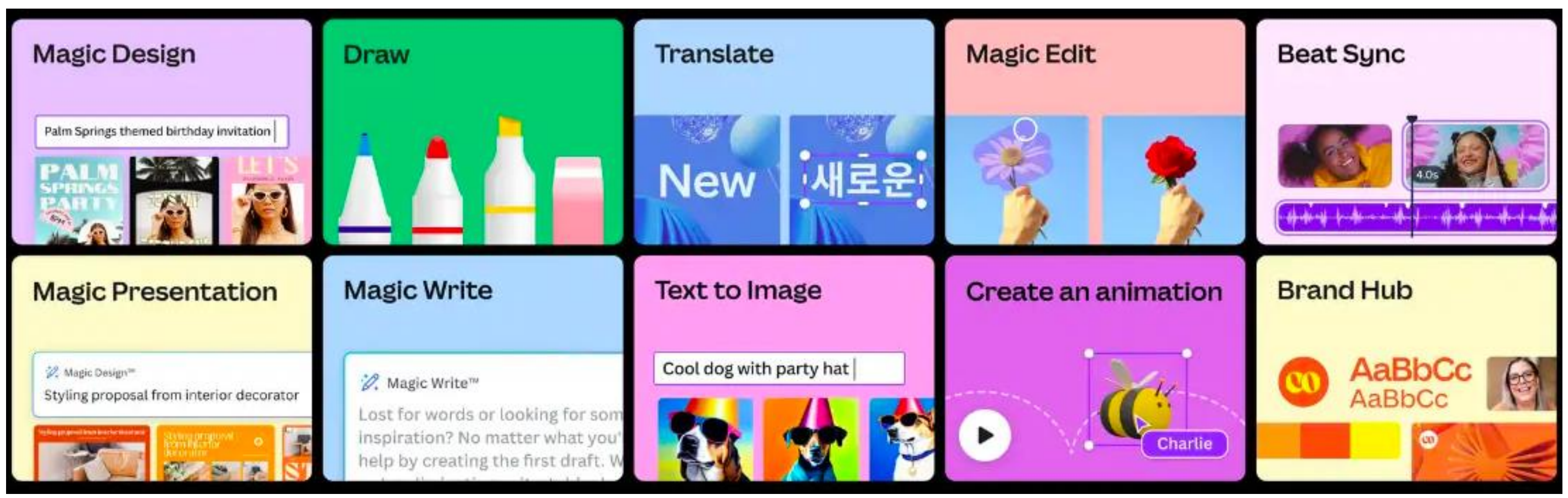

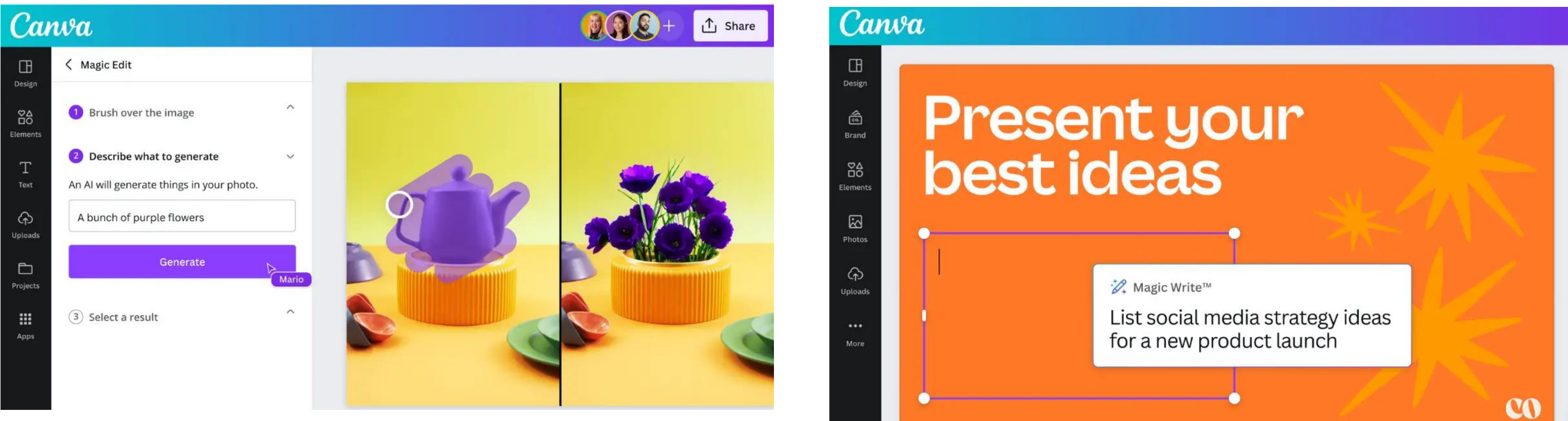

WE<sub>I</sub> A R E COM

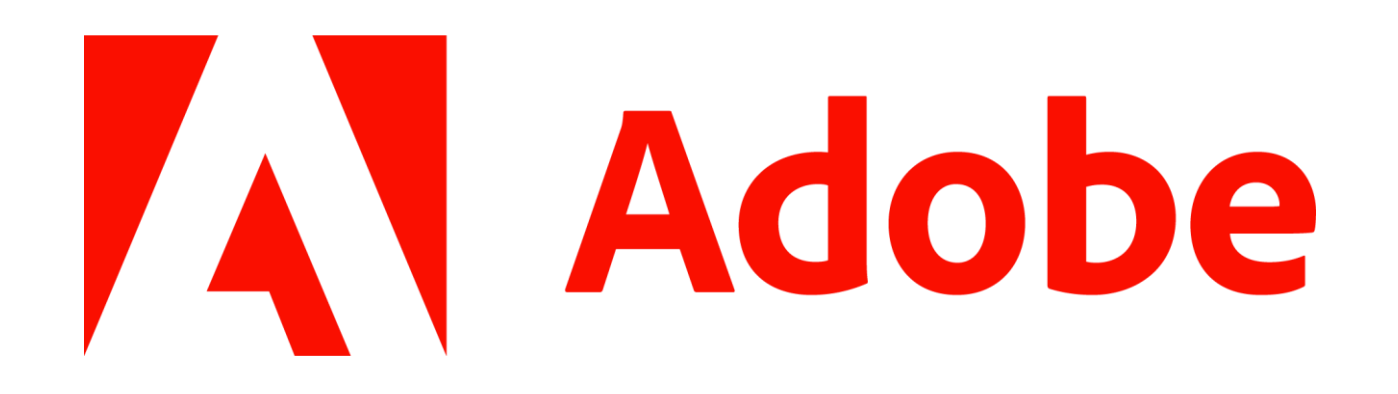

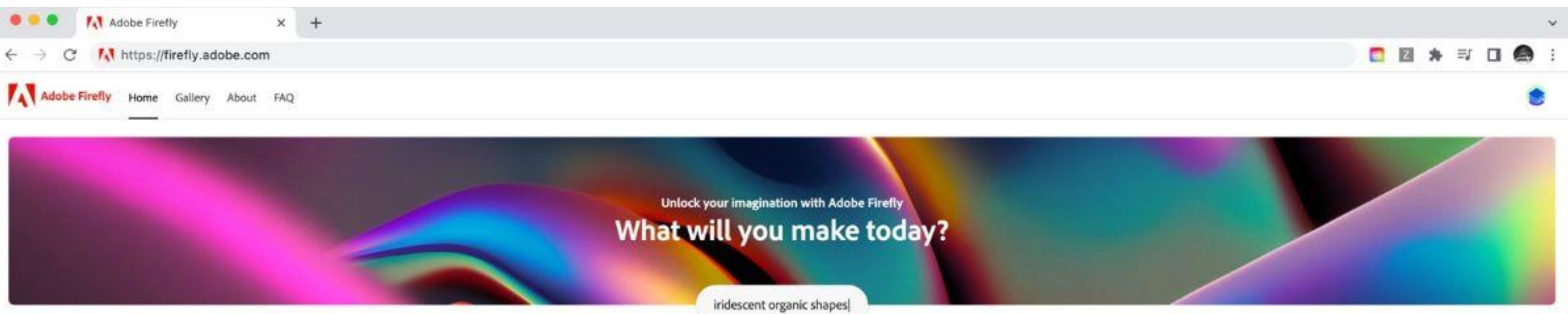

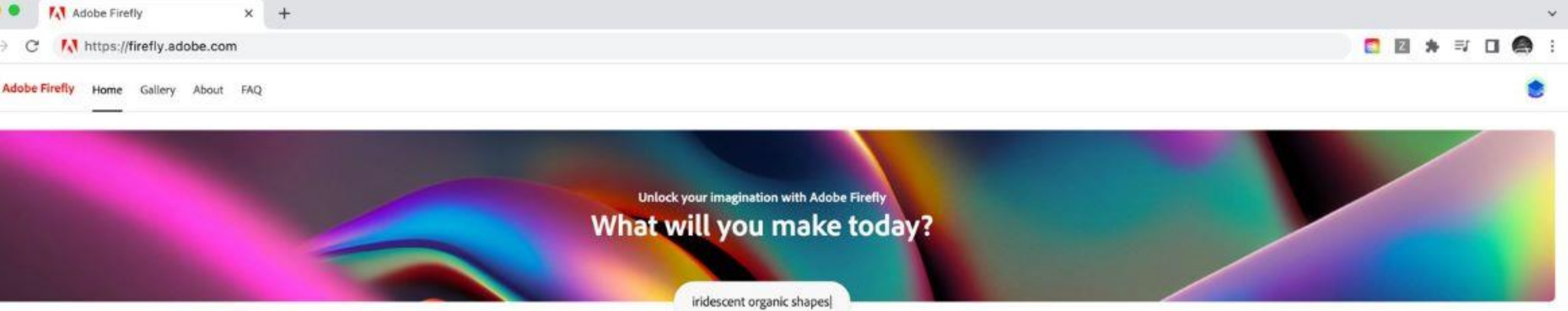

#### **Quick tools**

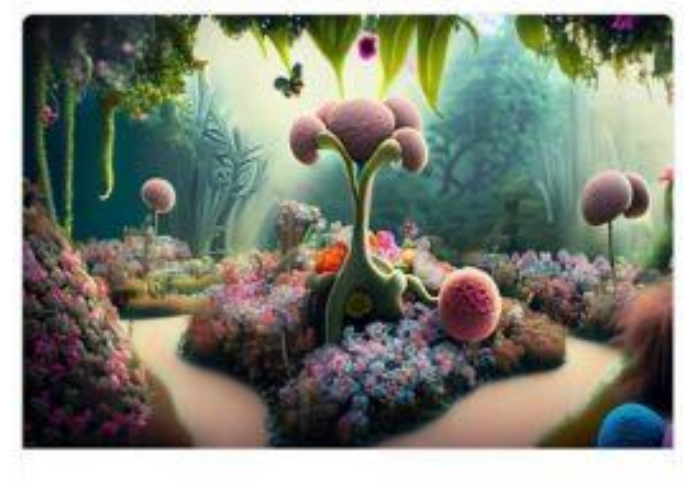

**Text to image (Beta)** 

Create unique images from a detailed text description and guide style with a reference image

#### **Start from inspiration**

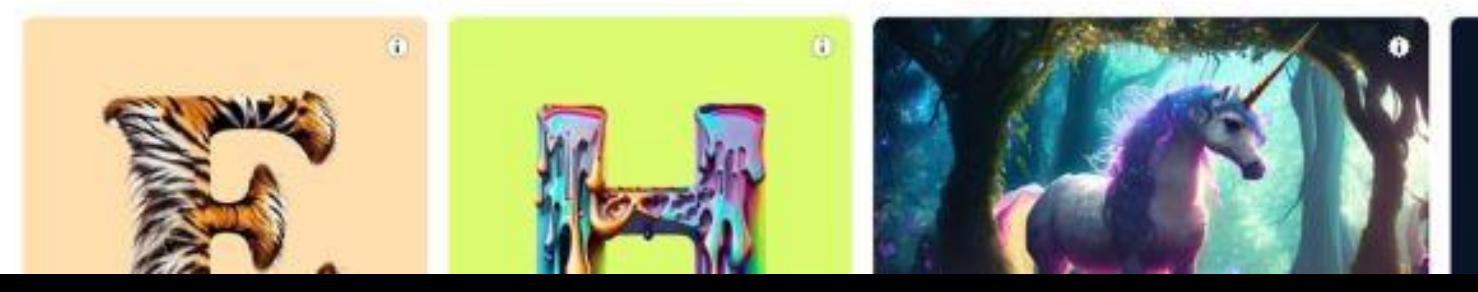

**Text effects (Beta)** 

description

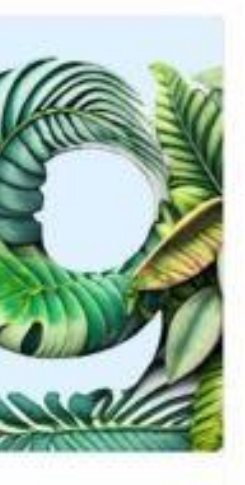

Apply styles or textures to text with a detailed text

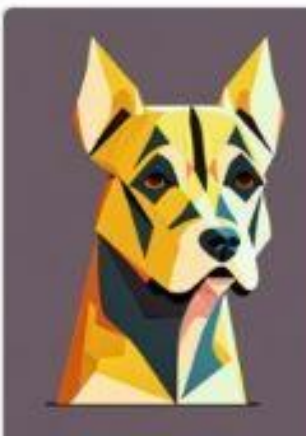

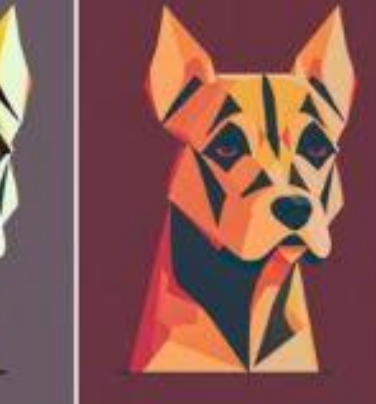

Recolor (Beta)

Create unique variations of your artwork from a detailed text description

View full gallery

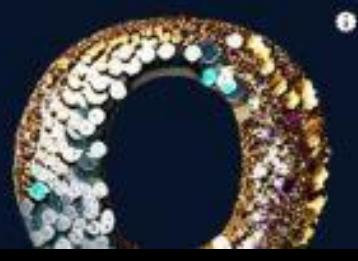

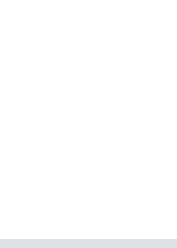

# ALLO AI ? HERE THE COM' HANDLING ART OF THE PROMPT

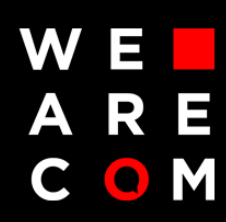

### Start on ChatGPT

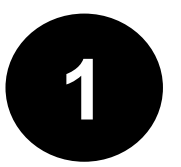

ChatGPT offers a free trial. With a ChatGPT Plus account (\$20/month) you have more stable and faster access to ChatGPT, access to V4 and new features in preview.

 $m -$ 

Launch your first (prompt) discussion! Good news ChatGPT speaks FR  $\triangle$  Your history disappears within 30 days but it is recommended to erase it regularly

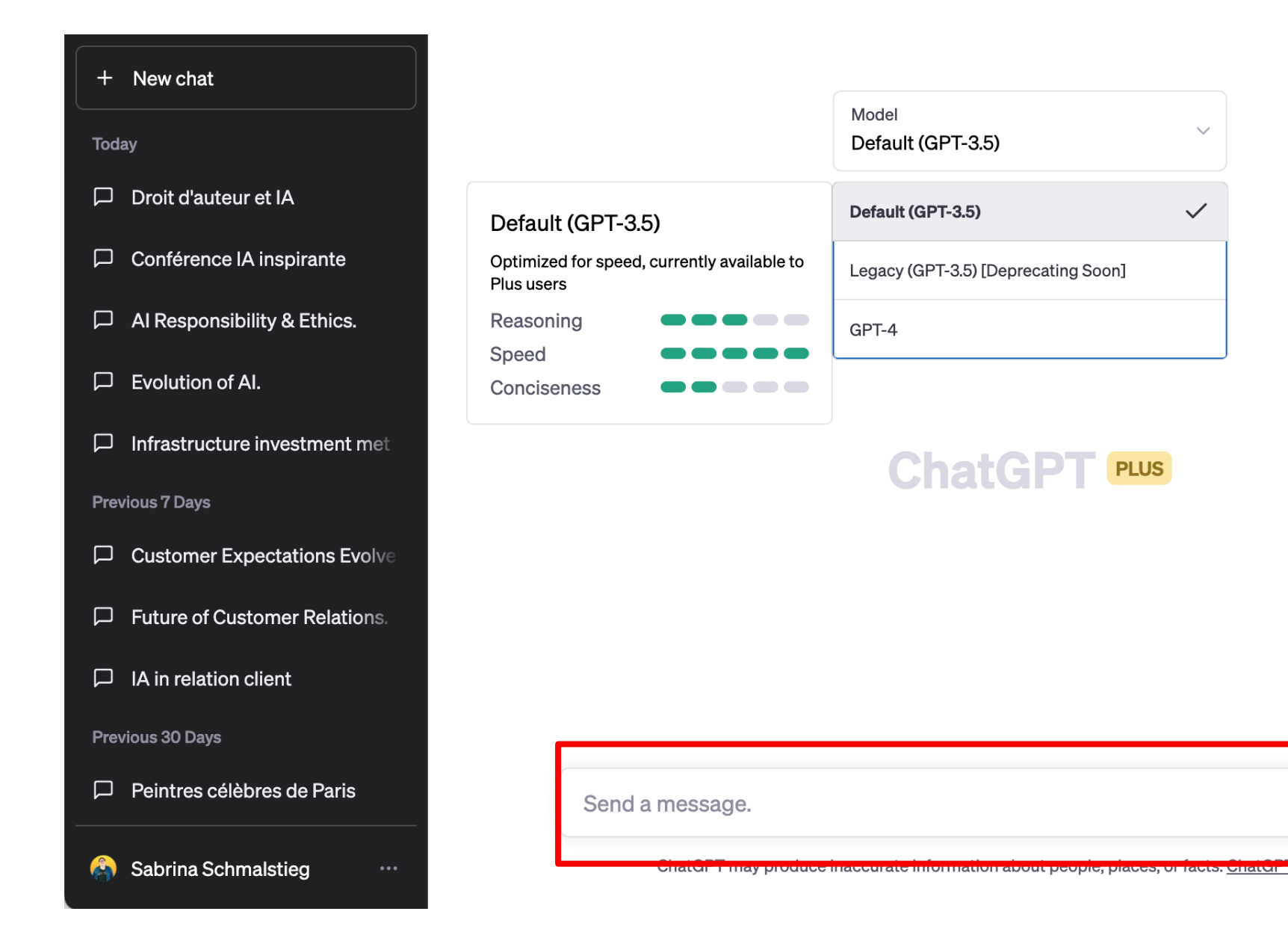

WE I A R E COM

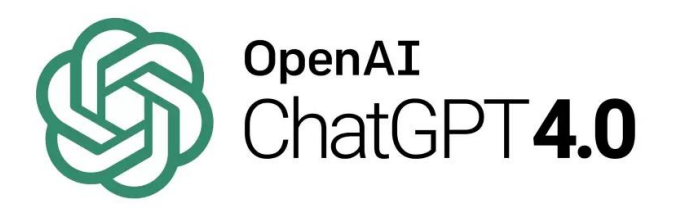

**1** Register on <https://chat.openai.com/auth/login>

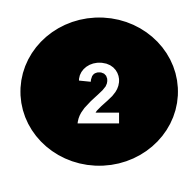

Microsoft's chatbot, which is based on the latest OpenAI model GPT-4, has been available to everyone for 1 week. To access it, go to Bing, in the Conversation tab

+ New chat

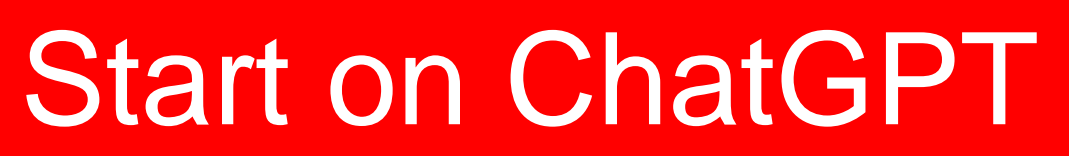

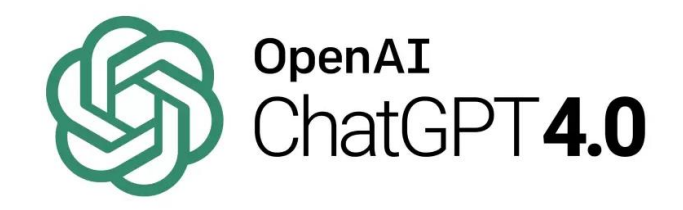

**Historical** (30days)

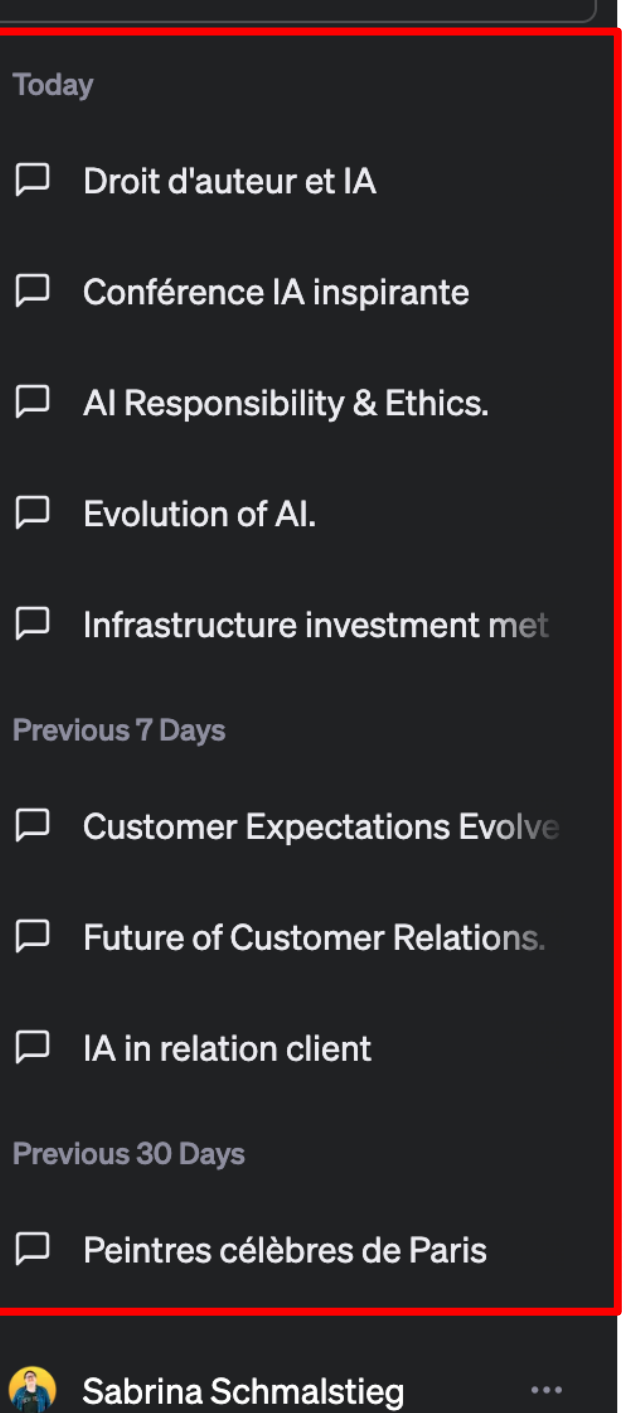

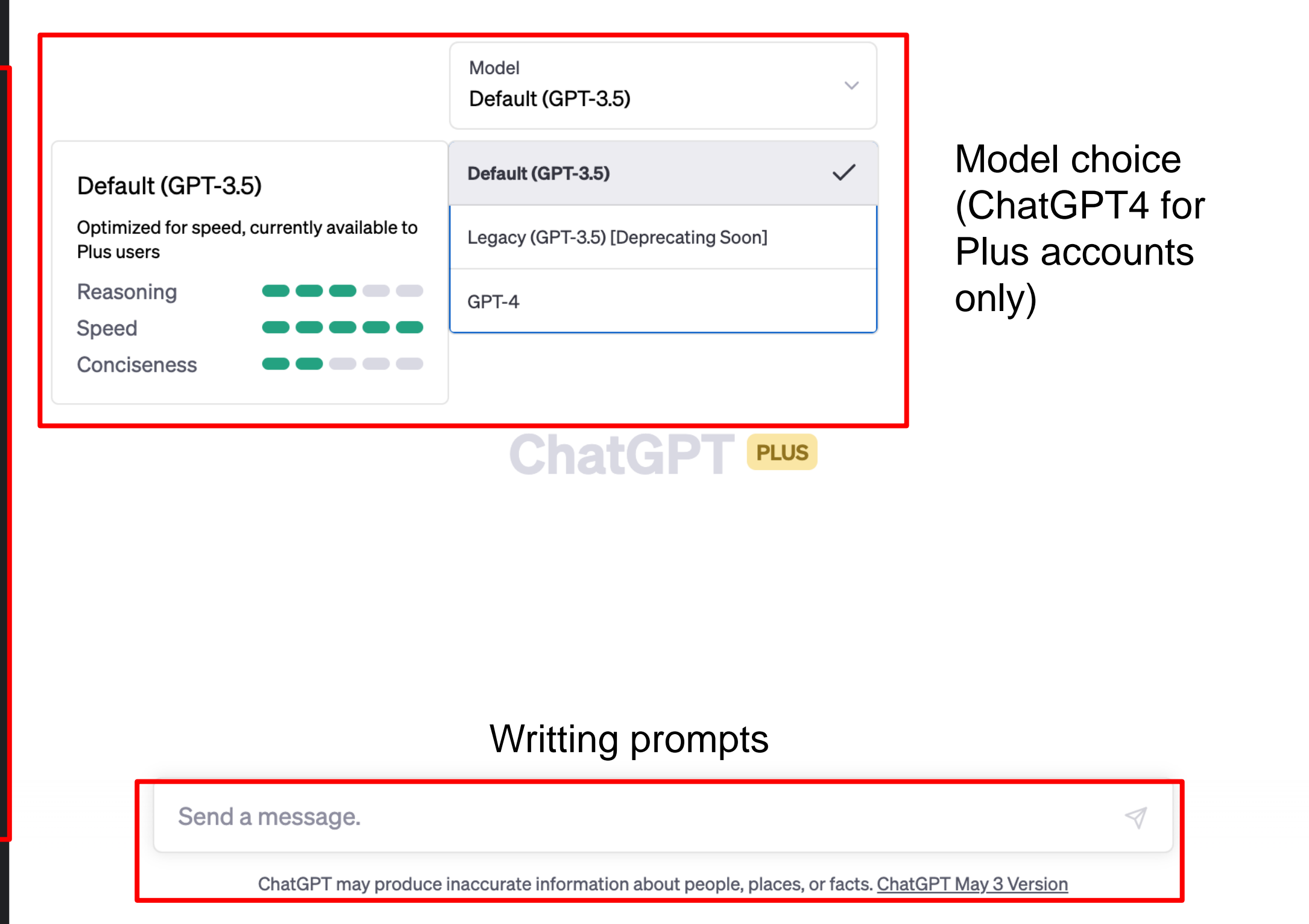

#### WE<sub>I</sub> A R E COM

### Start on ChatGPT

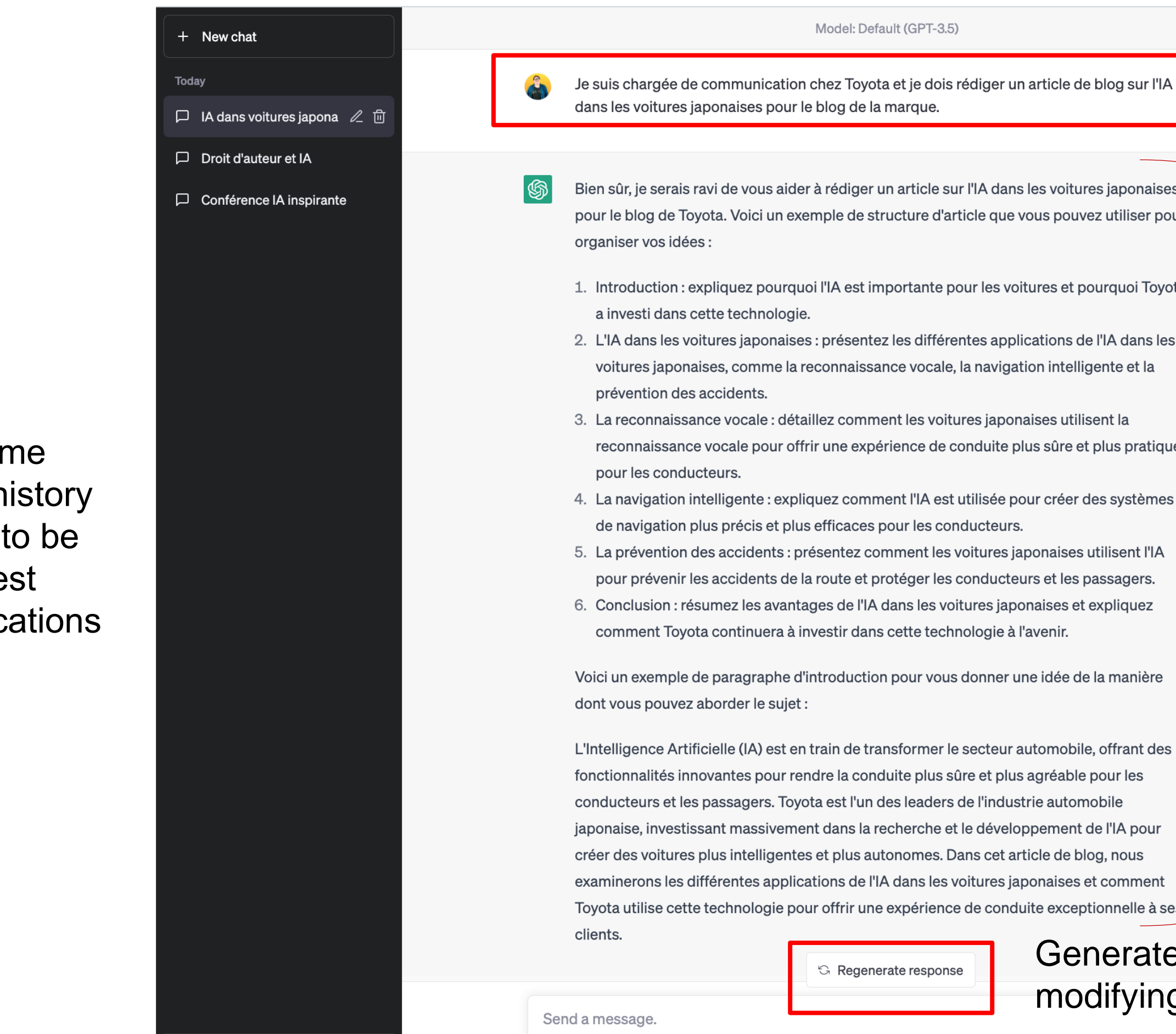

Within the same discussion, the history is kept in order to be able to request additions / clarifications

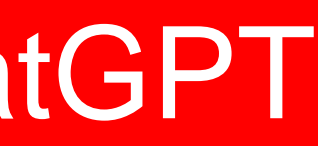

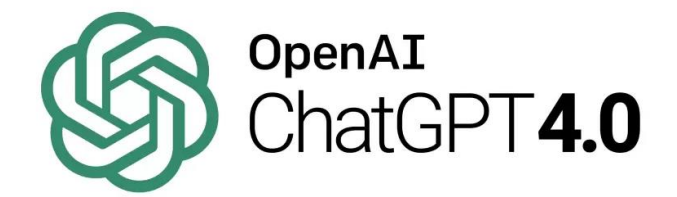

Model: Default (GPT-3.5) Initial prompt Rate the answer – n Q Bien sûr, je serais ravi de vous aider à rédiger un article sur l'IA dans les voitures japonaises ChatGPT learns!pour le blog de Toyota. Voici un exemple de structure d'article que vous pouvez utiliser pour 1. Introduction : expliquez pourquoi l'IA est importante pour les voitures et pourquoi Toyota 2. L'IA dans les voitures japonaises : présentez les différentes applications de l'IA dans les voitures japonaises, comme la reconnaissance vocale, la navigation intelligente et la reconnaissance vocale pour offrir une expérience de conduite plus sûre et plus pratique 4. La navigation intelligente : expliquez comment l'IA est utilisée pour créer des systèmes Answer of ChatGPT pour prévenir les accidents de la route et protéger les conducteurs et les passagers. L'Intelligence Artificielle (IA) est en train de transformer le secteur automobile, offrant des Toyota utilise cette technologie pour offrir une expérience de conduite exceptionnelle à ses Generate another version, without

modifying the prompt

ChatGPT may produce inaccurate information about people, places, or facts, ChatGPT May 3 Version

### Art of the prompt

Model: GPT-4

Tu es community manager à la SNCF et tu es en charge de la communication sur LinkedIn. Tu dois faire un calendrier éditorial et rédiger les publications pour la semaine prochaine. Tu dois poster 4 messages différents sur les besoins de recrutement, sur les actualités 2023 ou sur l'histoire de la SNCF. Présente le calendrier éditorial sous forme d'un tableau avec : Jour de publication : la date Thème de la publication Texte de la publication : la publication au format LinkedIn de plus de 300 caractères, (emoji, hashtags, URL cliquable) en langue française Image : description détaillée, en langue anglaise, du visuel que tu voudrais utiliser

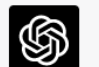

A

Calendrier éditorial pour la semaine du 8 au 14 mai 2023

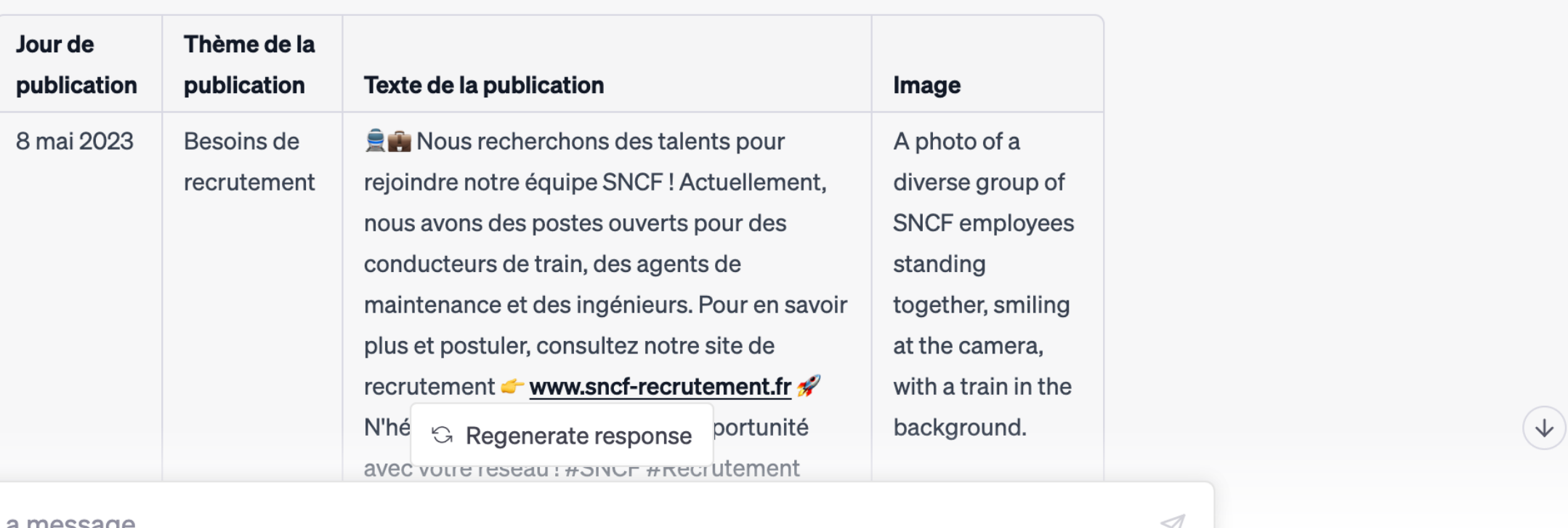

Send a message.

ChatGPT may p

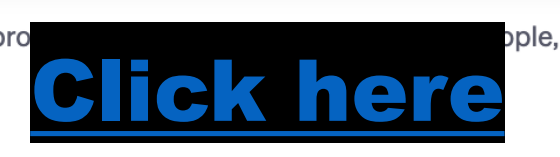

WEL<br>ARE COM

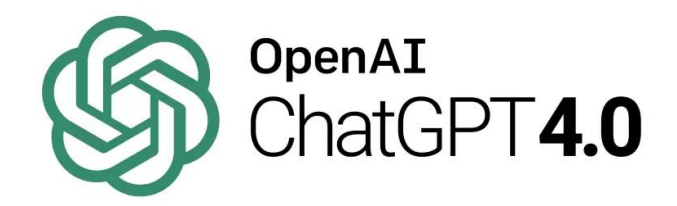

 $\begin{array}{ccc} \mathbb{C} & \mathbb{C} & \mathbb{C} \end{array}$ 

### Art of the prompt

#### **ROLE**

#### (Act like…)

- **Community manager**
- **Journalist**
- **CEO**
- **Consultant**
- **Editor**

WE<sub>I</sub>

A R E

COM

**Teacher** 

#### **ACTION** (You must…)

- Make a LinkedIn Editorial Calendar
- Write a CP
- Write an email for a partner
- Propose several titles for a conference
- Summarize a book

#### **STYLE** (In the way of…)

■ With a serious tone **·** Informally Like a sports commentator By adding humor ■ With passion ■ With pedagogy

#### **FORMAT** (In the form of…)

- **Article**
- **Painting**
- **List**
- **HTML code**
- **SWOT**

#### **ADD CONSTRAINTS / TARGETS**

#### **REFINE ANSWERS**

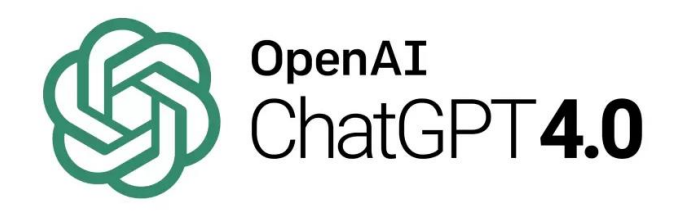

### Art of proofreading

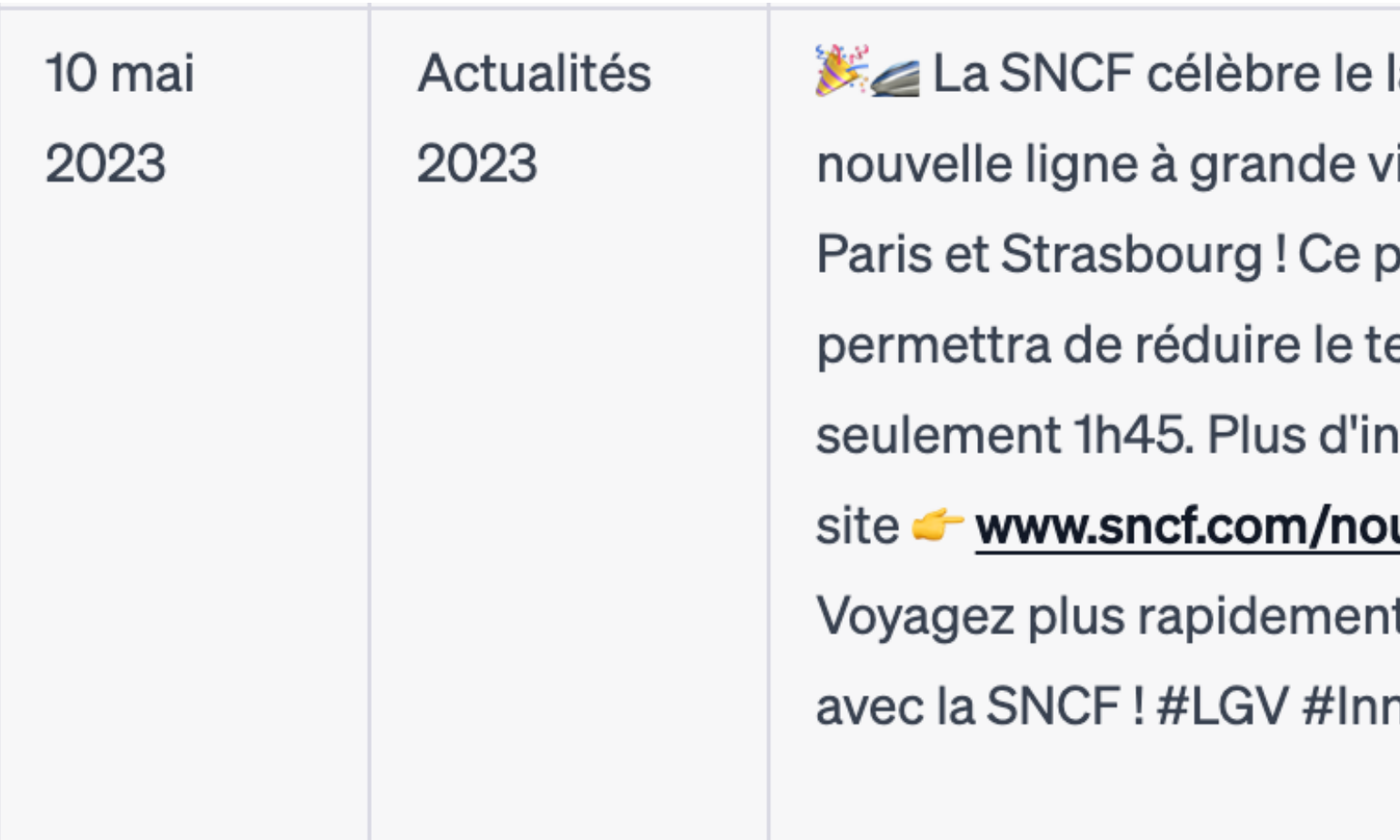

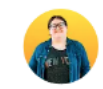

De quand date la LGV Paris Strasbourg?

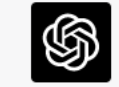

WE I

A R E

COM

La LGV Est européenne, qui relie Paris à Strasbourg, a été inaugurée en deux phases. La première phase, entre Vaires-sur-Marne (près de Paris) et Baudrecourt (en Moselle), a été mise en service le 10 juin 2007. La seconde phase, entre Baudrecourt et Vendenheim (près de Strasbourg), a été inaugurée le 3 juillet 2016.

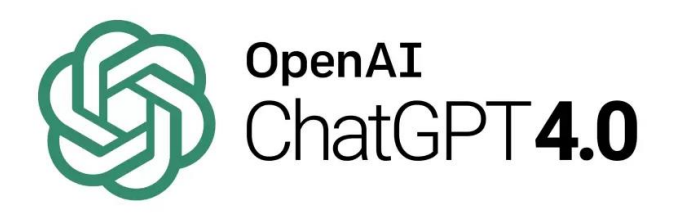

lancement de notre *itesse* (LGV) entre projet ambitieux emps de trajet à **nformations sur notre** <u>uvelle-lgv</u> t et confortablement novation #SNCF

A high-resolution aerial photo of the new highspeed train on the tracks, with beautiful countryside scenery in the background.

**WeAreCOM.fr** 15 idées de prompt chatGPT pour les communicants

### 6 uses of ChatGPT daily

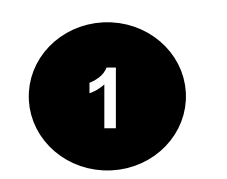

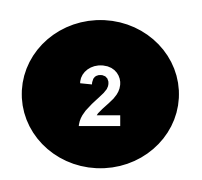

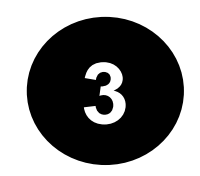

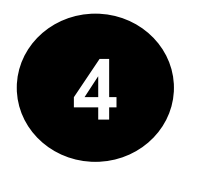

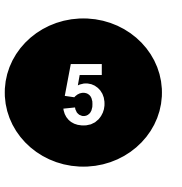

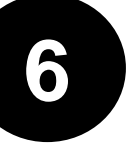

**Can you summarize this article for me?** Precision: level of knowledge / in xxx words / in another language

**Can you give me title ideas for this content?** Accuracy: tone / support / target

**Can you rewrite this content in a different style?** Accuracy: tone / support / target

**Test my knowledge of...** Precision: level of knowledge / type of question

**Proofread and correct mistakes...** Clarification: change

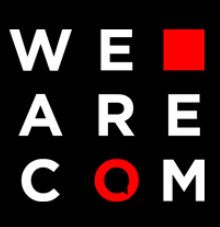

**What is the Excel formula to count the number of characters in a cell?** Accuracy: Excel / PC version

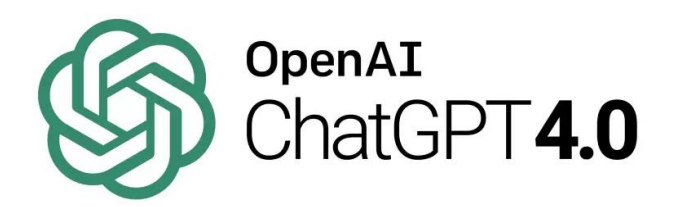

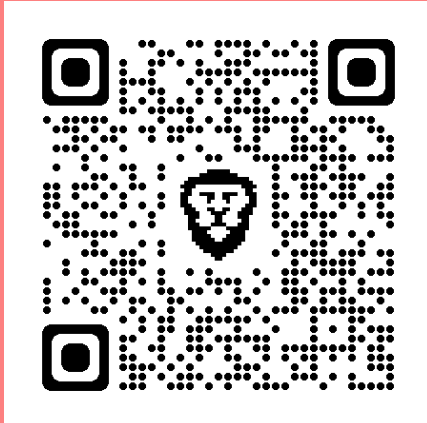

### And tomorrow…

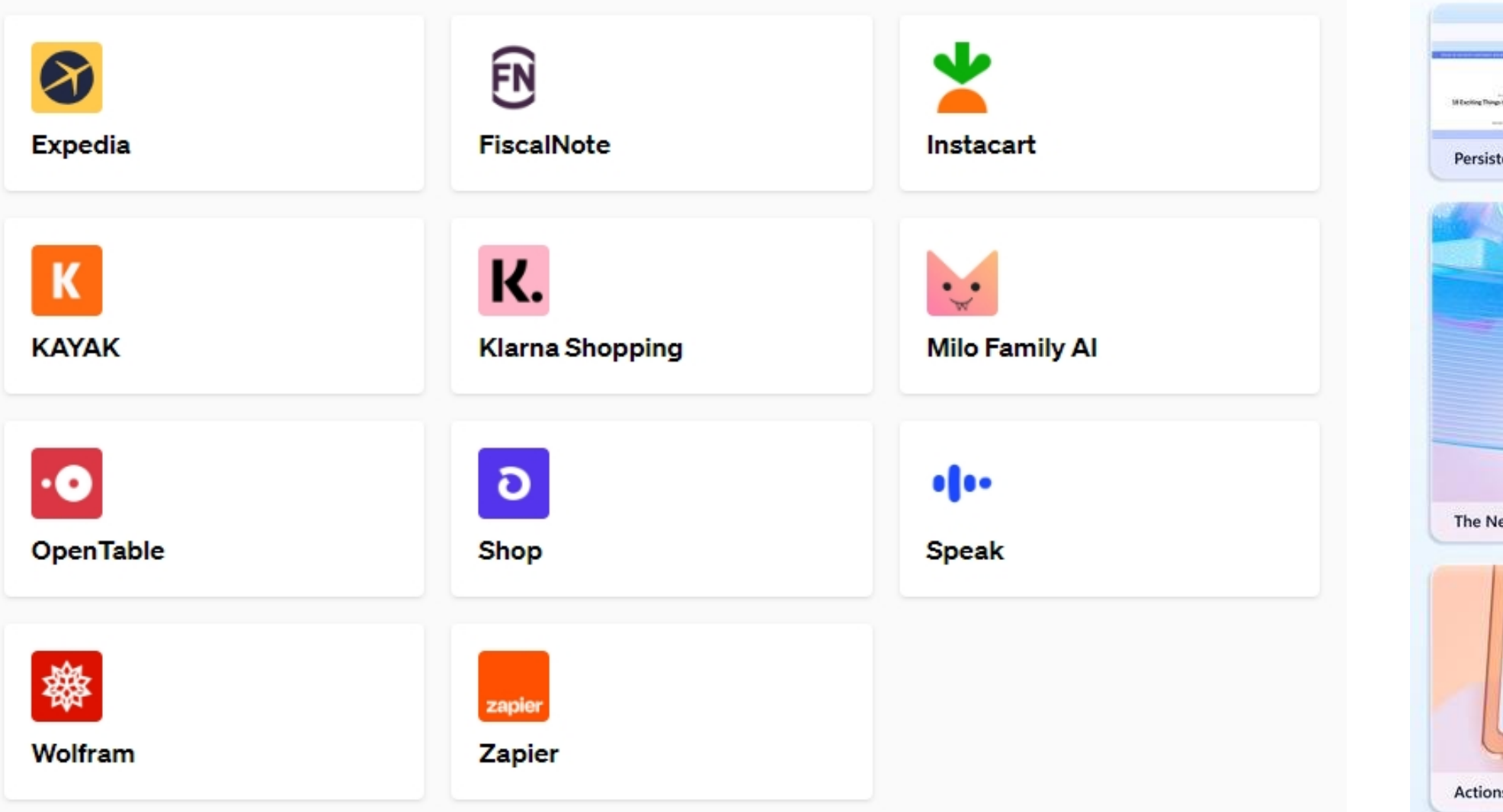

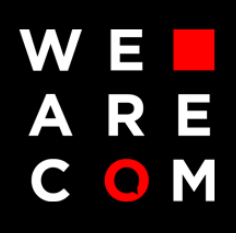

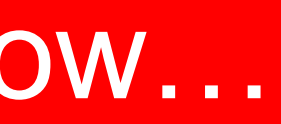

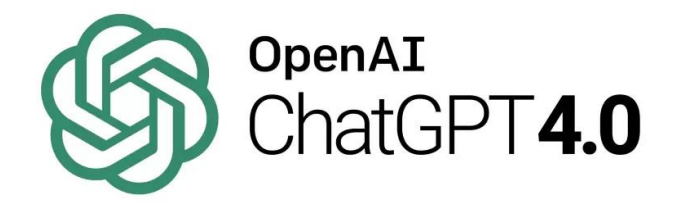

#### **Plugins to connect your services A boosted browser / search engine**

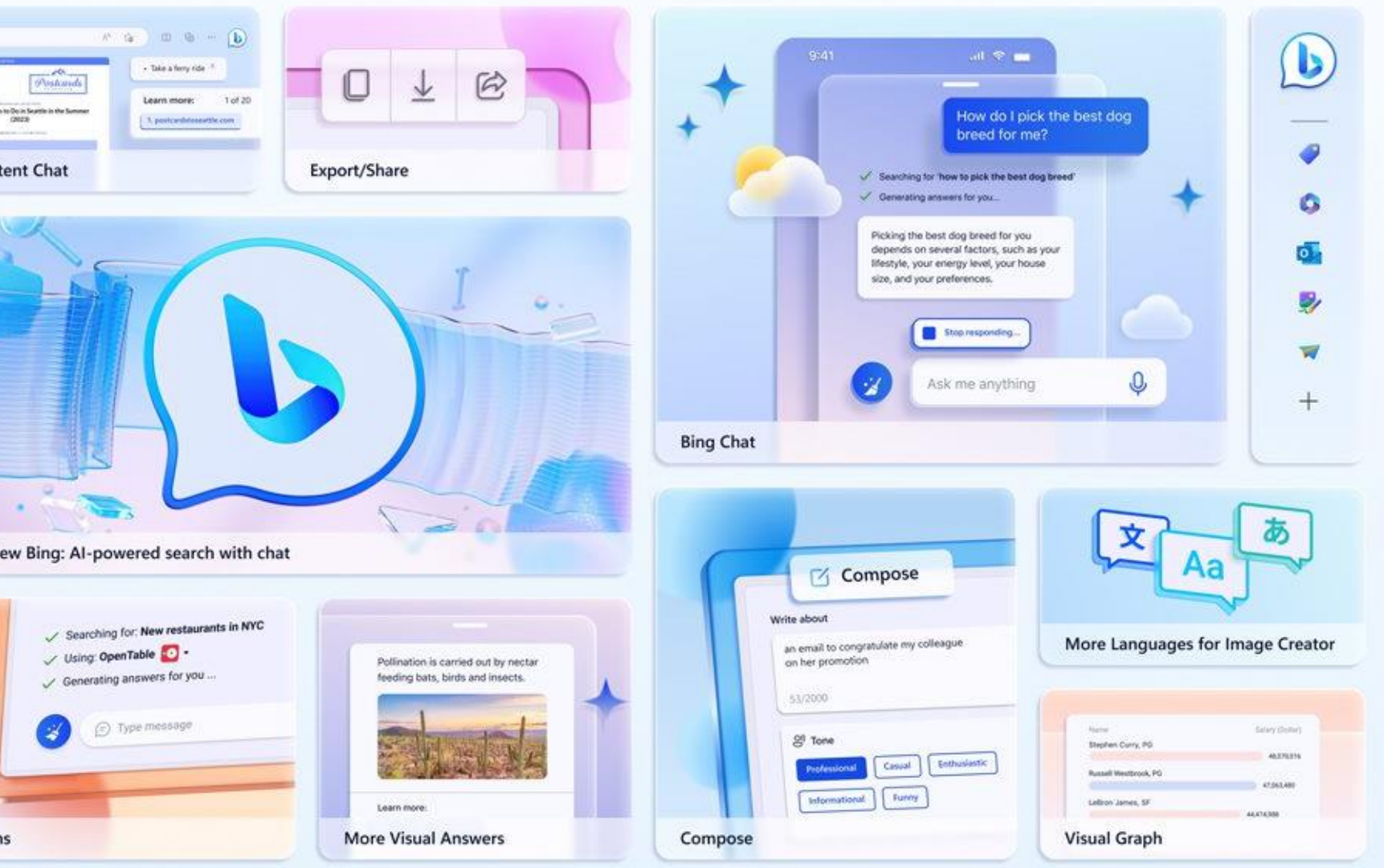
# For further...

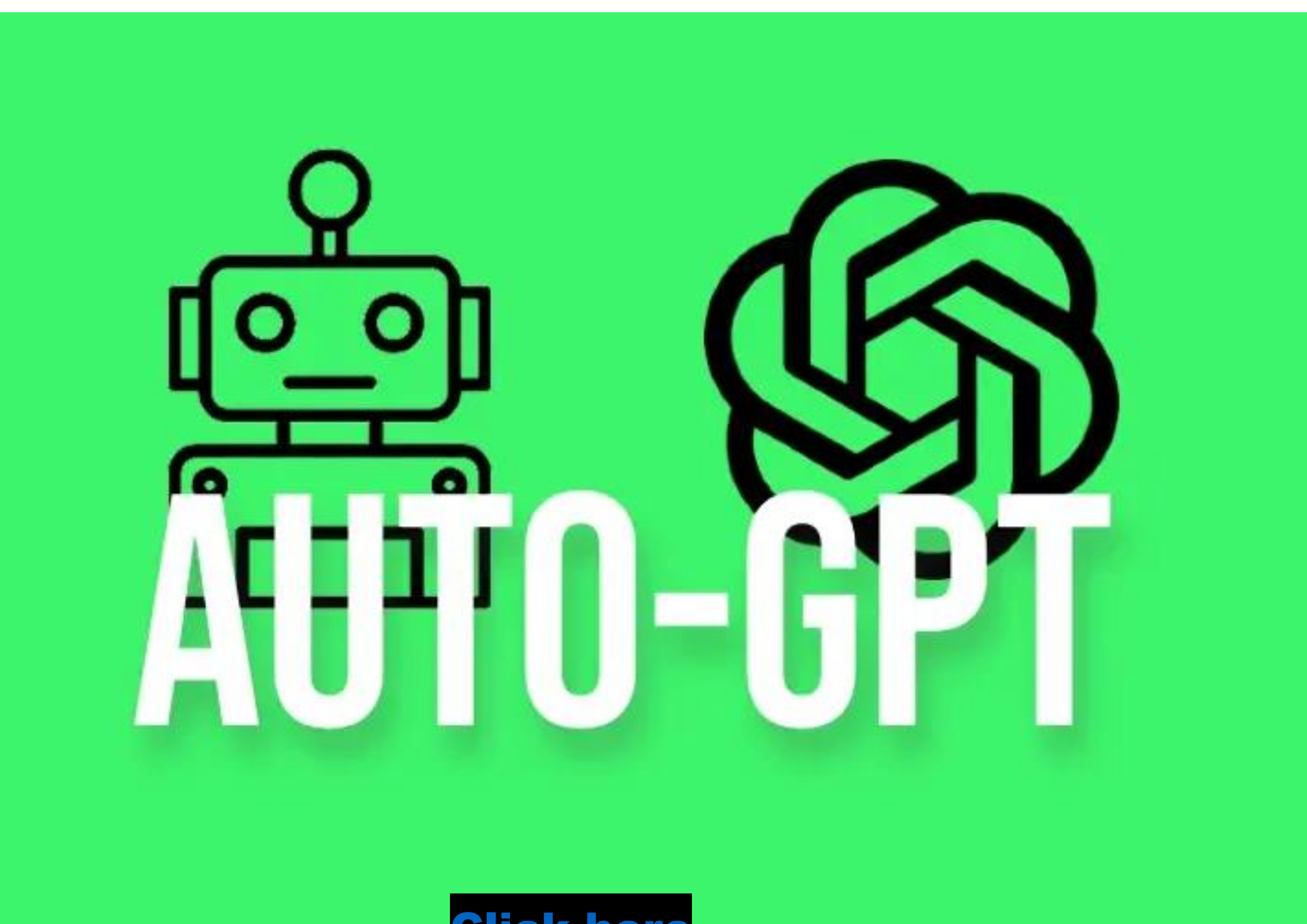

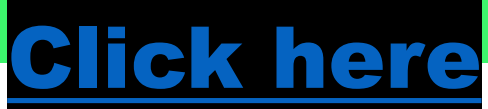

WE<br>ARE<br>COM

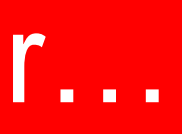

Midjourney offers a free account, limited to 40 minutes of processing time and whose creations cannot be used commercially

 $m -$ 

# **Start on Midjourney**

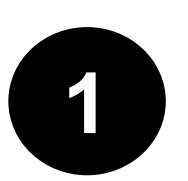

Create a Discord account and join the Midjourney server - [https://discord.com/channels/662267976984297473/](https://discord.com/channels/662267976984297473/@home)

 $\land$  All your creations are visible to everyone in this room (if you don't have a pro subscription) AND on the Midjourney website

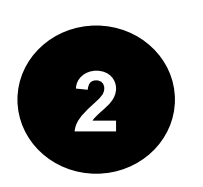

Join a "Newbie" room (a "chat") in the left column to be able to practice quietly!

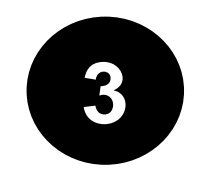

Adjust the settings by typing "/settings" in the dialog box at the bottom of the main window.

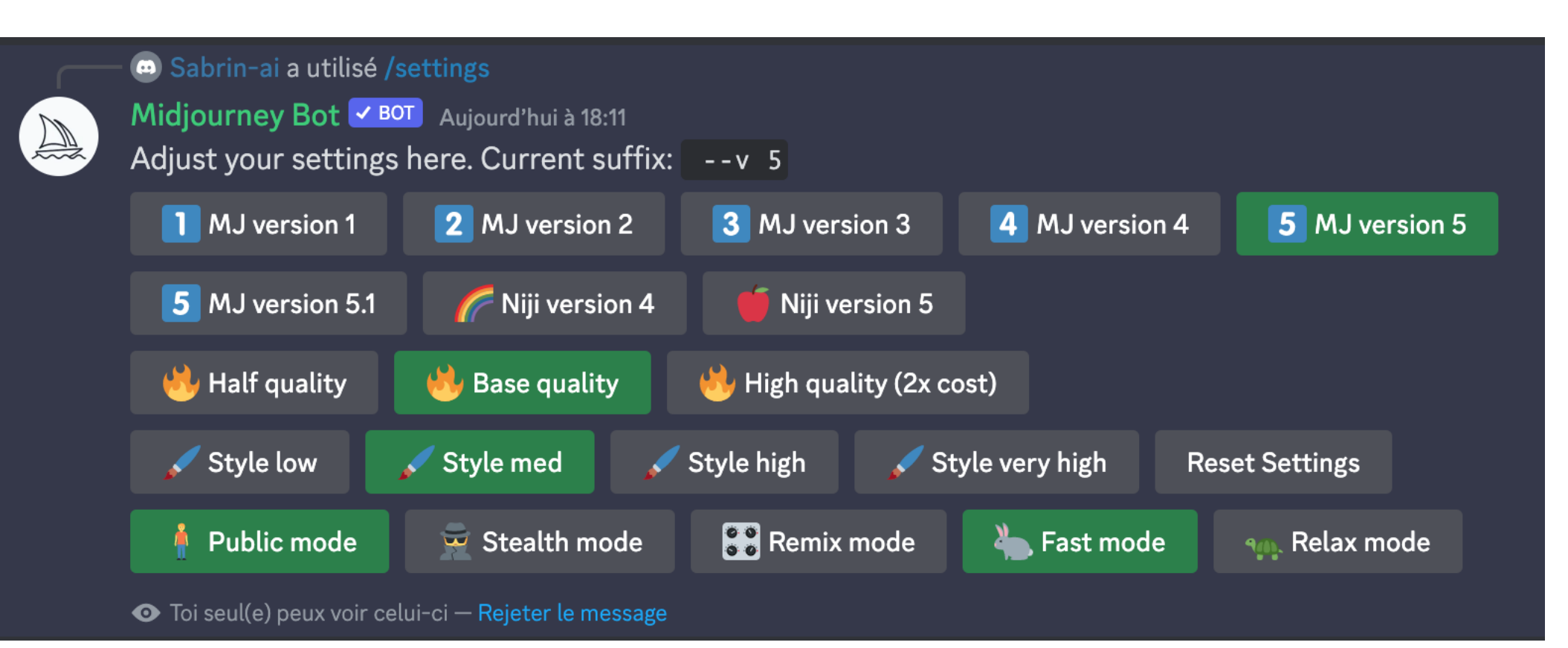

W E I R E C O M

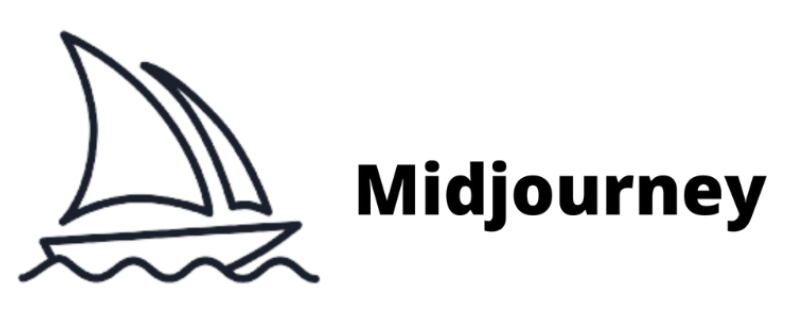

- 
- 
- 

# **Start on Midjourney**

Bot room for new users. Type /imagine then describe what you want to draw. See https://

1

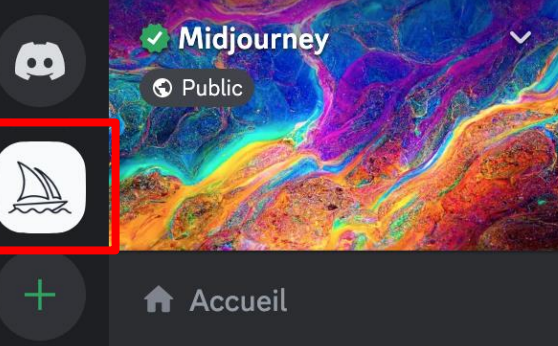

- # Salons et rôles NOUVEAU
- INFO

 $\bullet$ 

ᆇ

- **D L** announcements
	- recent-changes
- $\blacksquare$  status
- $\blacksquare$  rules
- $\#$  getting-started
- $\longrightarrow$   $\#$  micro-polls
- $\times$  SUPPORT
- $\bullet$  # trial-support
- $\blacktriangleright$   $\#$  member-support
- > NEWCOMER ROOMS

 $\overline{2}$ 

- $\blacktriangleright$   $\neq$  newbies-38
- $\blacktriangleright$   $\pm$  newbies-8
- **NEWCOMER ROOMS 2**
- $\pm$  newbies-68  $\blacktriangleright$   $\neq$  newbies-98
- 
- $\vee$  CHAT
- $\blacktriangleright \#$  discussion
- 

 $\begin{tabular}{|c|c|} \hline \quad \quad & Sabrin-ai \\ \hline \quad \quad & \#1926 \\ \hline \end{tabular}$ 

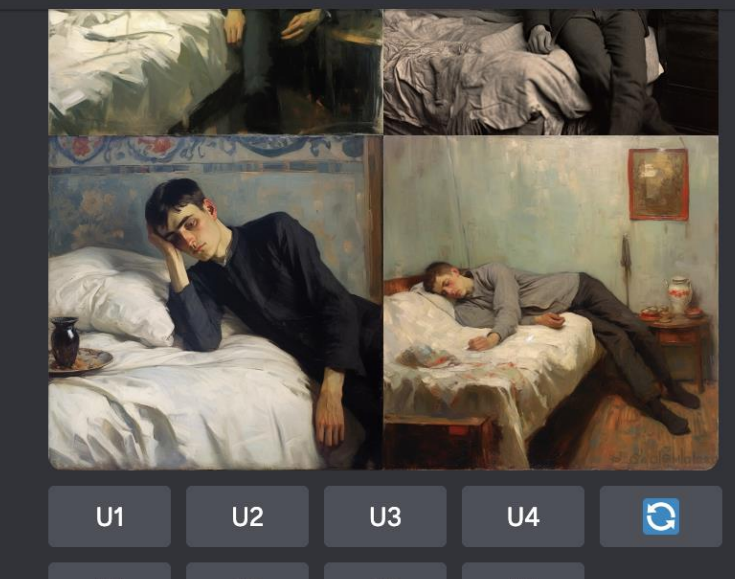

 $V<sub>2</sub>$  $V<sub>4</sub>$  $V1$  $V3$ 

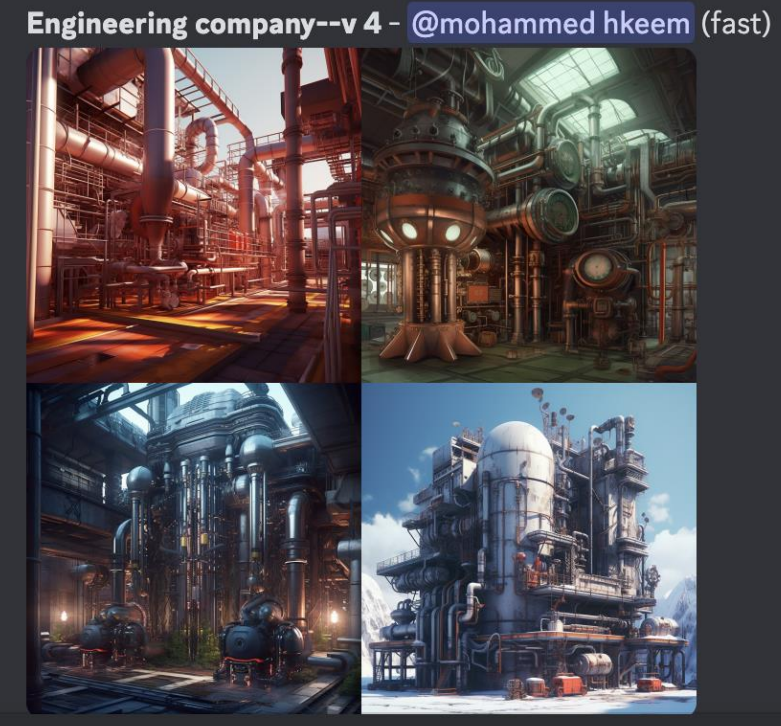

COMMANDE(S) CORRESPONDANT À /settings

/settings View and adjust your personal settings.

Settings

A

 $\mathbf{L}^+$ 

 $\frac{1}{2}$   $\Omega$   $\Phi$ 

 $\pm^{\scriptscriptstyle{\text{\tiny{\textup{th}}}}}$  newbies-68

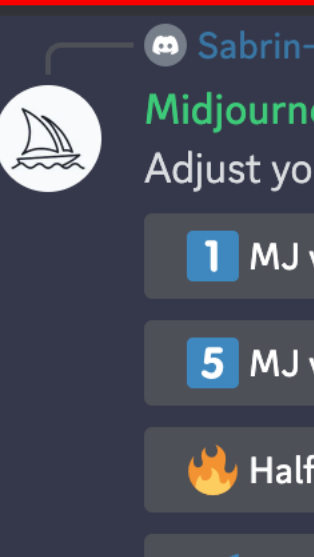

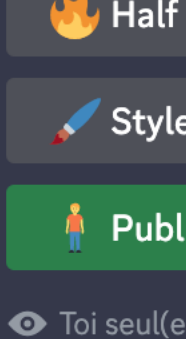

WE<sub>I</sub> ARE COM

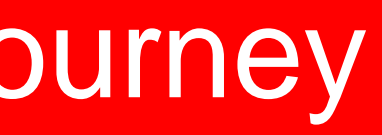

 $3$ 

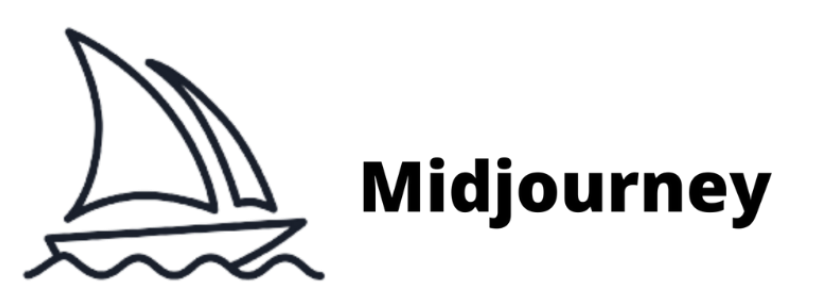

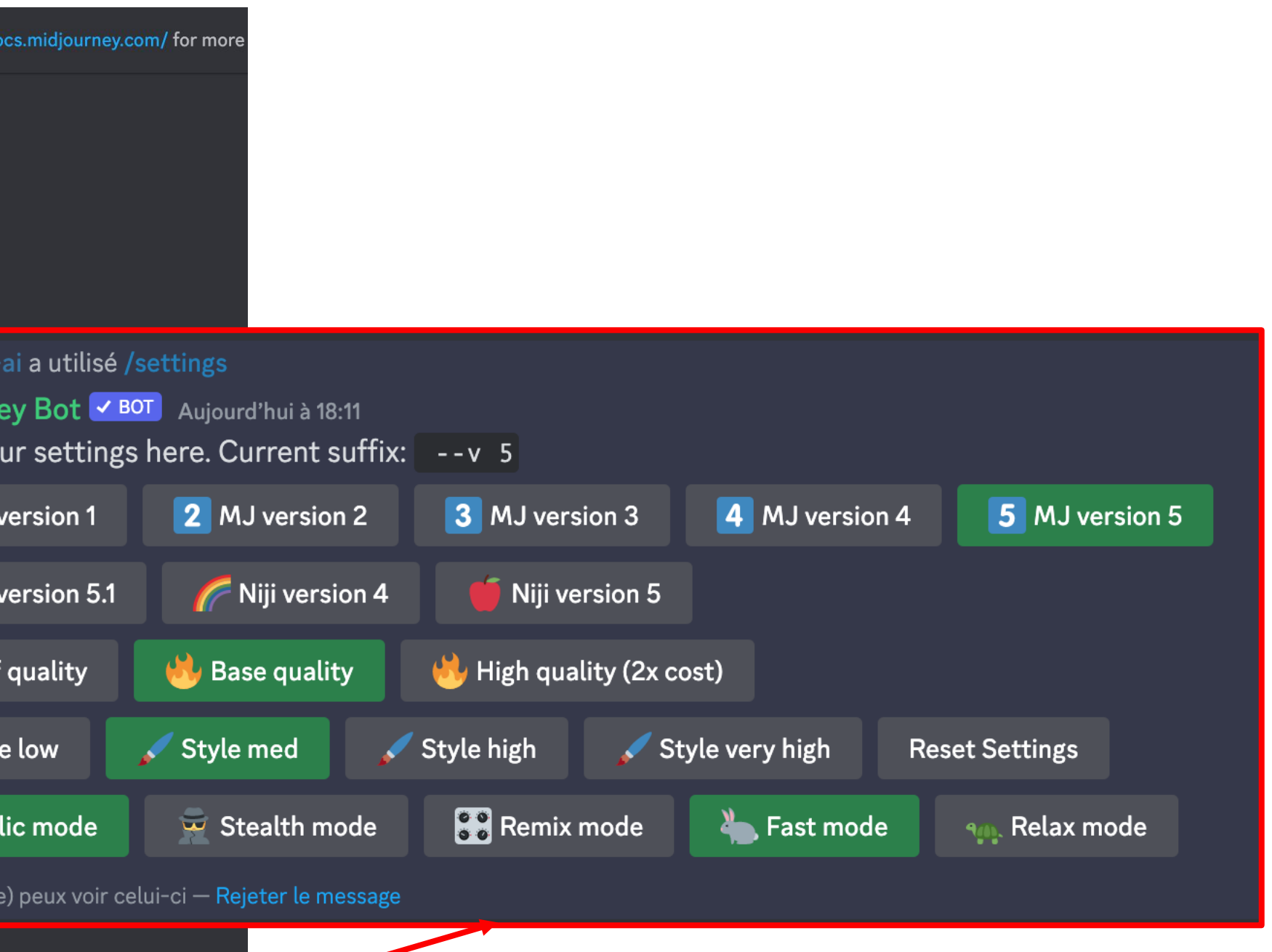

# Create on Midjourney

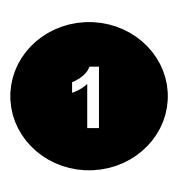

To create (=write the prompt that will serve as the basis for the generation proposed by Midjourney), type "/imagine" in the dialog box at the bottom of the main screen

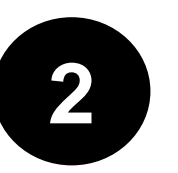

The dialog then offers you a "prompt" box. This is where you can write your query (in English!) You can also copy/paste the URL of an image to serve as the basis for your creation.

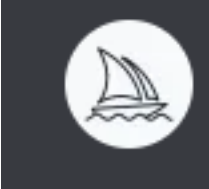

/imagine $|$ 

prompt picture of a toy robot

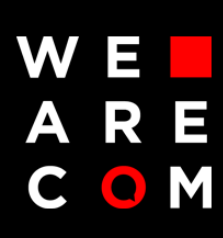

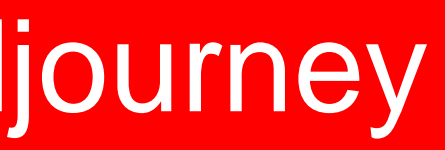

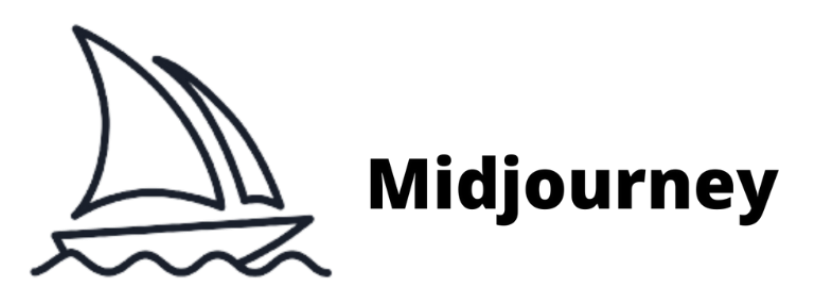

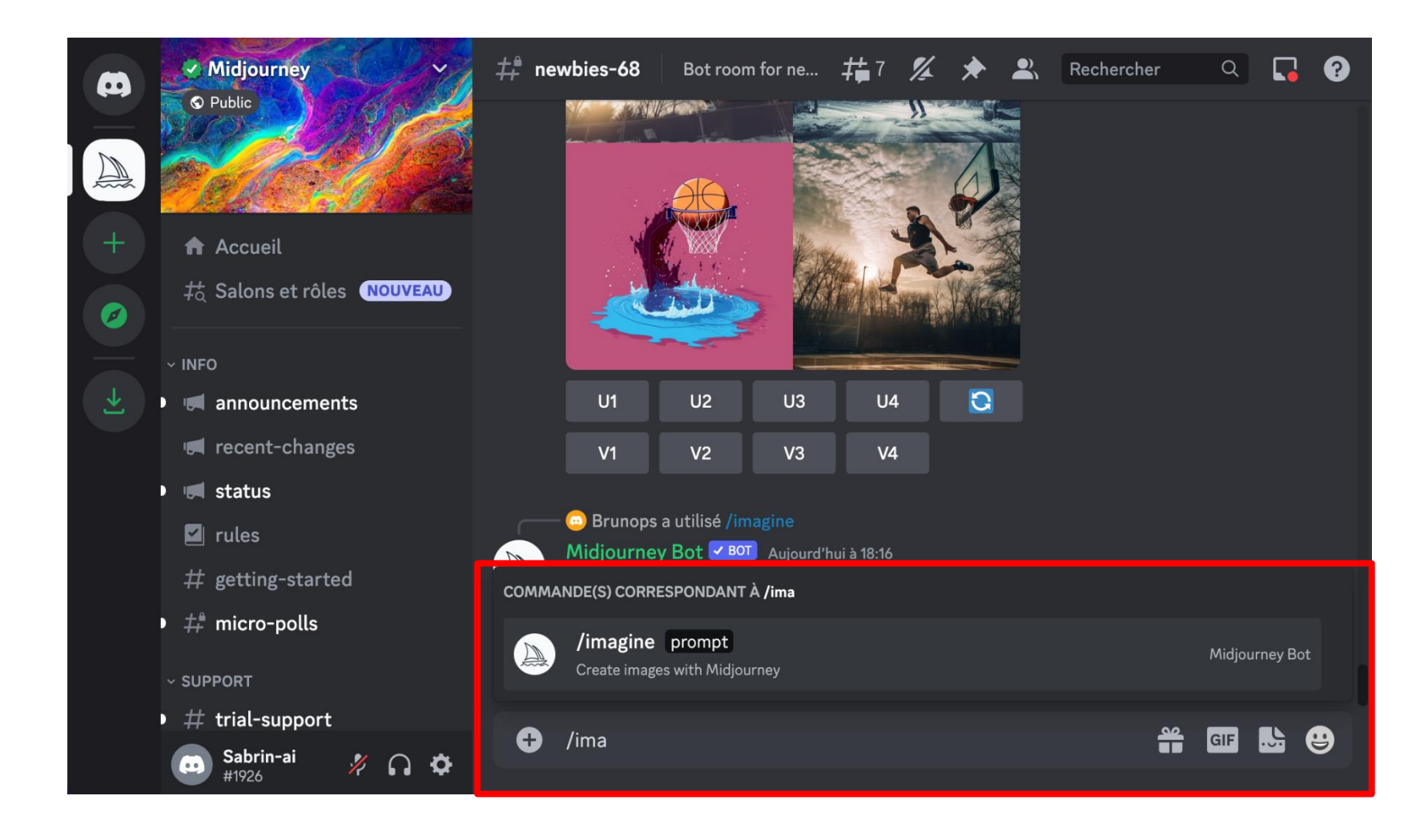

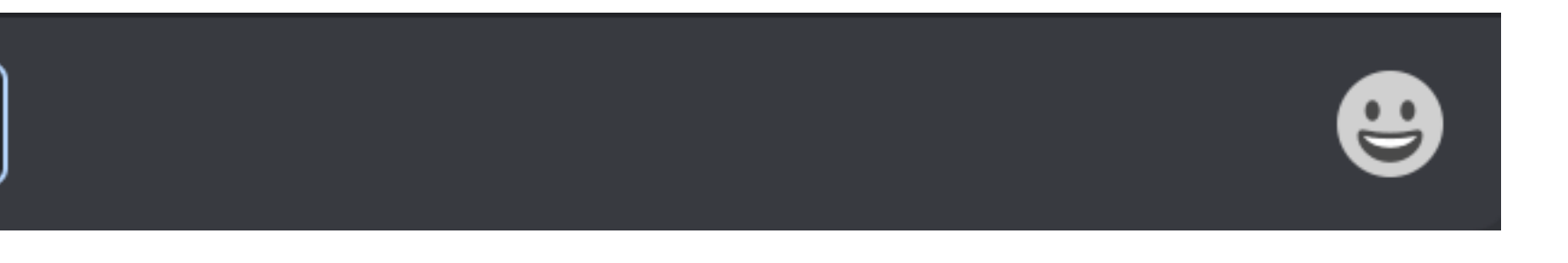

# Create on Midjourney

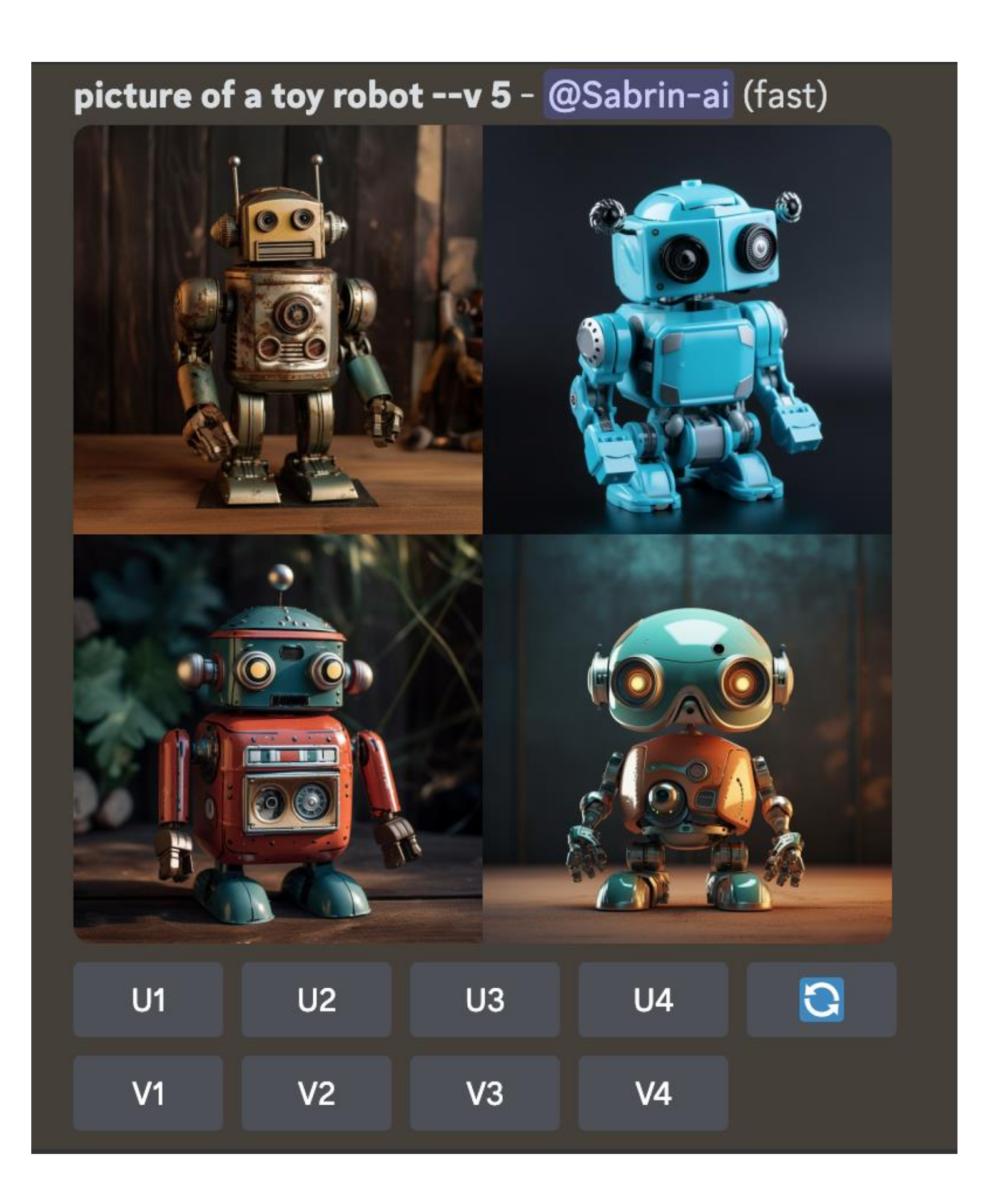

In less than a minute, MidJourney offers you 4 proposals that meet your "prompt".

Obtain variations of one of the 4 visuals by clicking on "Vx" Get a larger version (upscale) of one of the 4 visuals by

You can : clicking on "Ux" ♻️

WE| ARE COM

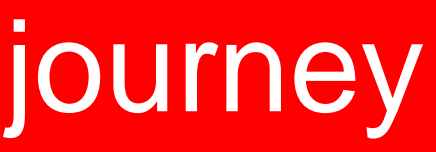

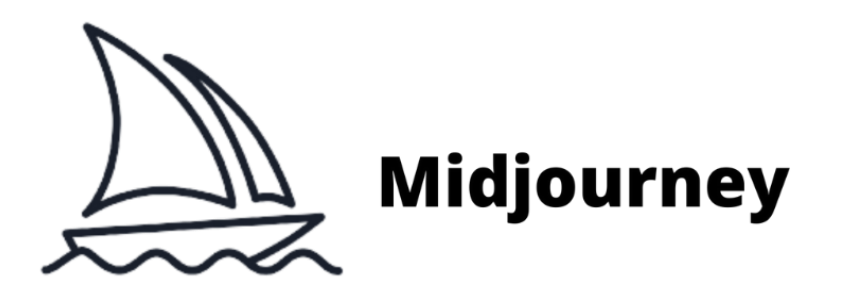

Generate 4 new visuals with the same prompt by clicking on

# Create Midjourney

A photo of a diverse group of SNCF employees standing together, smiling at the camera, with a train in the background.

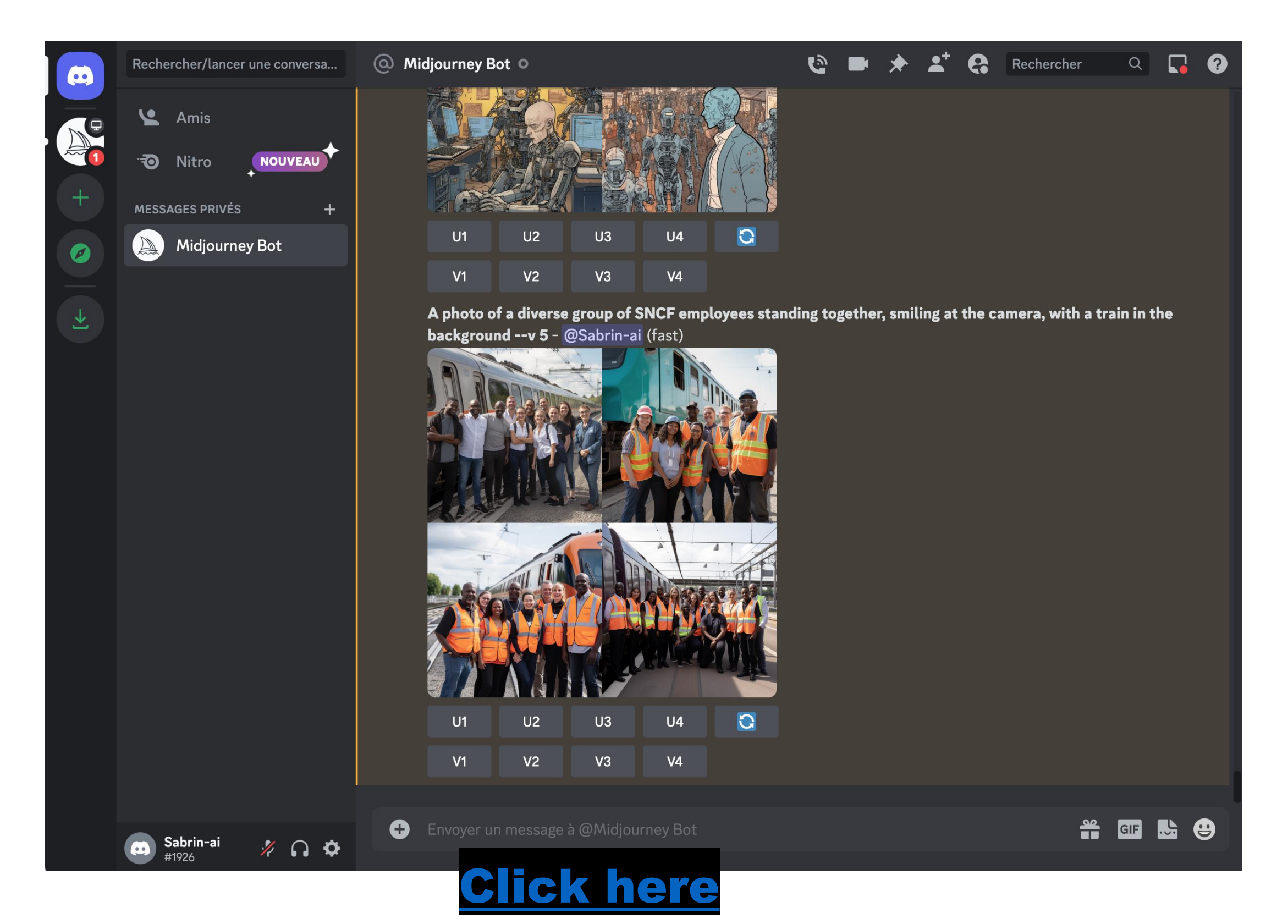

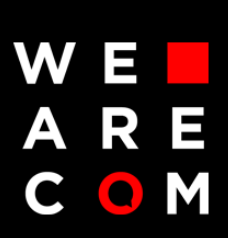

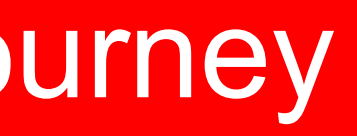

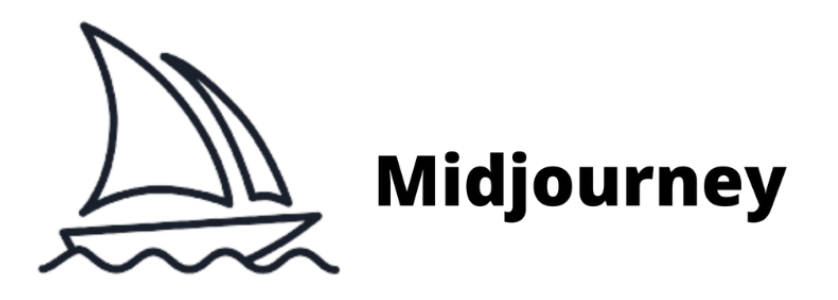

# **EXAMPLES**

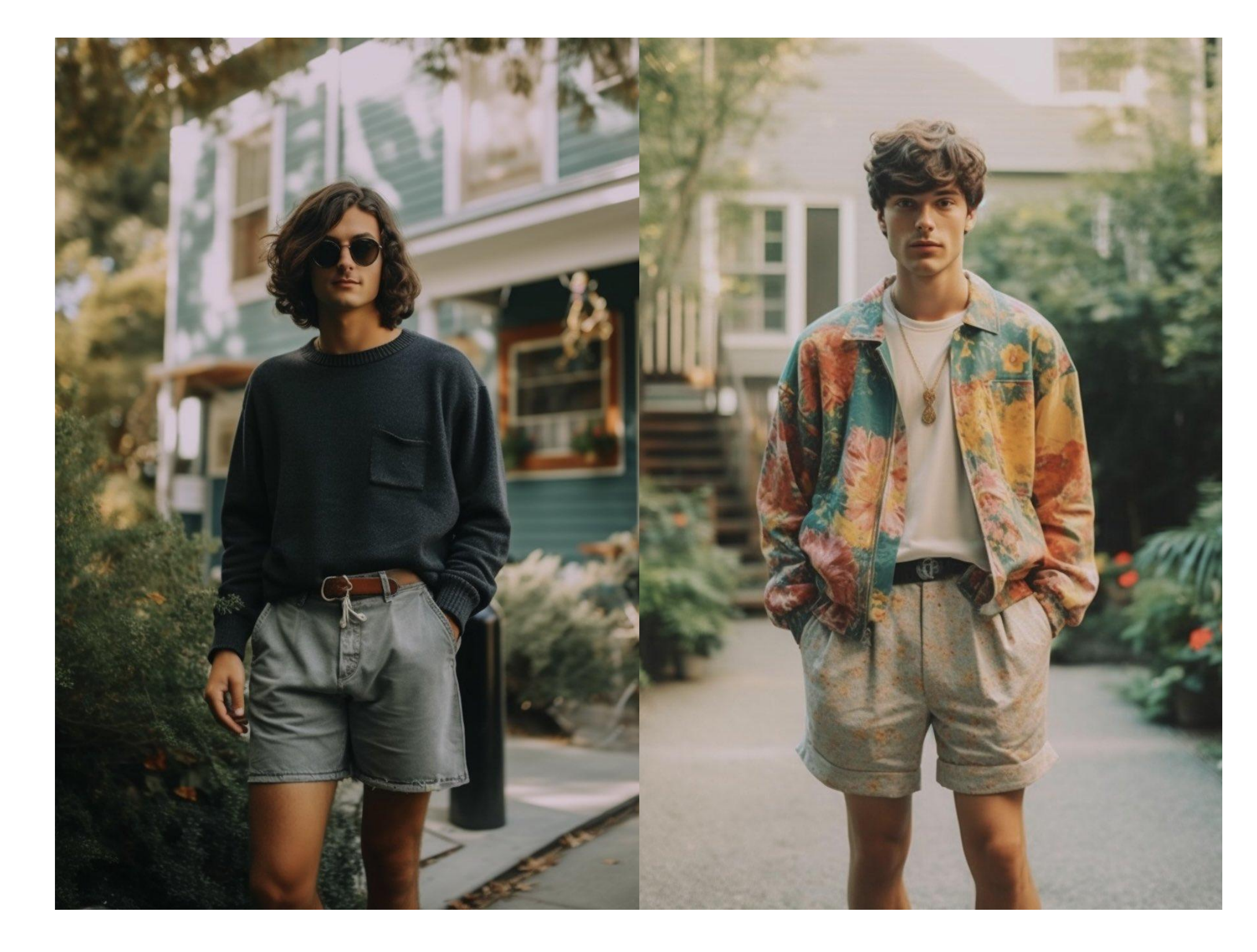

**RE** COM

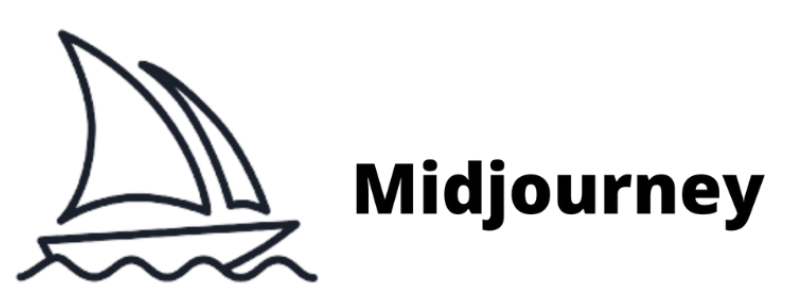

Sorority VSCO black short hair hippy hair man wearing 3 piece set outfits male, cute, mini trousers, sweather fashion --ar 2:3 --v 5.1

# EXAMPLES

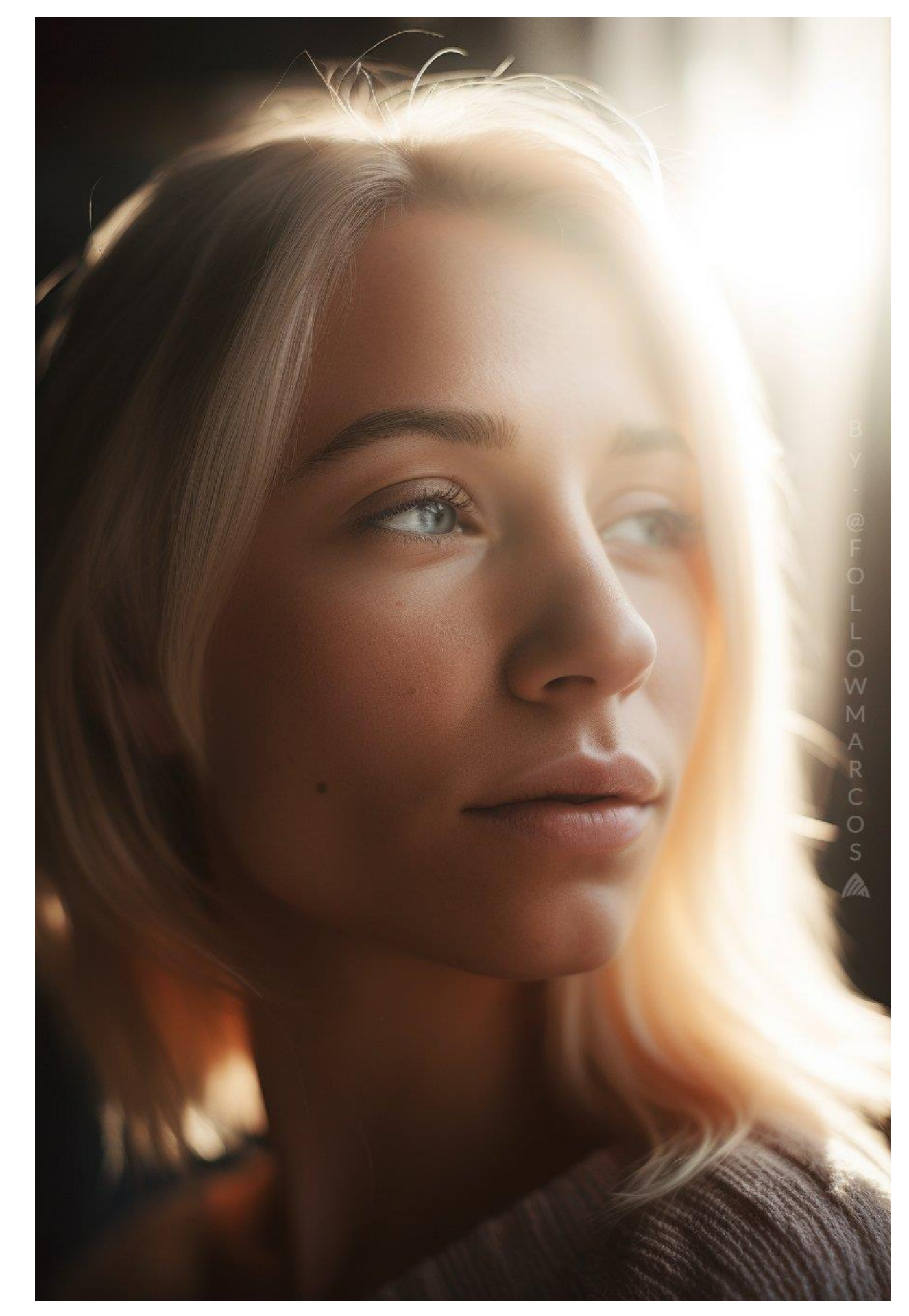

R E COM

Subject: close up of a beautiful blonde woman, Style: portrait, volumetric light, sunlight streaming through, hyper-realistic photograph, Camera: Fujifilm GFX 50S II, super macro, iso 60, professional photography --ar 2:3 --v 5

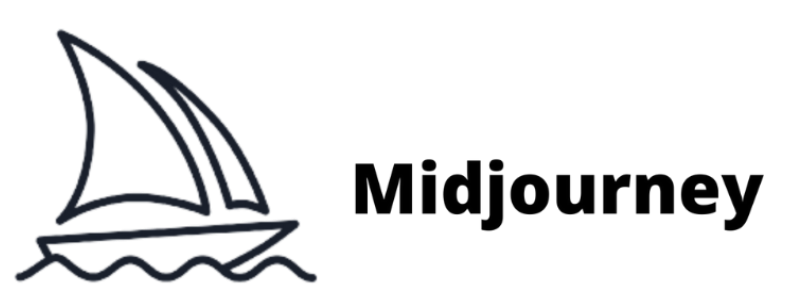

# EXAMPLES

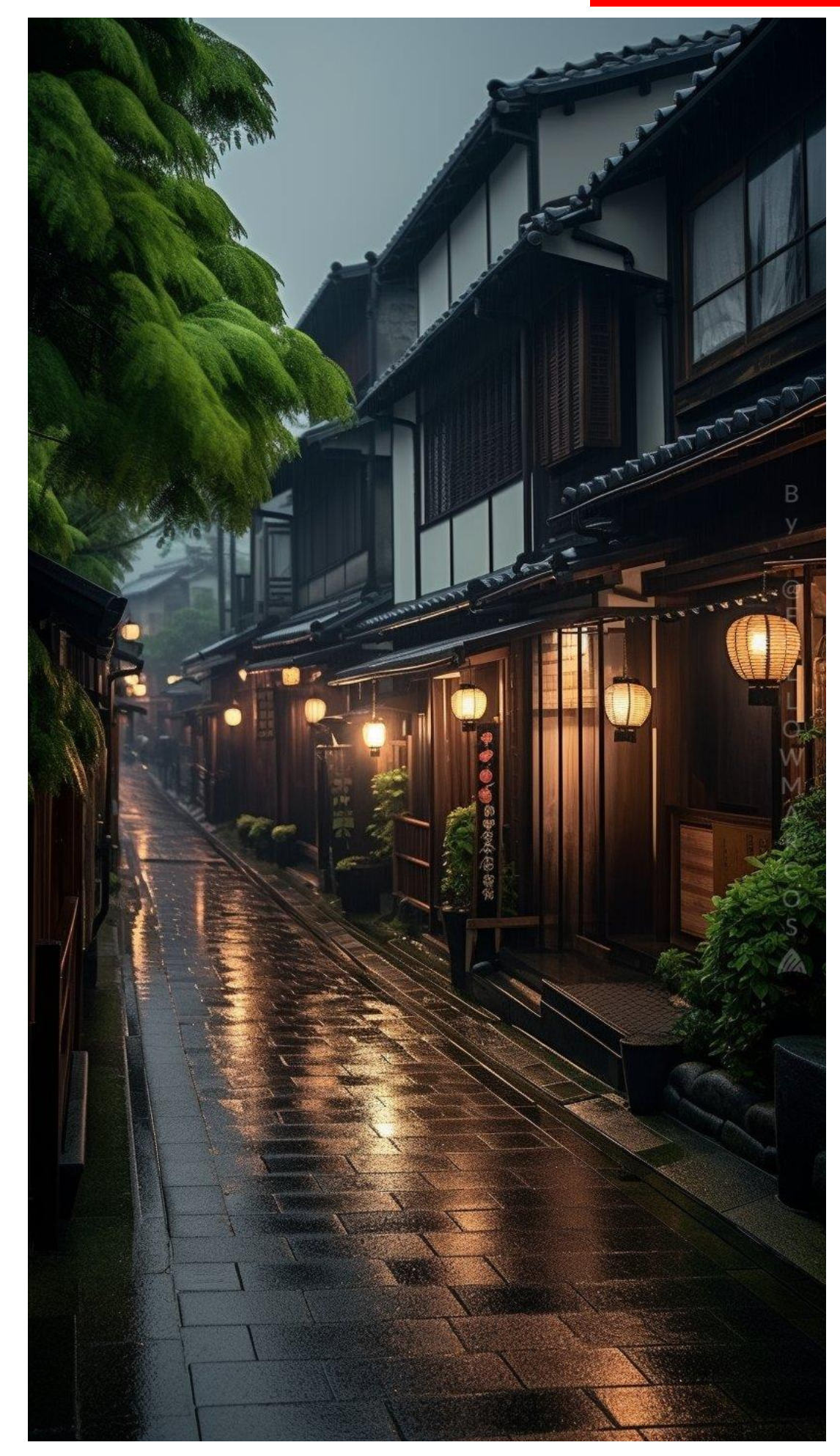

W E A R E COM Location: In the evening, the streets of Kyoto, ancient town, Atmosphere: green and foggy, Soft and beautiful light, Equipment: canon r5, 50mm f22, Image Quality: photorealistic realistic, The photo of dawn, 2 4K, photorealistic realistic, HD, Settings: --ar 9:16 --q 2 --chaos 2 --v 5.1 - style raw

<https://twitter.com/followmarcos>

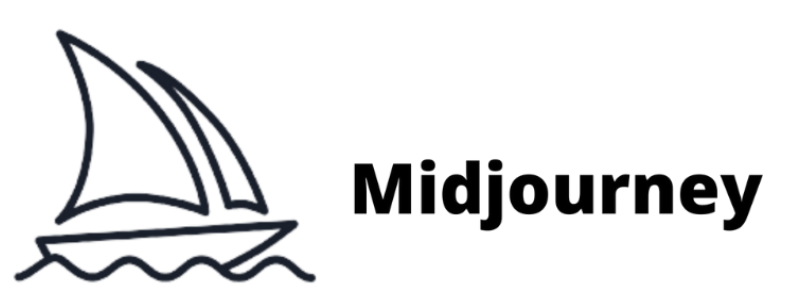

# VARY THE STYLES

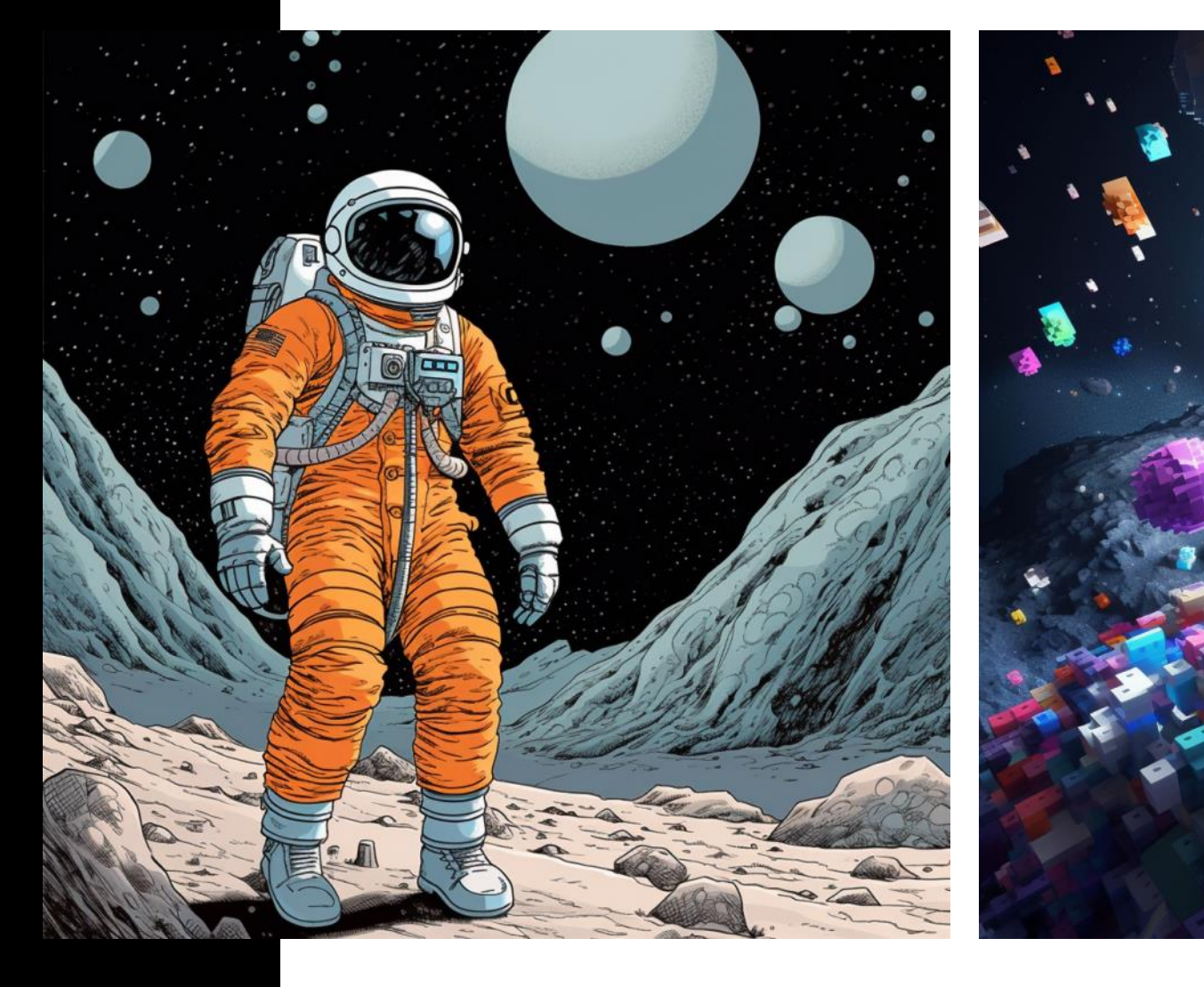

« European comics » « LEGO » « Van Gogh » « Ivory sculpture »

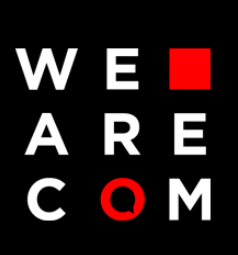

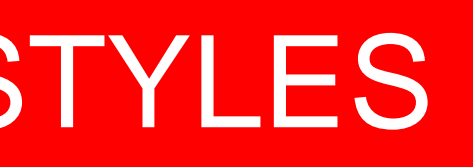

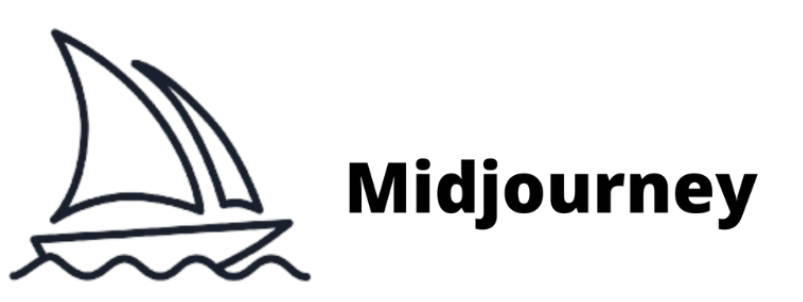

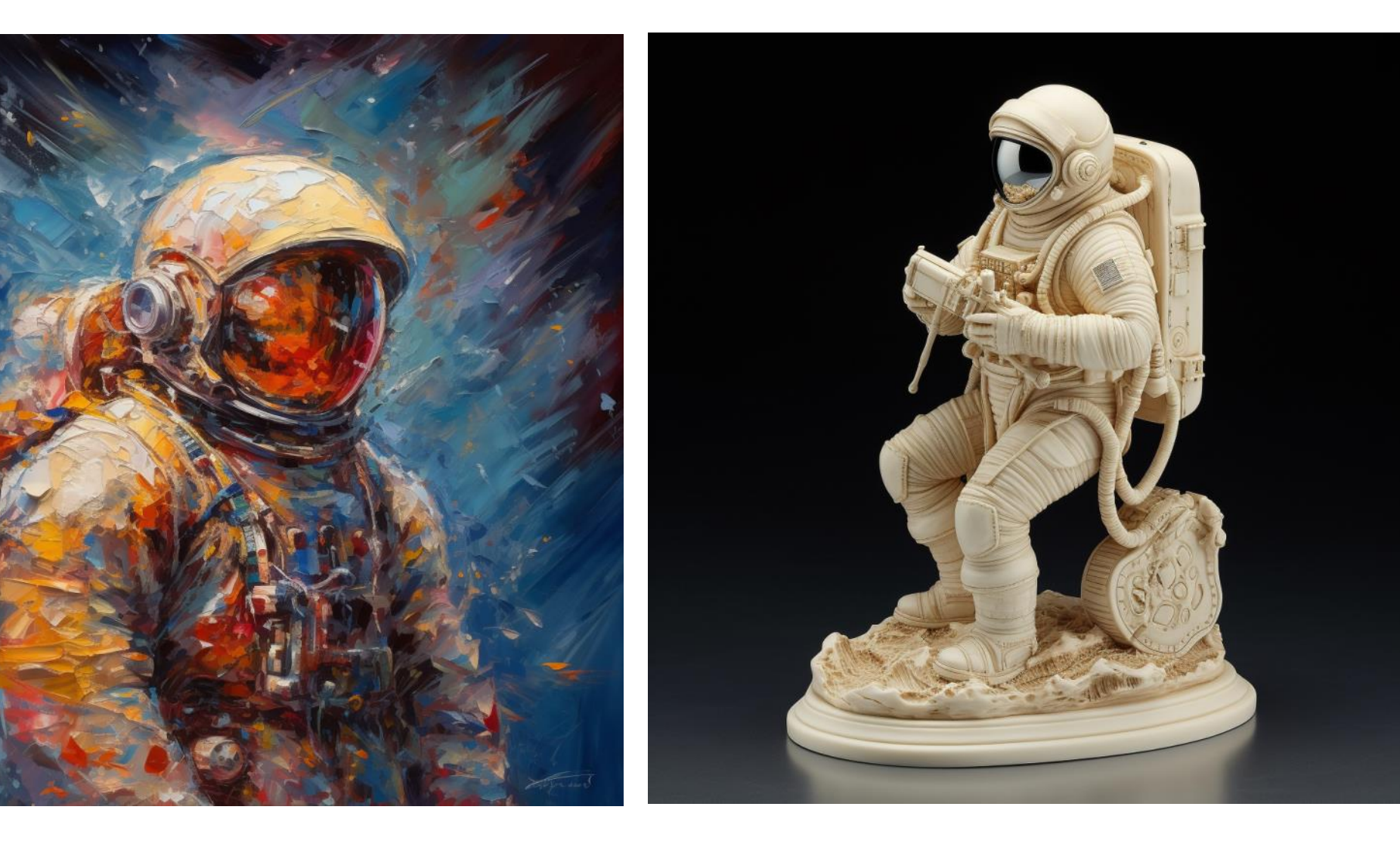

# SET YOUR PROMPTS

To specify the execution of your "prompt", several parameters are available. Parameters are visible following your "prompt" and are introduced by a double dash.

### **Here are the main ones:**

**–vx:** version of MidJourney used to generate your image (editable in /settings), **-aspect or -ar:** change the aspect ratio of the image. By default, Midjourney offers square images in 1:1, but you can change this format, for example by adding the parameter –ar 2:3 for a portrait format,

**–no:** allows information to be excluded. If you want to generate an image without cloud, enter the parameter "--no cloud", without blur "--no blur" or without black "-no dark" **–chaos <number from 0 to 100>:** Changes the variety of results among the four images offered to you by Midjourney. The larger the number, the more "unusual or unexpected" the generated images will be. By typing –chaos 100 at the end of your request, the four proposals will be very varied.

**–niji:** an alternate generation model that focuses on anime/manga style images, **–hd:** Another alternative model that generates less cluttered images, which can be suitable for landscape or abstract visuals.

W E R E C O M

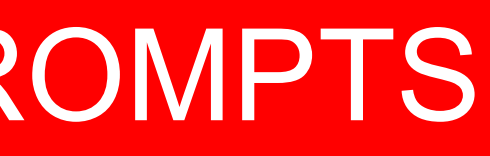

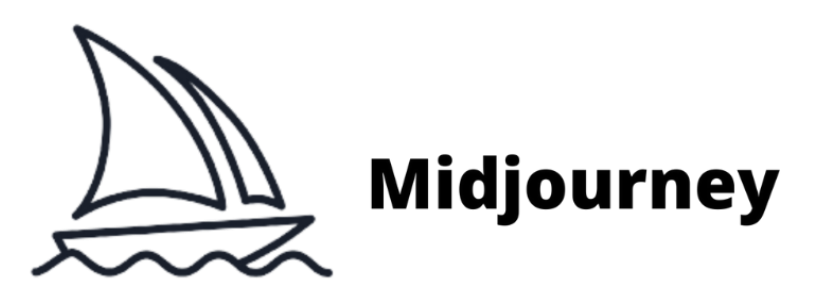

# « BLENDING »

By using the "/blend" command in the dialog, you can request to "blend" 2 to 5 visuals. You can specify the dimensions of the rendering (by default, the variations will be square)

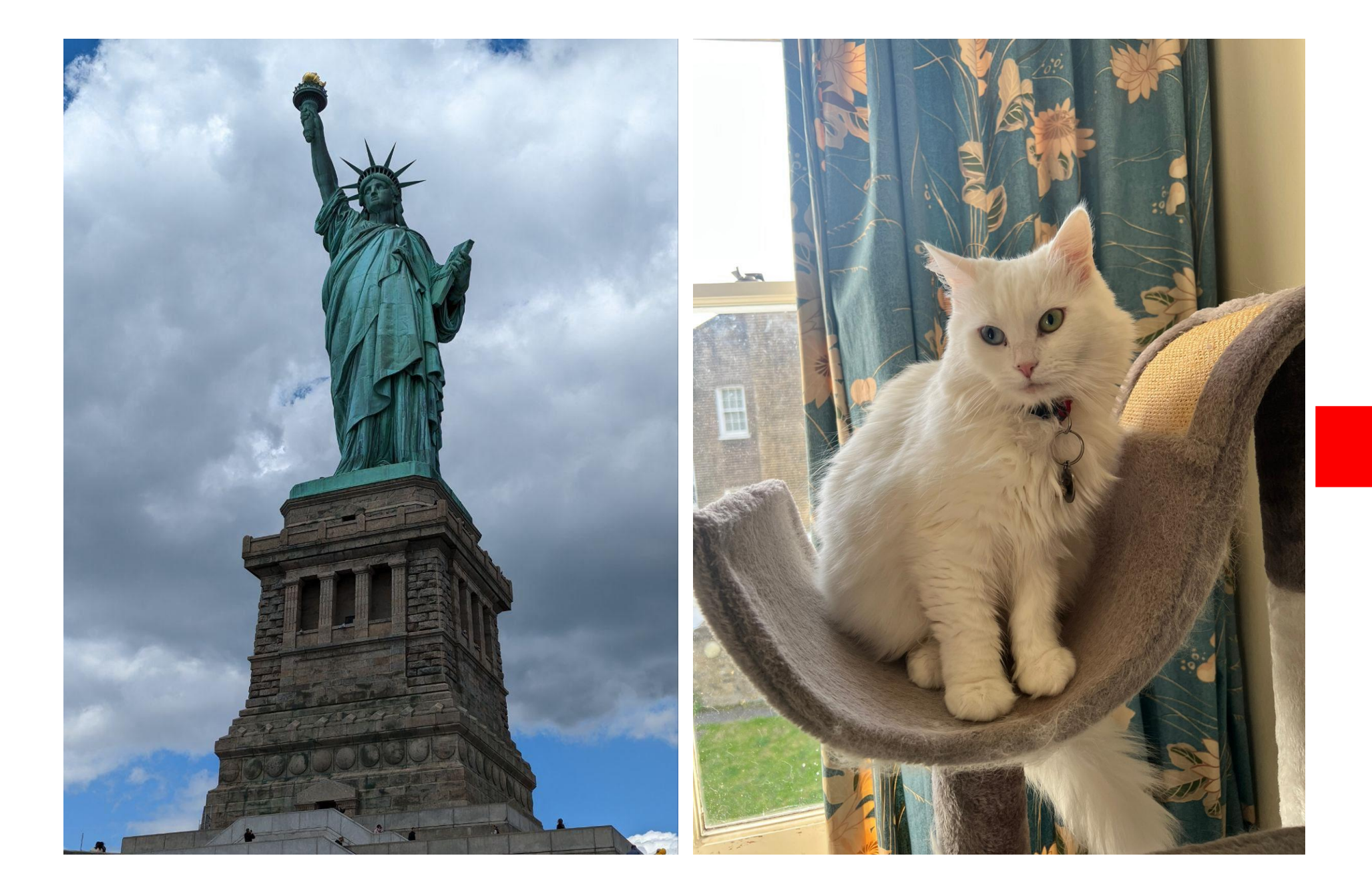

<https://twitter.com/GjMcGowan/status/1654446470228066304>

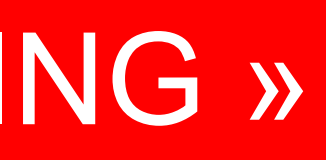

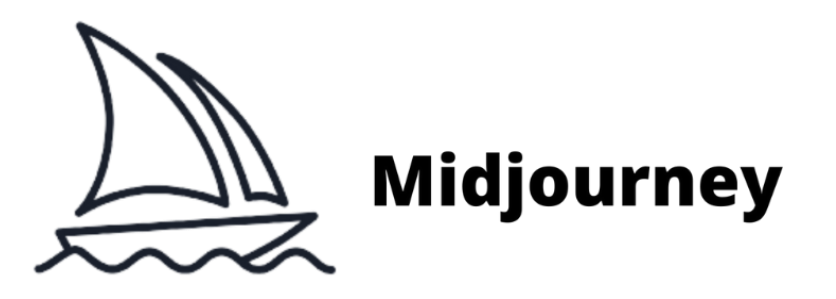

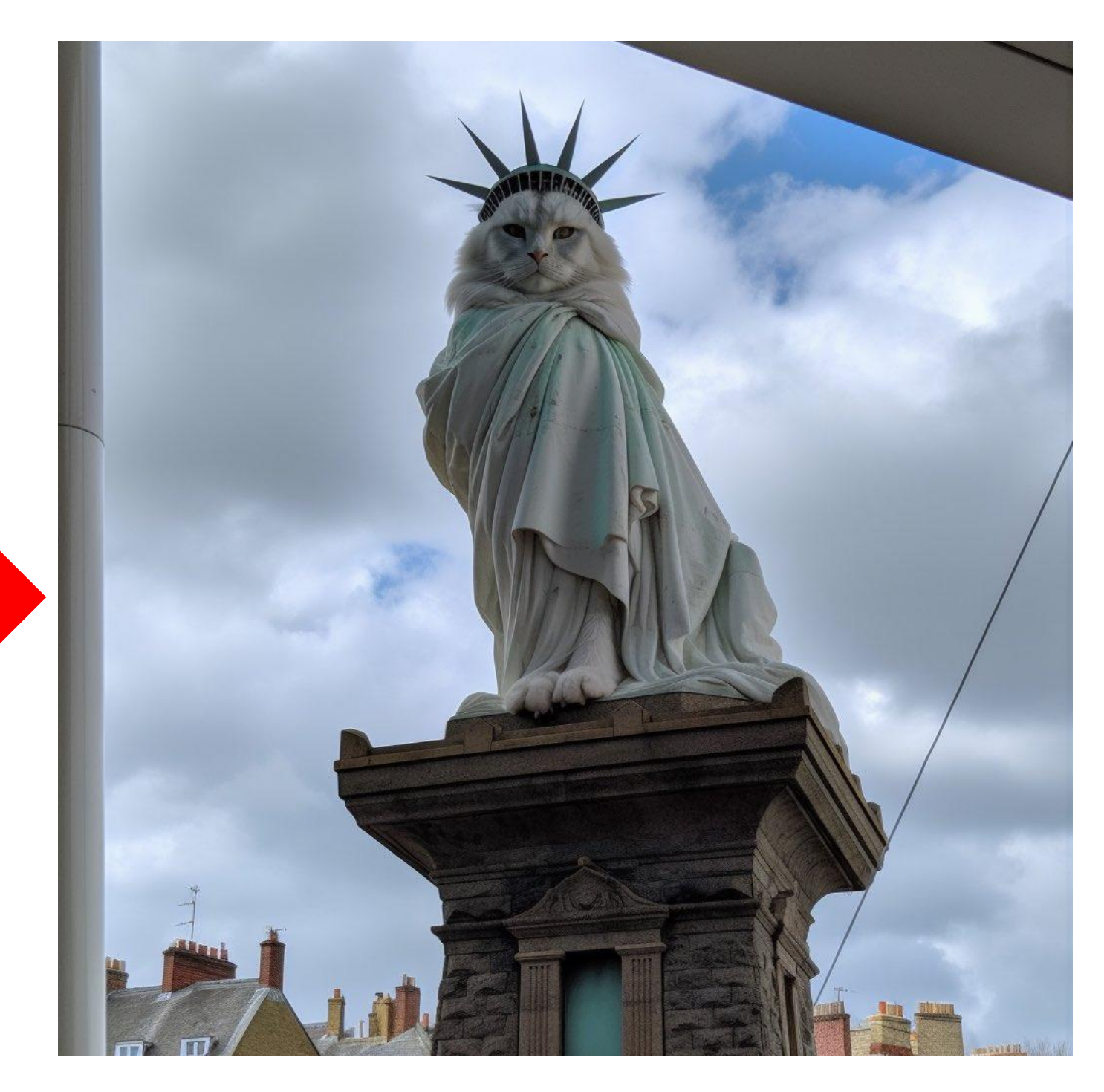

# Many techniques to explore…

## **ADDITIVE PROMPT**

This approach is similar to the way we interact with search engines: adding all desired items in a comma-separated list, although some may opt for "|" or some " ;".

### **CATEGORY PROMPT**

The category prompt comes with an additional experiment field. Category names have a subtle influence on images.

Cinematic Shot | Adventure | Mysterious | Explorers venturing into dense forest | Discovering hidden secrets and ancient relics | Forest location  $--ar$  16:9  $--v$  5

IMAGE: Illustration | GENRE: Adventure | MOOD: Mysterious | SCENE: A group of explorers venture into a dense forest, discovering hidden secrets and ancient relics | ACTORS: Explorers | LOCATION TYPE: Forest | TAGS: Adventure, mystery, forest, movie scene  $-ar$  16:9

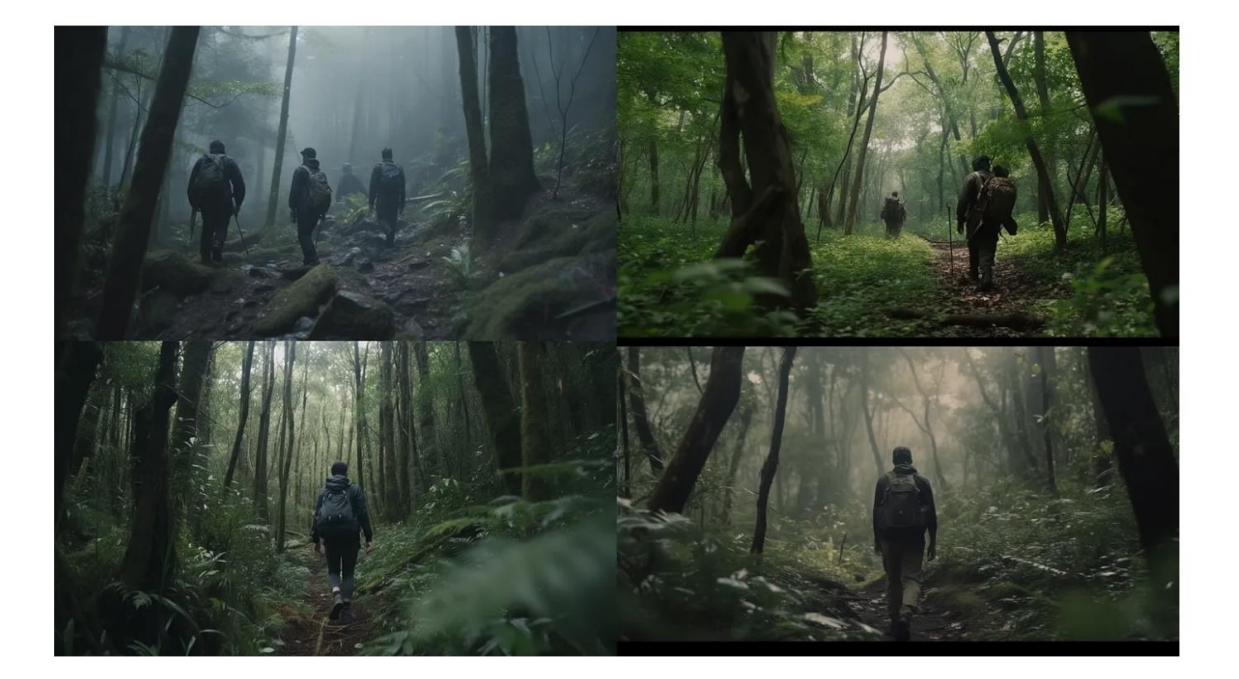

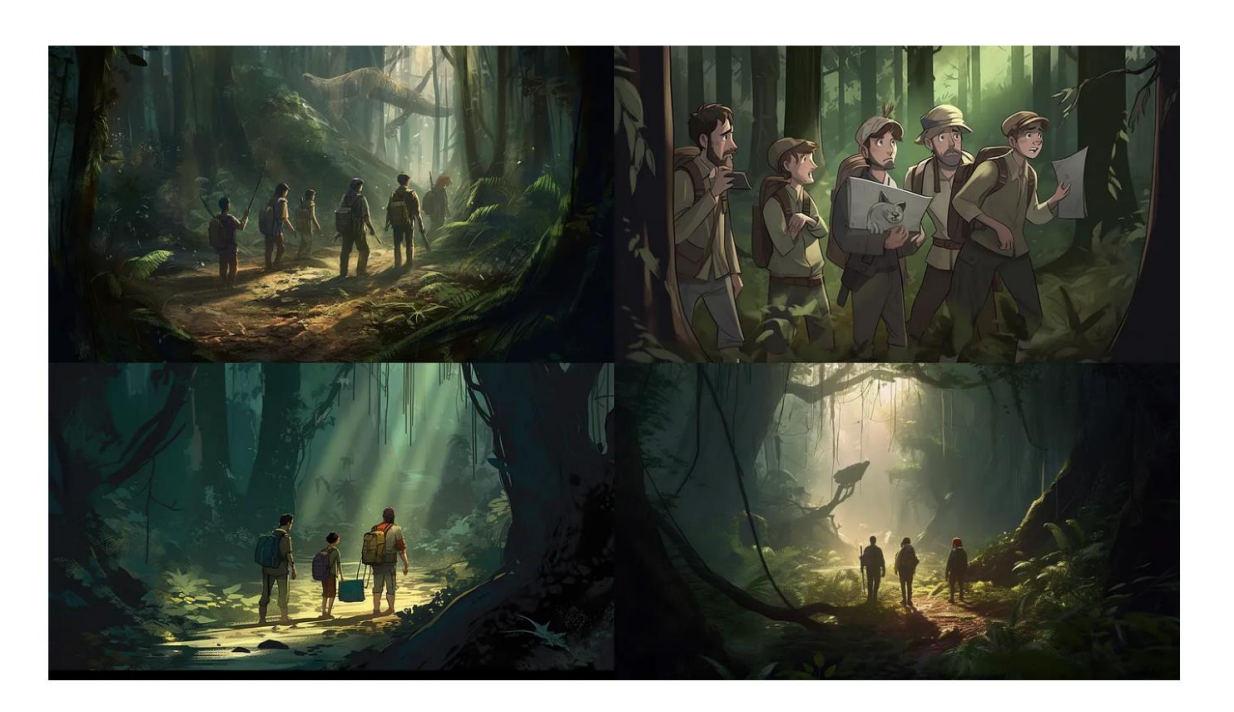

W E A R E COM

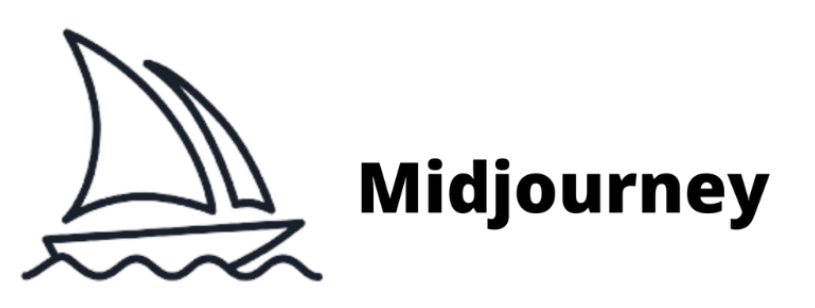

# MULTI-PROMPT (& WEIGHT)

In the case of the multiprompt, the parts are separated by a colon and accompanied by a number which indicates the relative importance of each part. This gives you more control over what elements of the prompt you want to emphasize.

VISUAL\_FORMAT: Cinematic::1 | GENRE: Adventure::1 | MOOD: Mysterious::1 | SCENE: A group of explorers venture into a dense forest, discovering hidden secrets and ancient relics::1 | ACTORS: Explorers::1 | LOCATION TYPE: Forest:: 10 | TAGS: Adventure, mystery, forest, movie scene::1  $--ar$  16:9

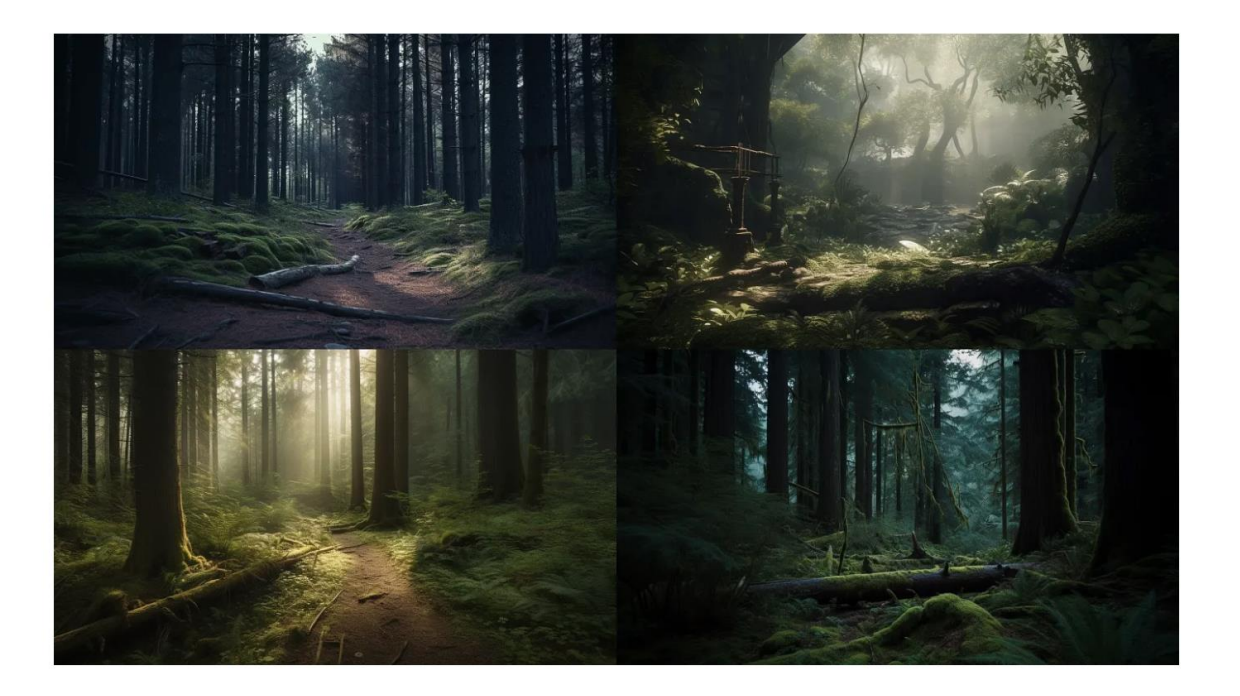

# And many others everyday « helps »

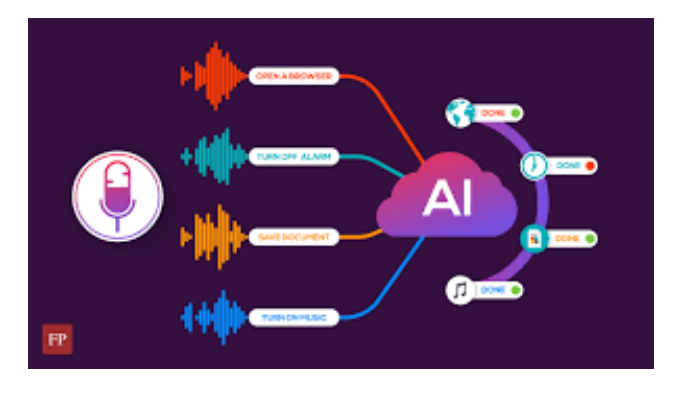

Create professional profile pictures

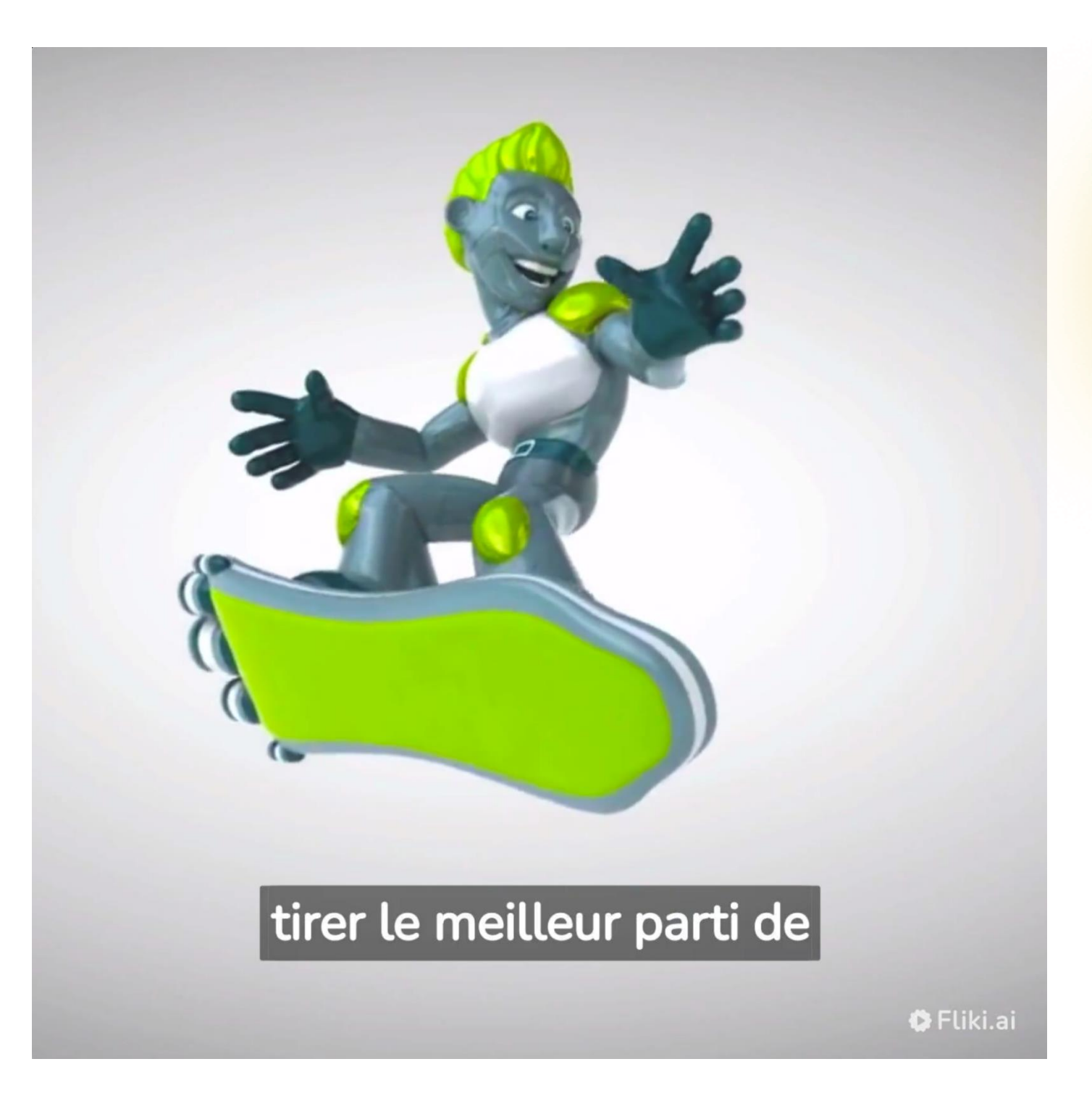

Transcribe an audio file into text… or vice versa

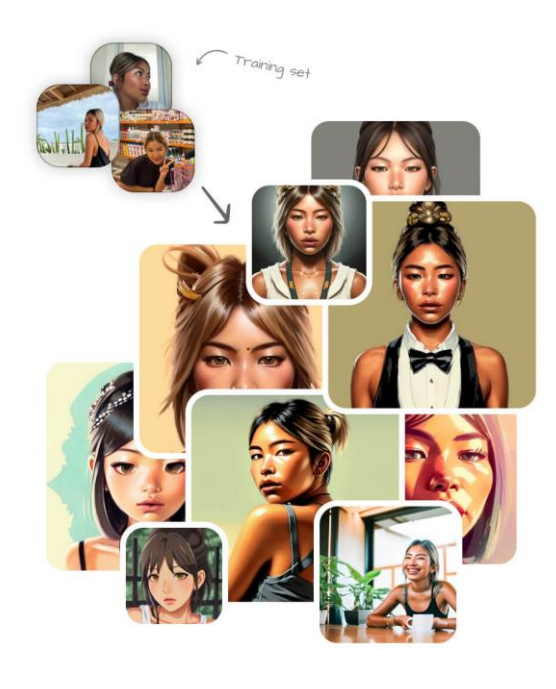

### **WeAreCOM.fr**

TOP 10 des outils de l'IA pour des communicants augmentés

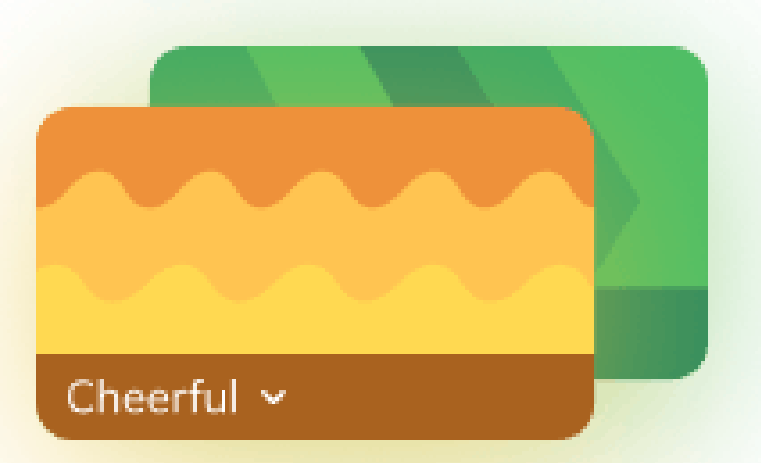

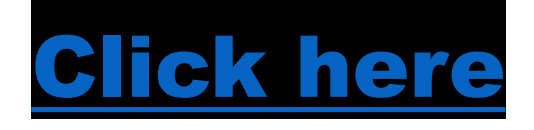

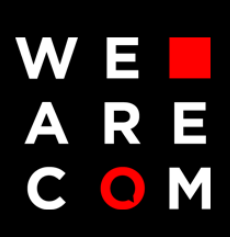

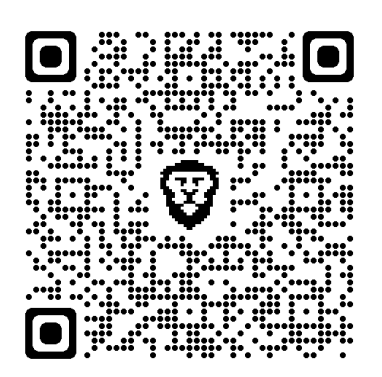

Summarize content, sources

 $\blacksquare$ 

Create custom music for your video

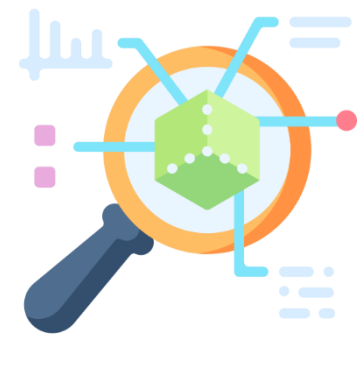

**Benchmark** 

# BRANDS TAKE ACTION

WE<sub>I</sub> A R E C O M

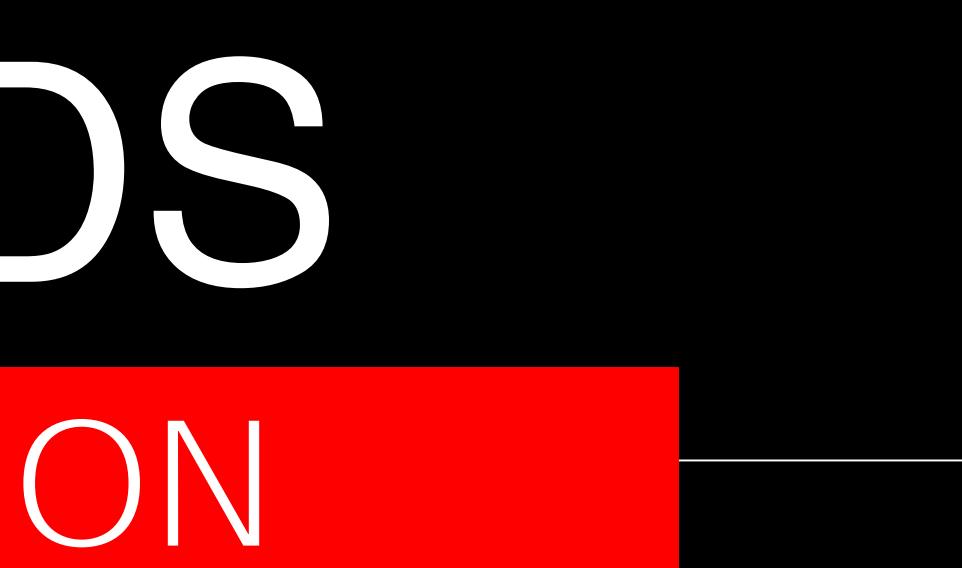

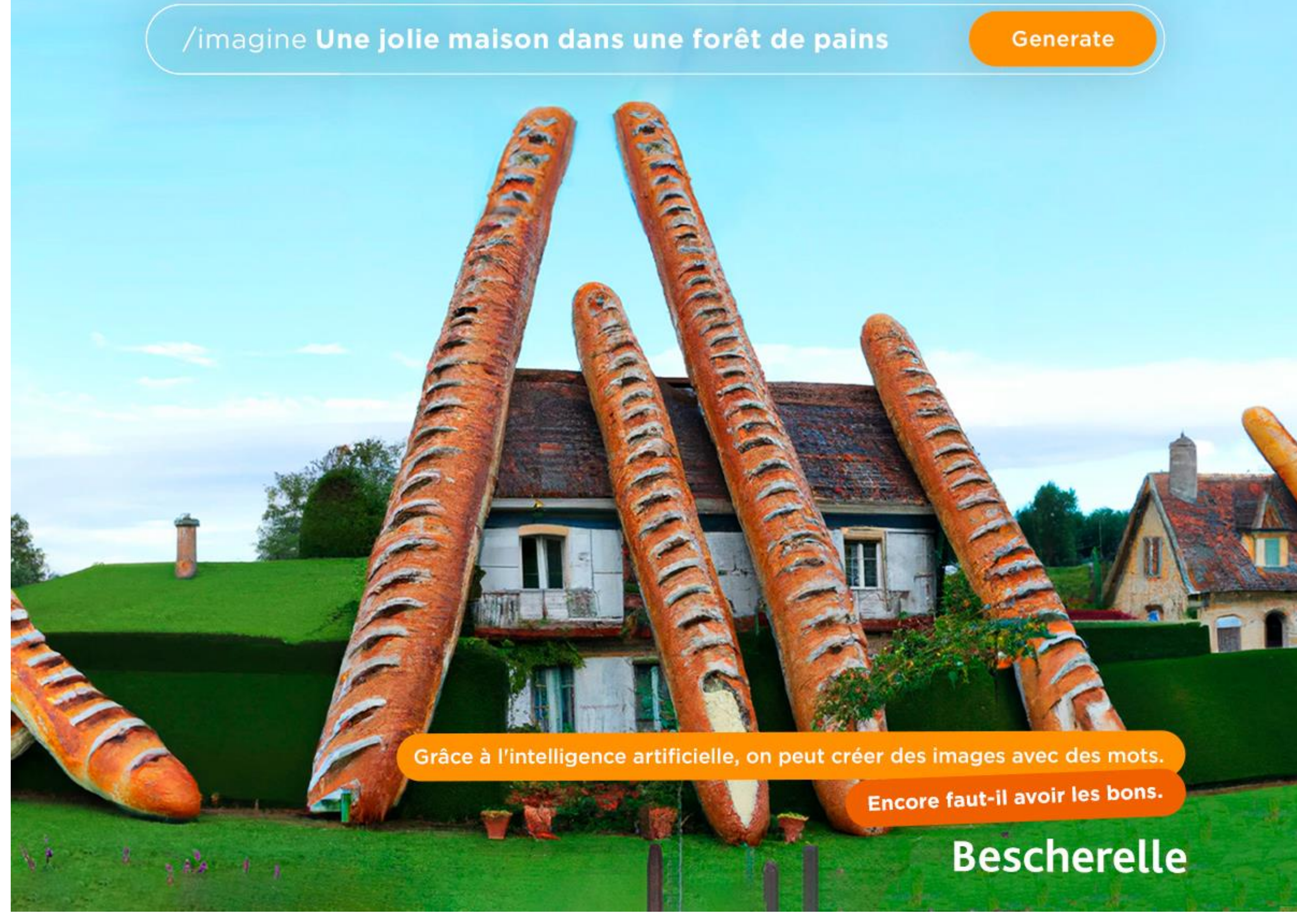

WE<br>ARE<br>COM

# **BESCHERELLE**

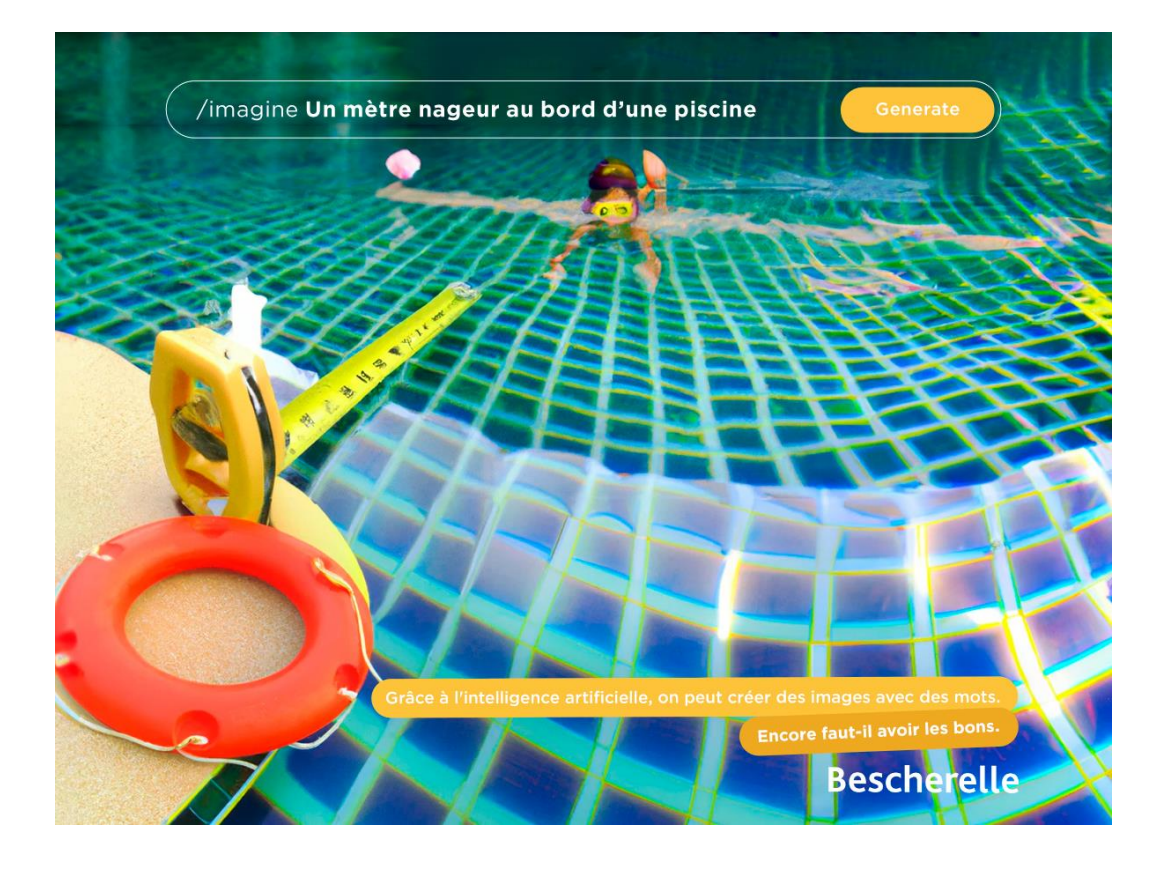

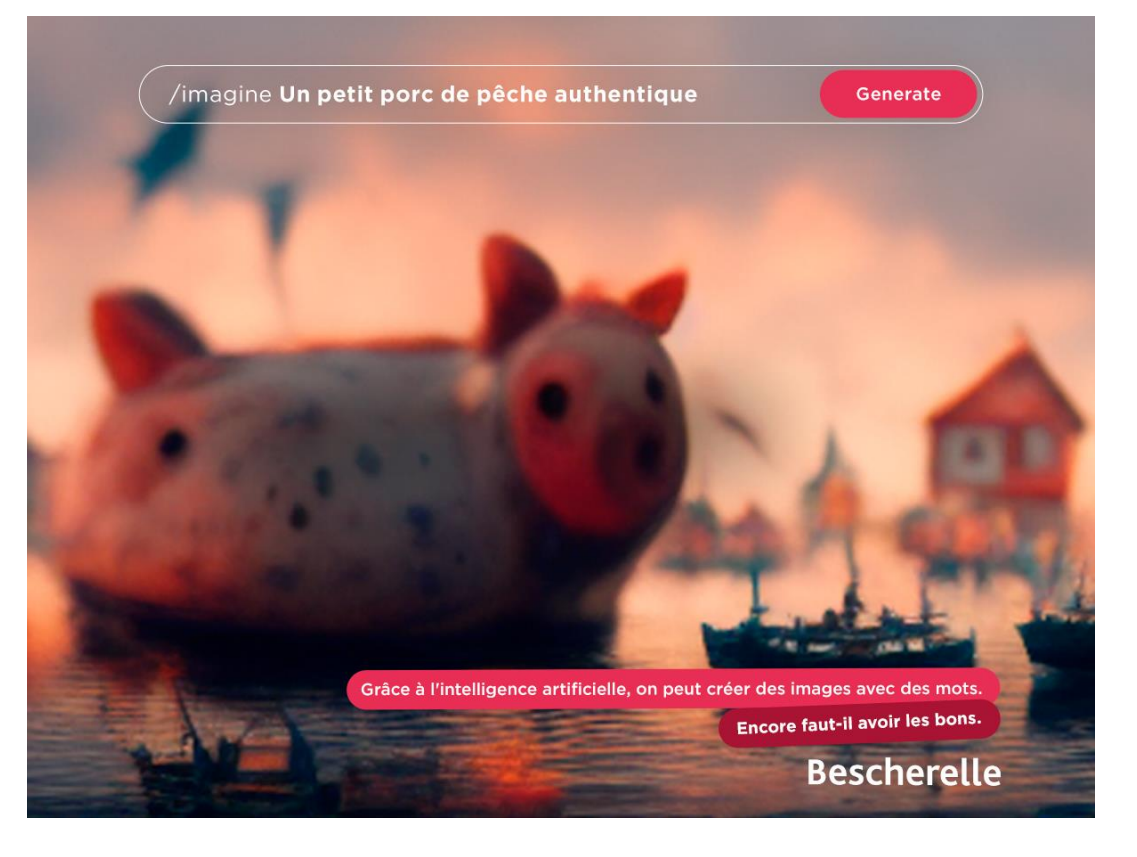

# MINT MOBILE (US)

# **SOURSE WORD**<br>STILL GOING **VBIG WIRELESS**

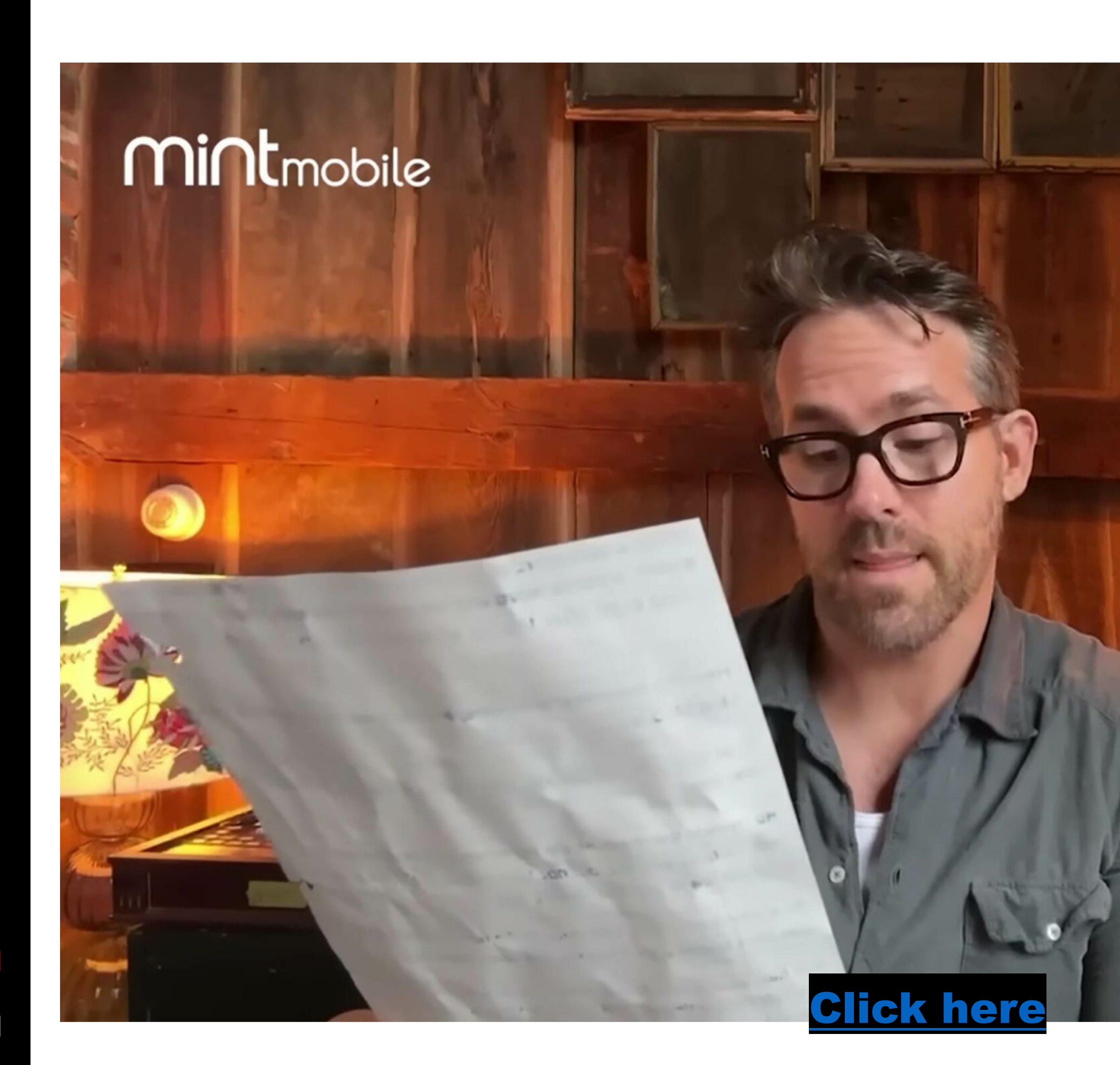

WE<br>ARE<br>COM

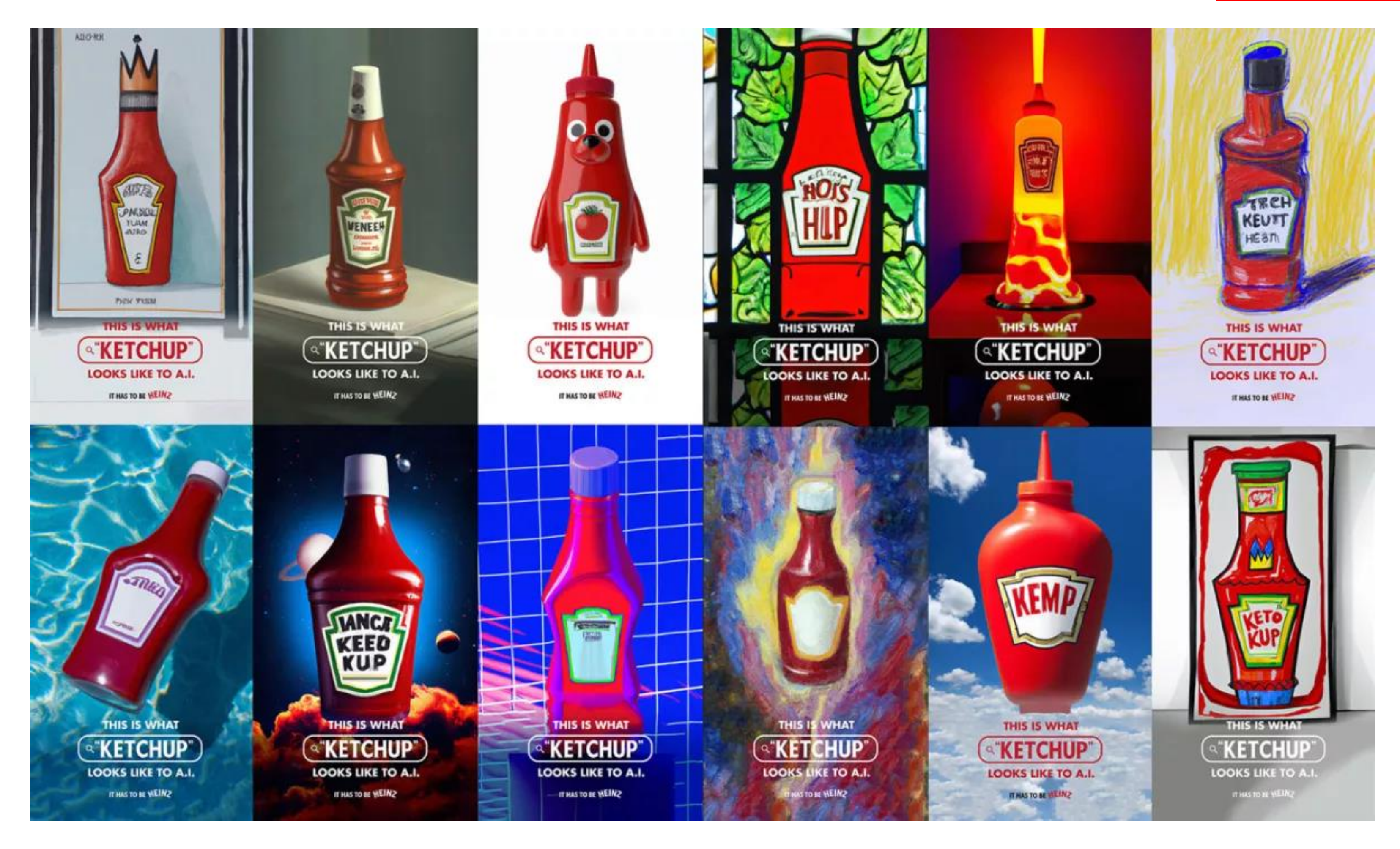

WE<br>ARE<br>COM

# HEINZ (US)

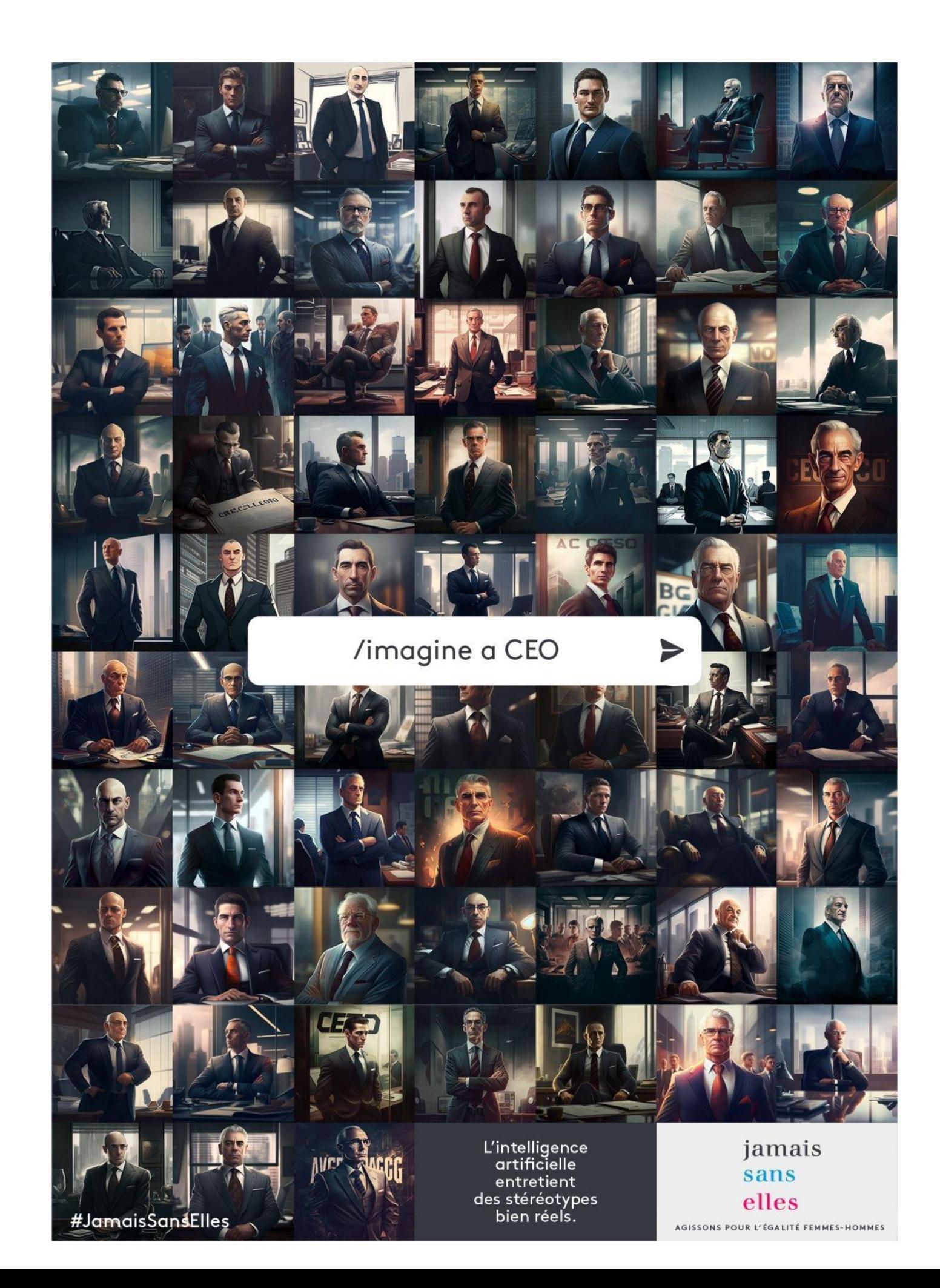

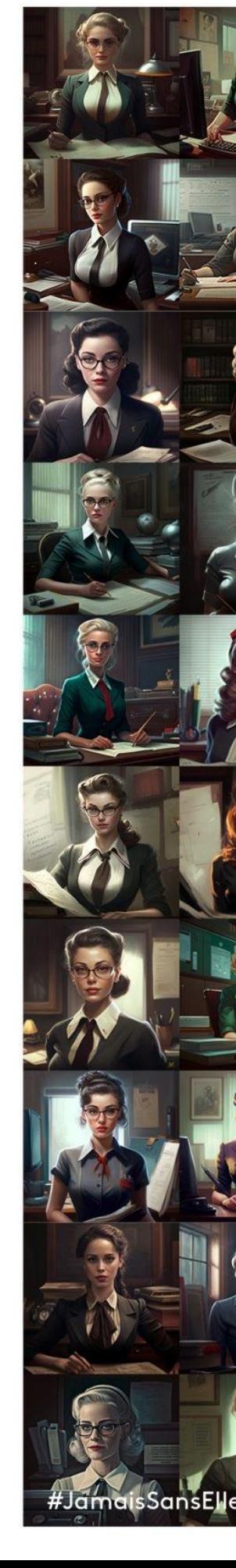

WE<br>ARE COM

# JAMAIS SANS ELLES

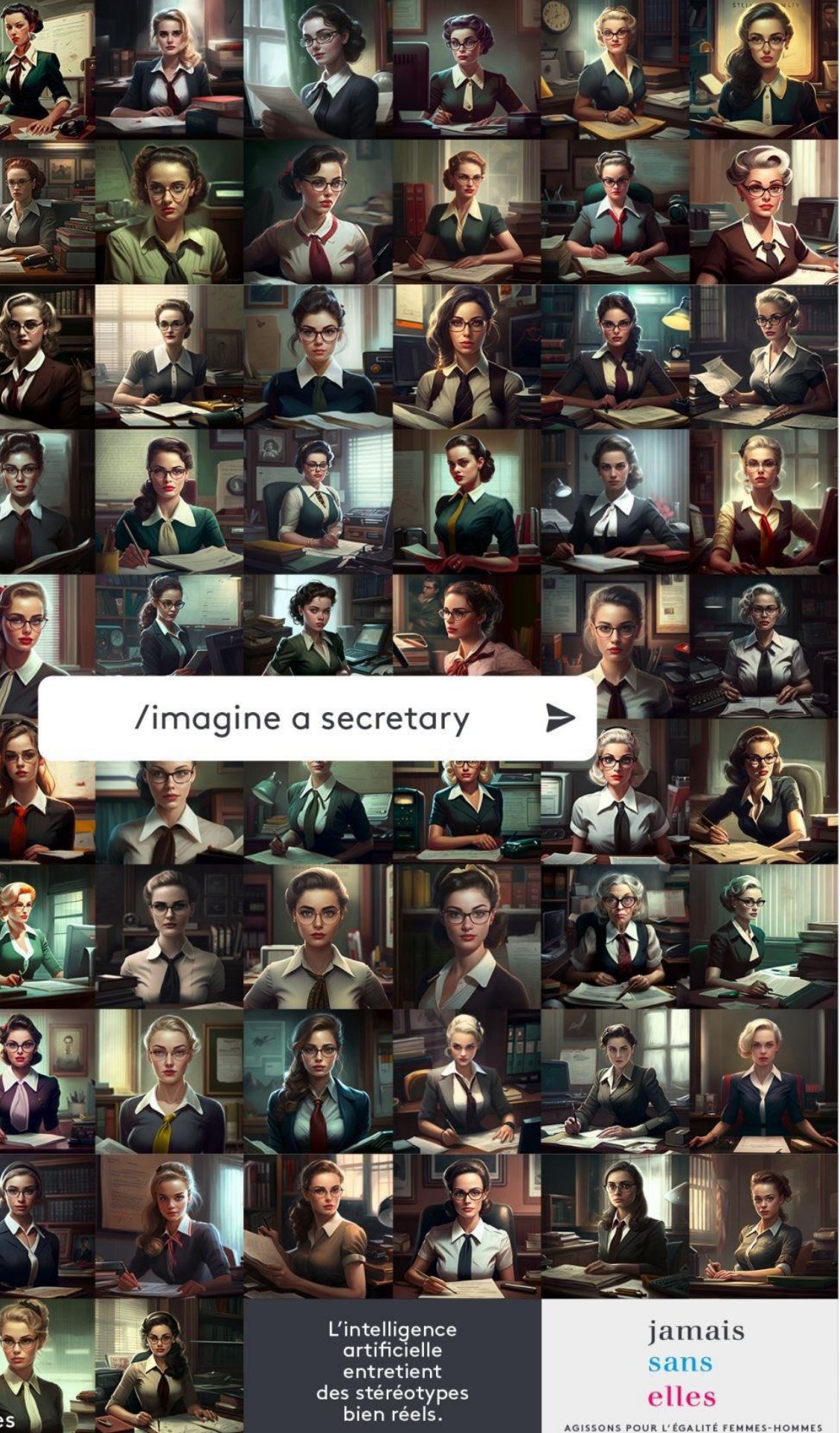

sans elles AGISSONS POUR L'ÉGALITÉ FEMMES-HOMMES

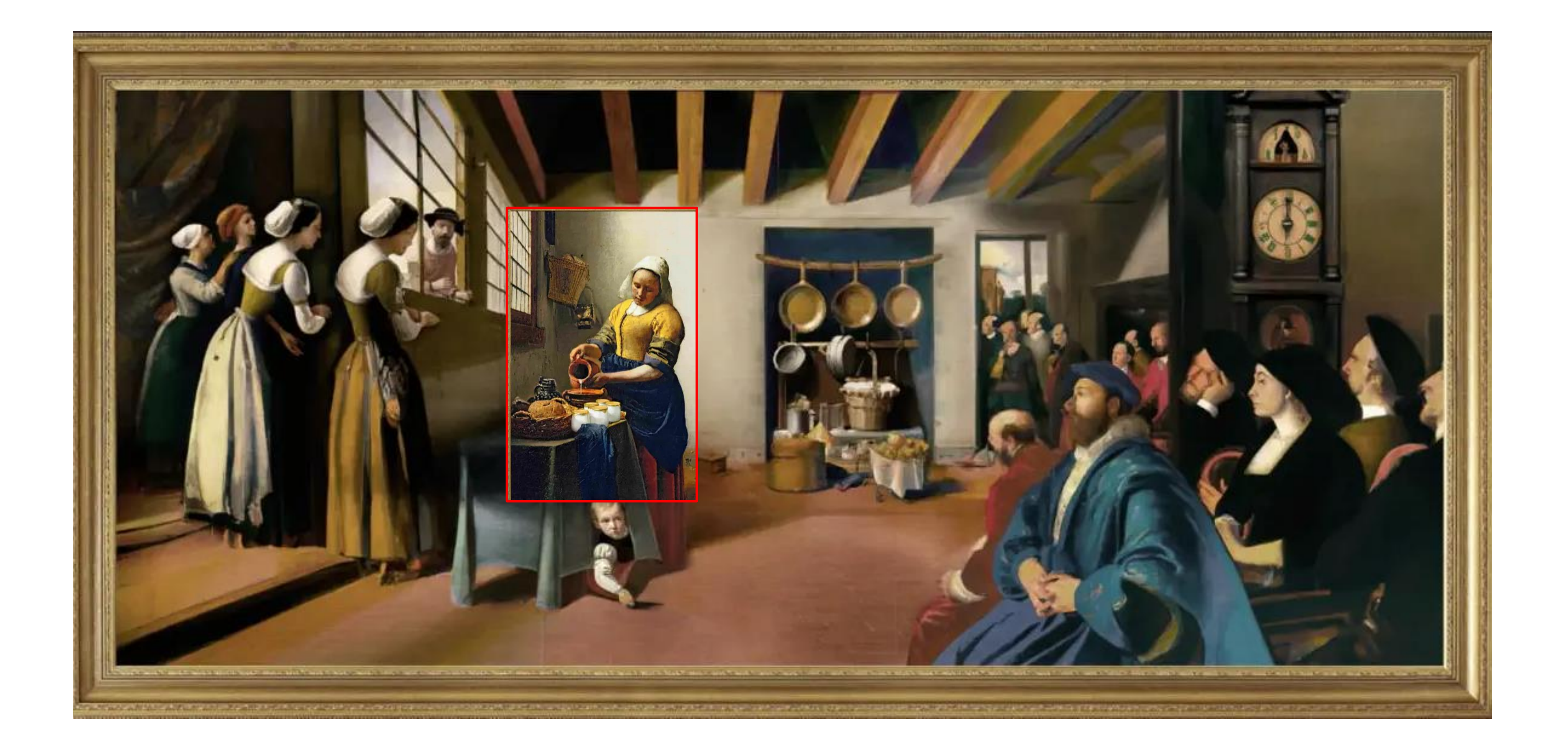

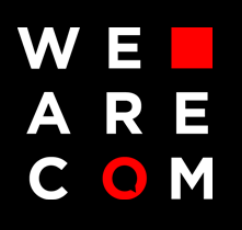

# NESTLE

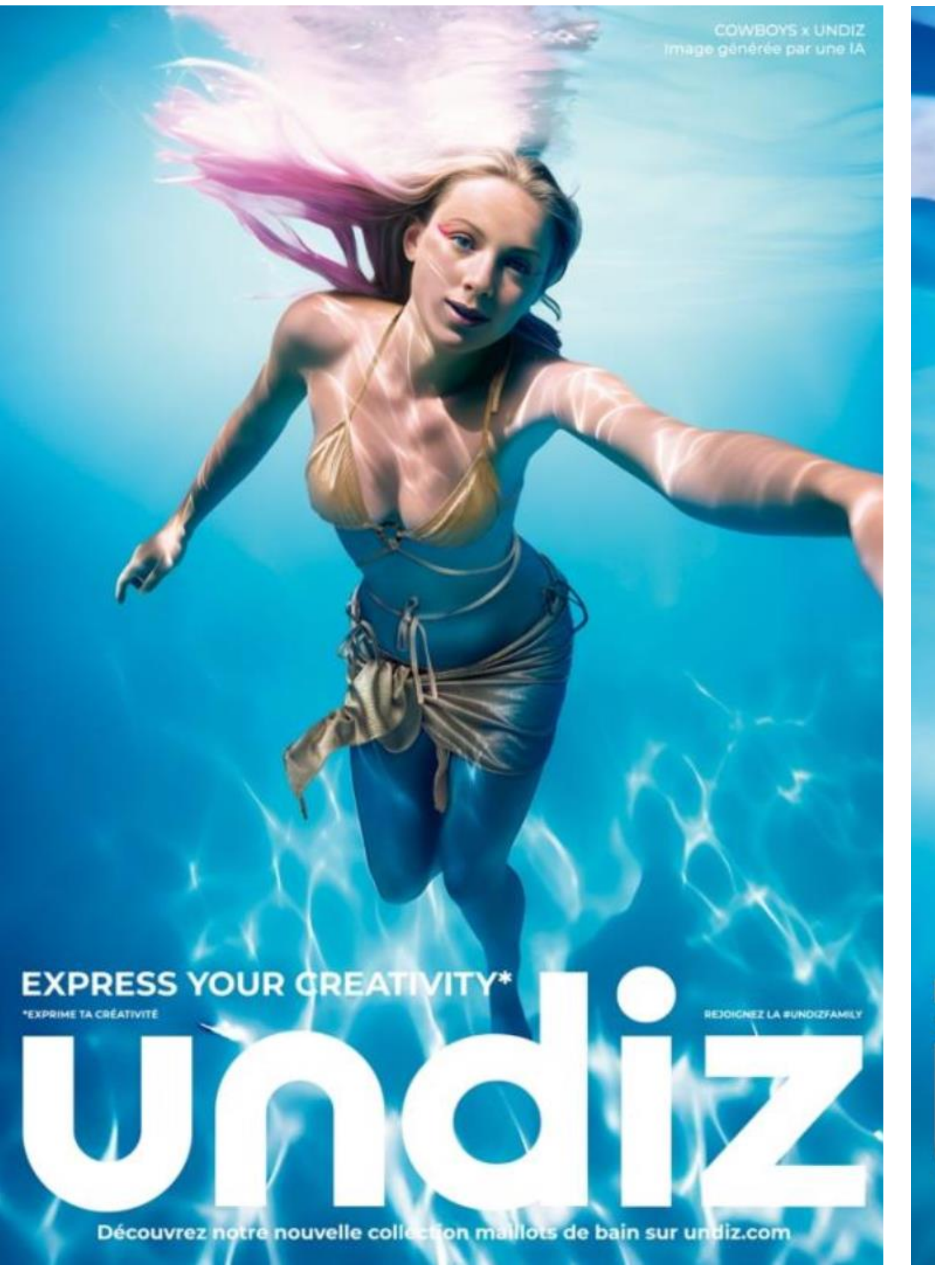

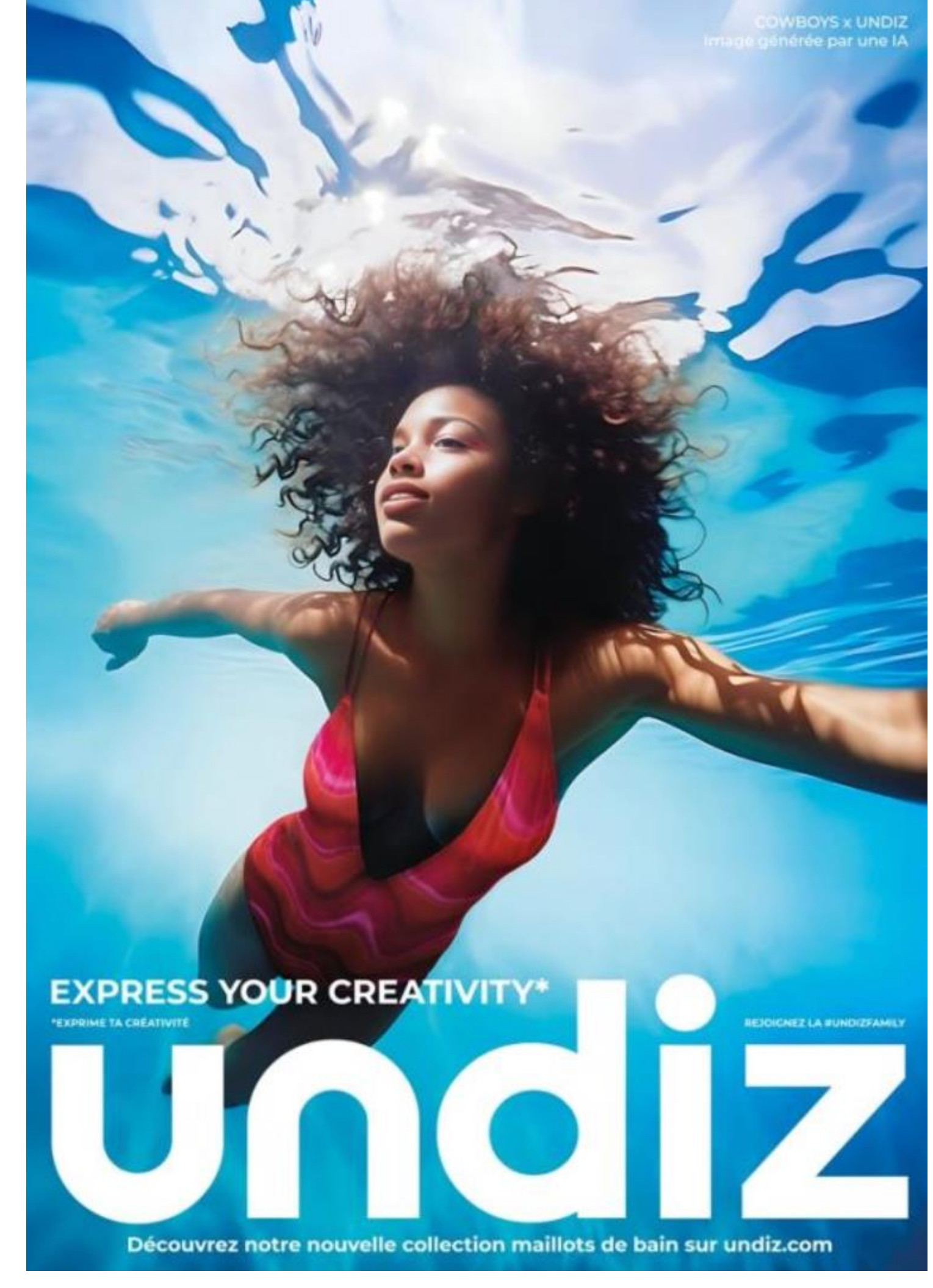

WE<br>ARE<br>COM

# UNDIZ

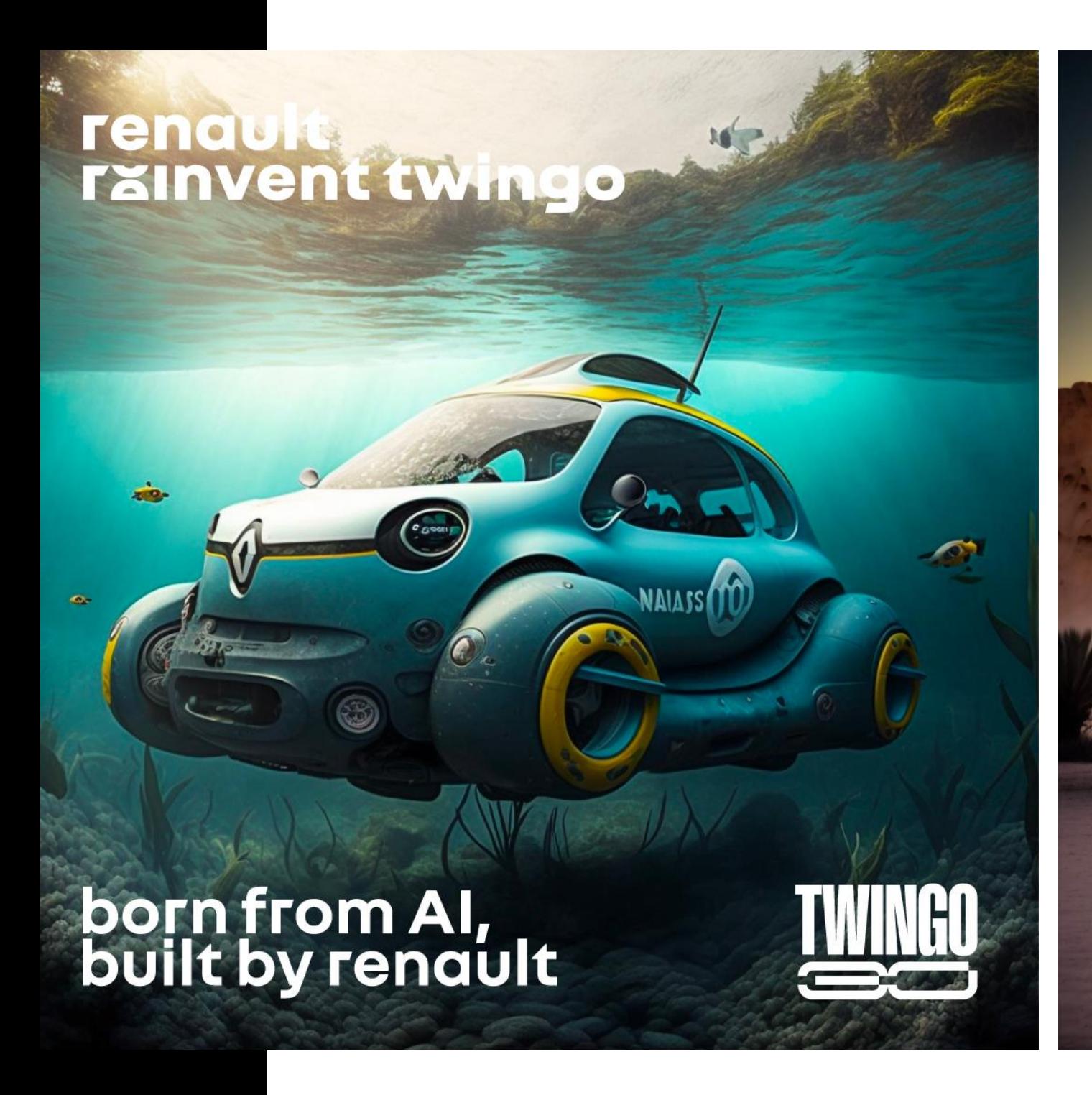

# renault<br>răinvent twingo

# born from AI,<br>built by renault

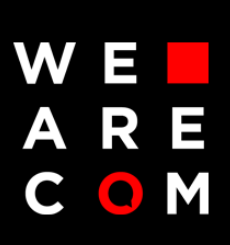

# RENAULT

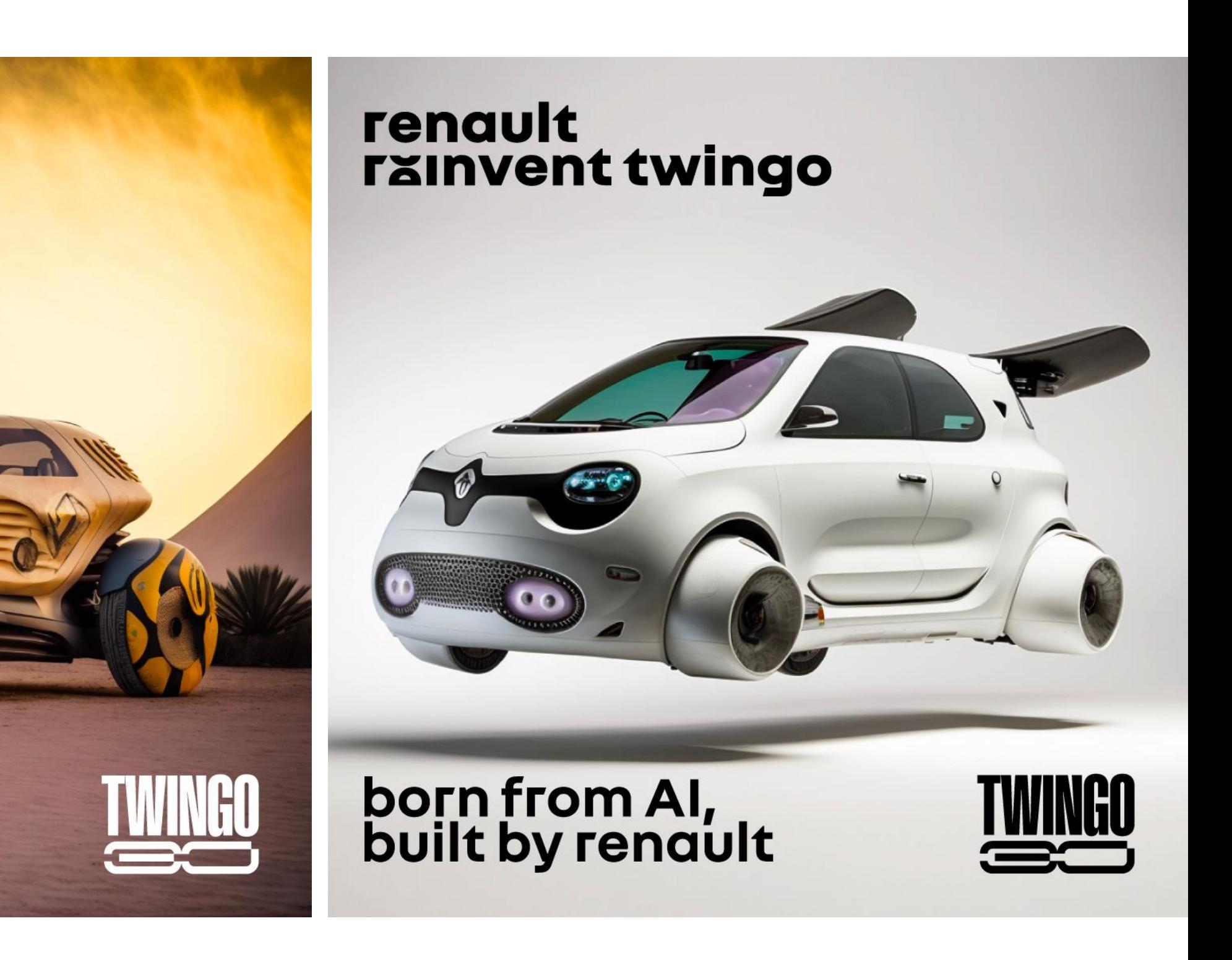

/prompt une fillette sur une bicyclette rose devant un immeuble détruit en Ukraine, style documentaire, HDR, 4K

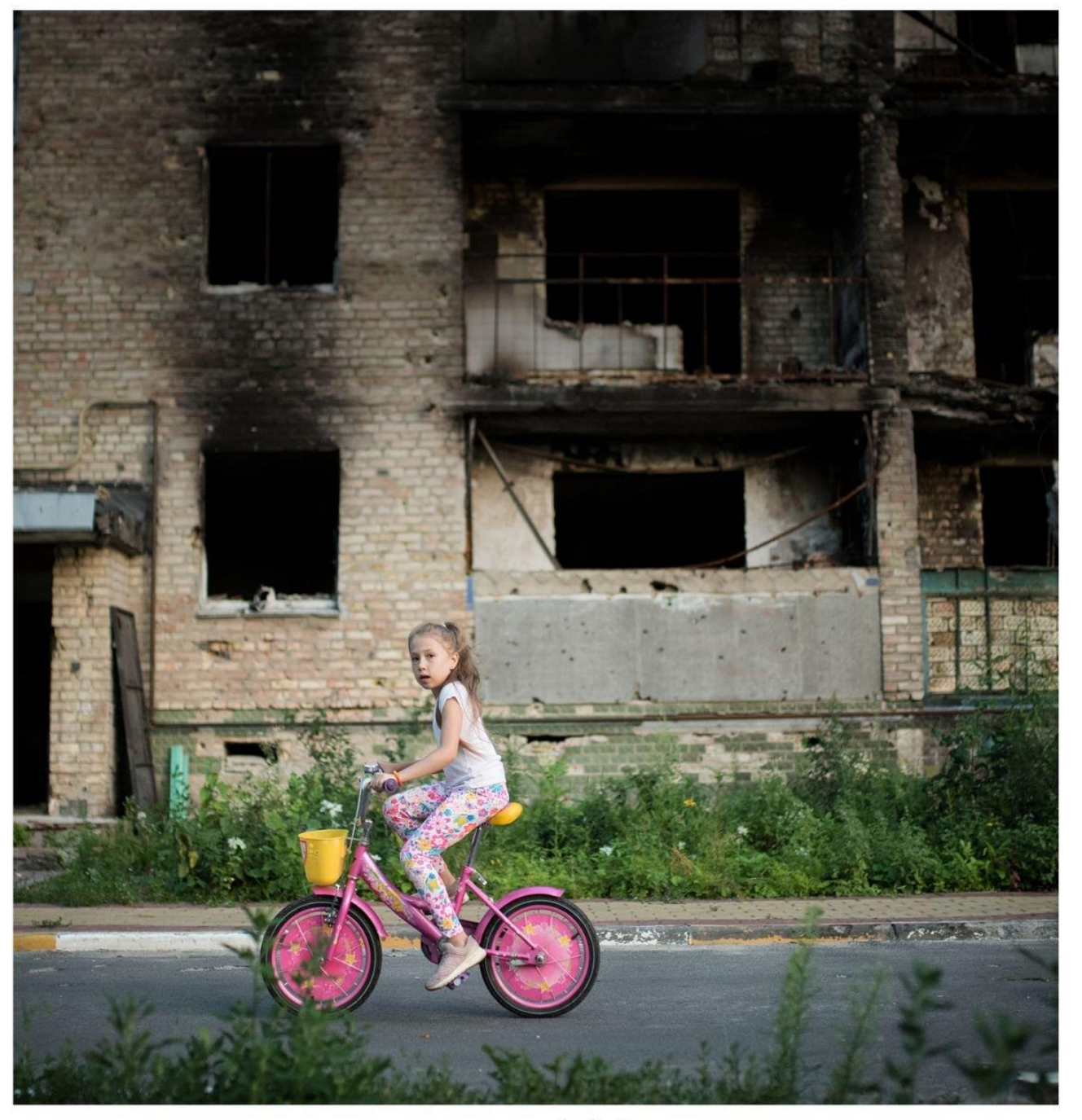

**MALHEUREUSEMENT, CETTE IMAGE N'EST PAS GÉNÉRÉE PAR UNE INTELLIGENCE ARTIFICIELLE<br>CHAQUE JOUR, NOS VOLONTAIRES S'ENGAGENT DANS DES MISSIONS BIEN RÉELLES** 

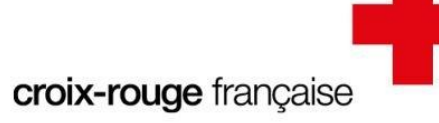

/prompt un sans-abri allongé sur un banc rouge, Paris, style métro, éclairage néon, full HD

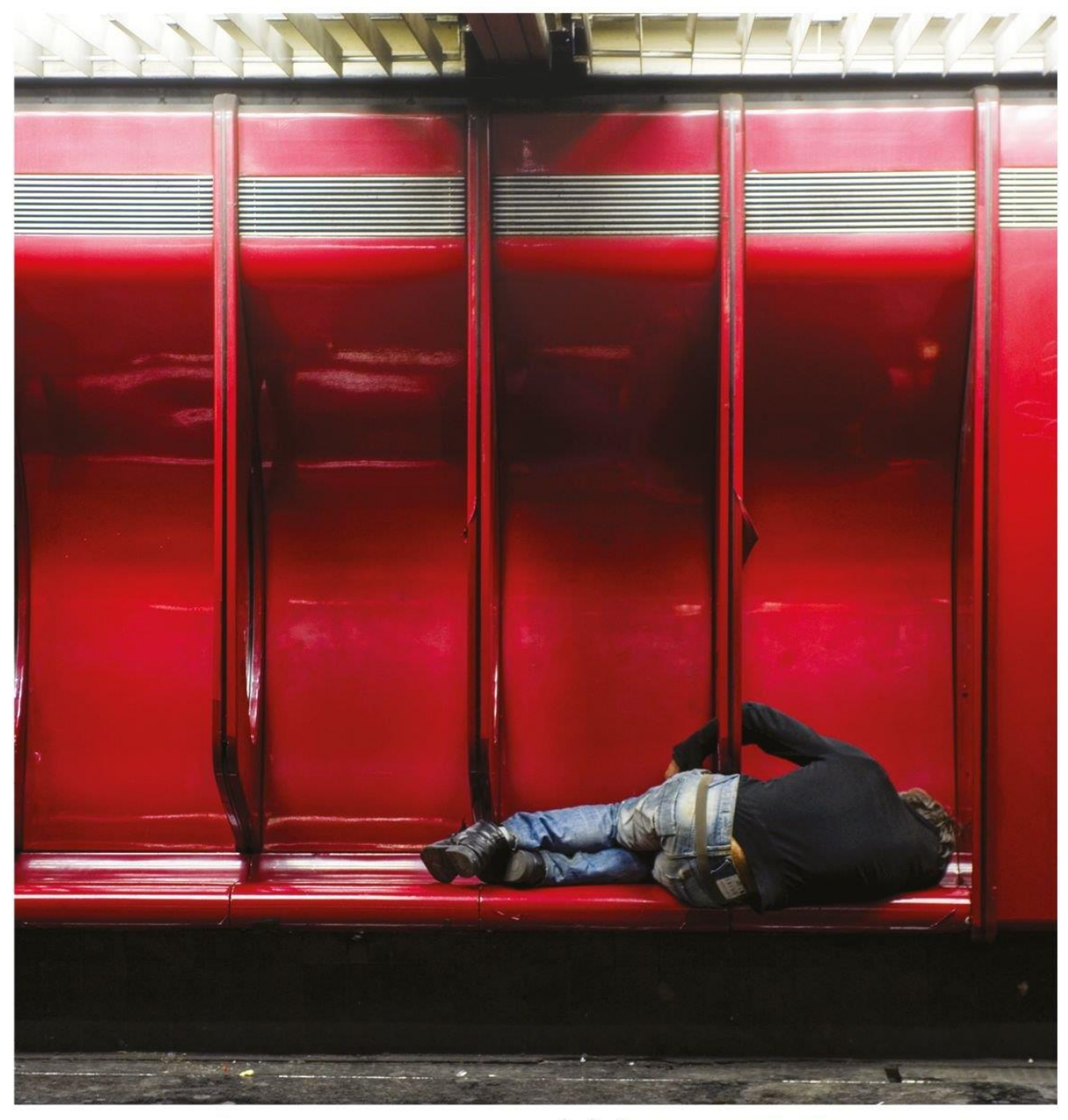

**MALHEUREUSEMENT, CETTE IMAGE N'EST PAS GÉNÉRÉE PAR UNE INTELLIGENCE ARTIFICIELLE<br>CHAQUE JOUR, NOS VOLONTAIRES S'ENGAGENT DANS DES MISSIONS BIEN RÉELLES** 

Photo de Lucas Schifres/Getty Images News

Photo de Elena Tita/Global Images Ukraine via Getty Images

WE<br>ARE C O M croix-rouge française

# CROIX ROUGE

Police officials raped and insulted women and LGBTI people taking part in protests.

WE I

A R E

COM

# AMNESTY INTERNATIONAL (COLOMBIE)

 $\cdots$ 

 $\cdots$ 

 $\bullet\bullet\bullet$ 

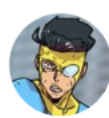

Jon Lam #CreateDontScrape @JonLamArt

Amnesty using Ai to "report" on crimes against humanity is completely tone deaf and disrespectful to the actual victims. Holy shit this is FOUL twitter.com/amnesty\_norge/... **Traduire le Tweet** 

Mario @nosupermario · 1 mai En réponse à @Amnesty\_Norge Why using AI images when you can get these real pics?

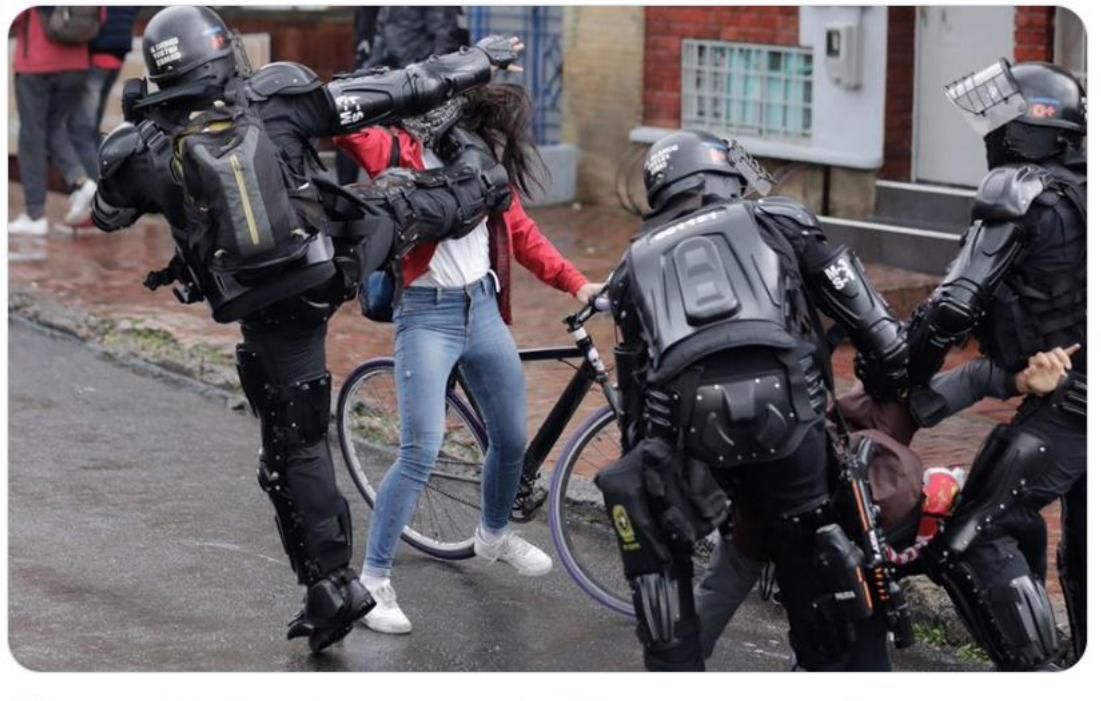

 $\circ$  $Q_1$ t7 2 ↥ 50  $|| ||$  2629  $\triangle$  Don

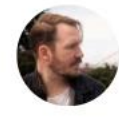

Lachlan @ @bitcloud · 1 mai En réponse à @Amnesty\_Norge Please don't use AI imagery for this. It shatters your credibility

 $\bigcirc$  3 t7 3 0 611  $||$ <sub>1</sub> 12,7 k 凸  $\triangle$  Don

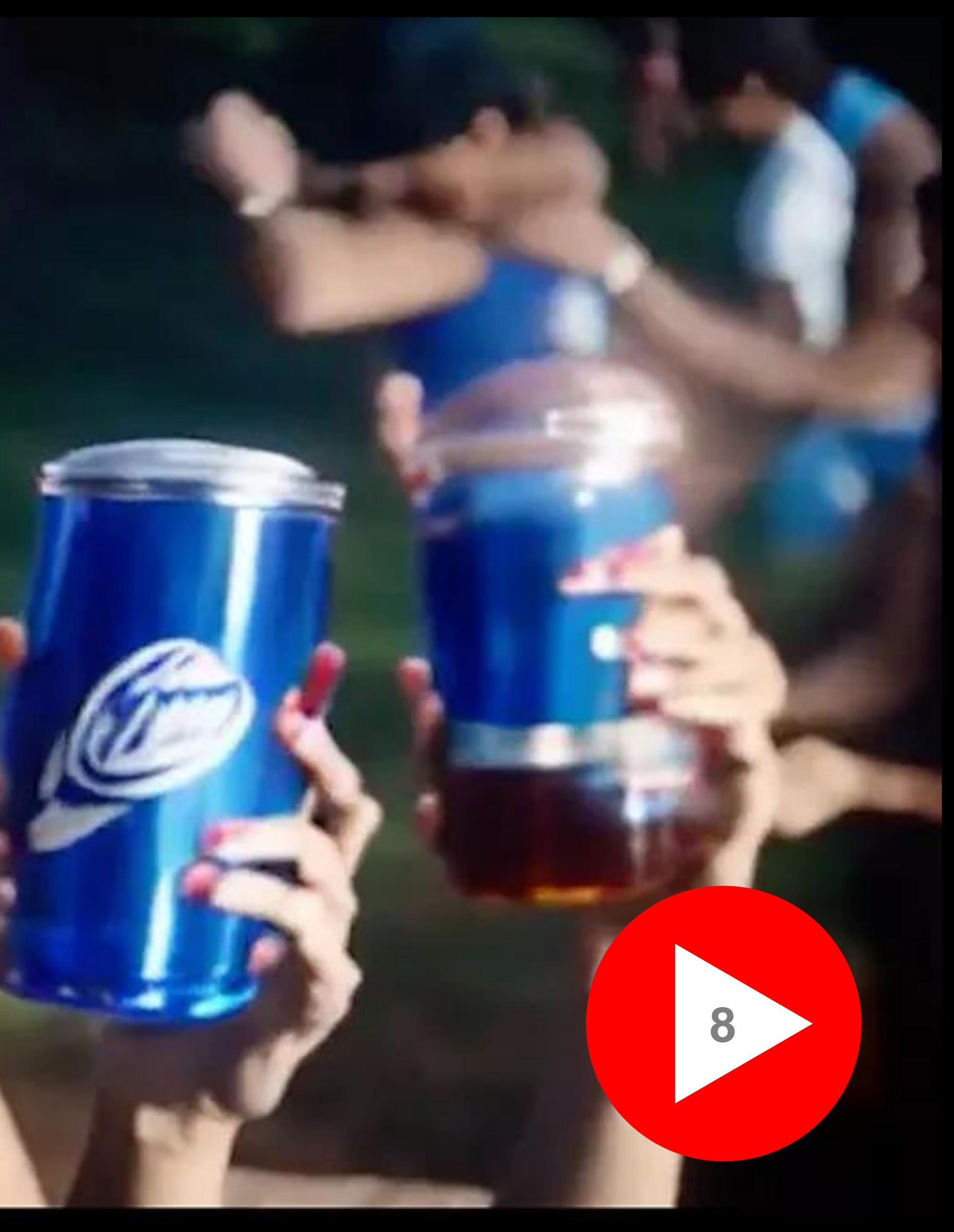

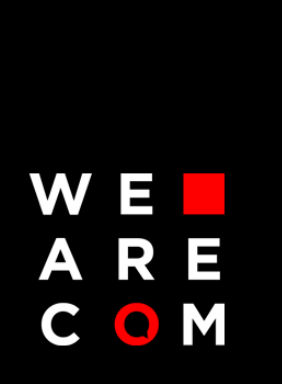

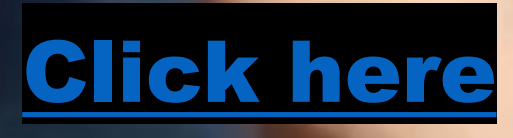

# BOUNDARIES & ETHICS

WE<sup>I</sup> A R E COM

# Detect true from false

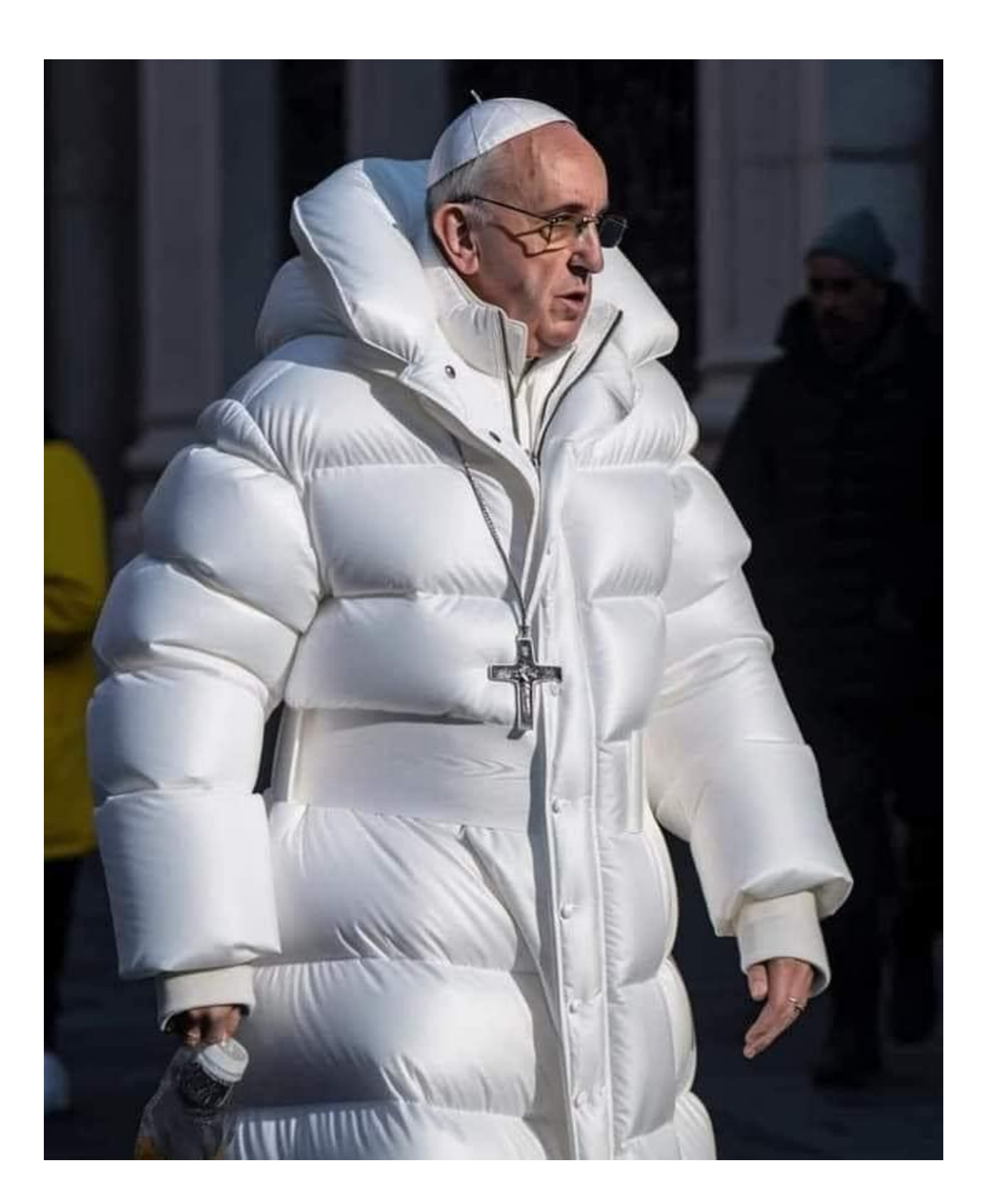

WE

ARE

COM

AIs are more and more numerous and efficient. To detect the true from the false, several options…

**detection software** This is the easiest way to know if content was designed by an AI. But they are still far from reliable! GPTZero Classic or Draft & Goal mayachitra

Even if the AIs are impressive, they still miss some imperfections. Fingers, glasses, reflections or characters in the background: inspect the details to find the "mistake".

**Good eyes**  quality?

On the text side, the AIs do not make spelling mistakes. An "inhuman"

**find source** 2021.

With reverse image search on Google, you can cross-reference your sources. On the ChatGPT side, the knowledge base of v3.5 stops in

# There are no limits

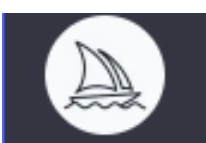

 $\widetilde{\mathbb{F}}$ 

Midjourney Bot <BOT Today at 11:48 AM

### **Banned prompt**

The phrase mammary is banned. Circumventing this filter to violate our rules may result in your access being revoked.

/imagine mammary glands

O Only you can see this . Dismiss message

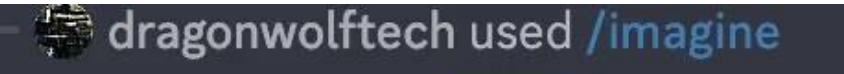

Midjourney Bot V BOT Today at 11:53 AM

### **Banned prompt**

The phrase chinese president is banned. Circumventing this filter to violate our rules may result in your access being revoked.

/imagine chinese president xi

O Only you can see this . Dismiss message

WE I A R E COM

**SE** 

 $\circledS$ 

# Hello

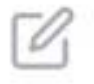

Your access was terminated due to violation of our policies, please check your email for more information. If you believe this is in error and would like to appeal, please contact support@openai.com.

# Does AI violate intellectual property rights?

**Training AI algorithms may involve the use of intellectual property protected data or personal data. The use of copyrighted works for training may be considered copyright infringement if done without prior permission from the rights holders.**

**However, whether such use is an infringement of intellectual property rights depends on the specific circumstances of each case, as well as the country in which one is located.**

- In France, the law provides that any reproduction, use or adaptation of a work without the authorization of the rights holder is likely to characterize the offense of counterfeiting.
- In Anglo-Saxon countries, it is copyright that is applicable and its logic is different from that of copyright since it aims to protect the commercial interests of authors as a priority, while copyright incorporates the protection of the moral rights of authors.

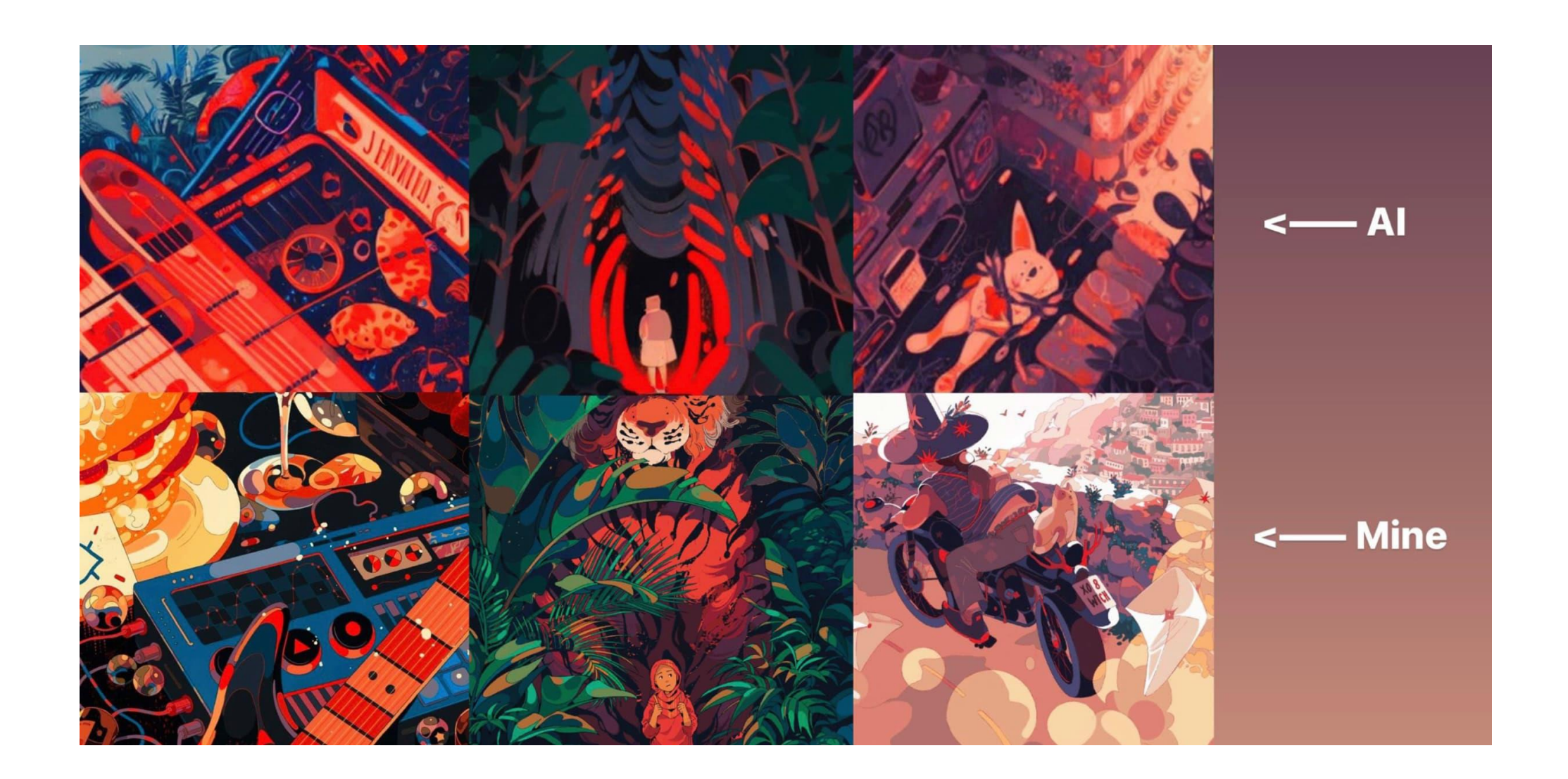

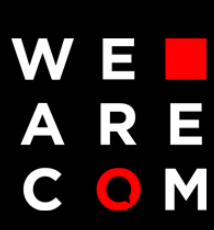

# Does CHATGPT violate the law on personal data ?

At the end of March, OpenAI took the decision to ban Italian Internet users from accessing its chatbot, after the Italian "CNIL" spoke out. She had identified several issues — **no age check, incorrect data processing, security incident, lack of GDPR compliance.**

Changes have been made by OpenAI to make ChatGPT more compliant with European regulations. Efforts that the Italian Cnil appreciated: the chatbot has been accessible again in Italy since the end of April.

The message from the Italian Cnil lists nine measures taken by OpenAI to meet the requirements for data protection, information to the public and applicability of law. Thus, OpenAI has "modified and clarified several mechanisms and deployed flexible solutions to allow [Europeans] to exercise their rights", it is indicated.

In France, the Cnil has decided to open **"a control procedure"** to investigate five complaints against ChatGPT. At European level, the EU has announced the creation of a dedicated working group.

W E R E C O M

"AI doesn't look at art and create its own. She samples everyone's and then mixes it with something else." Anoosha Syed, Canadian illustrator

WE I A R E C O M

# Will AI replace artists?

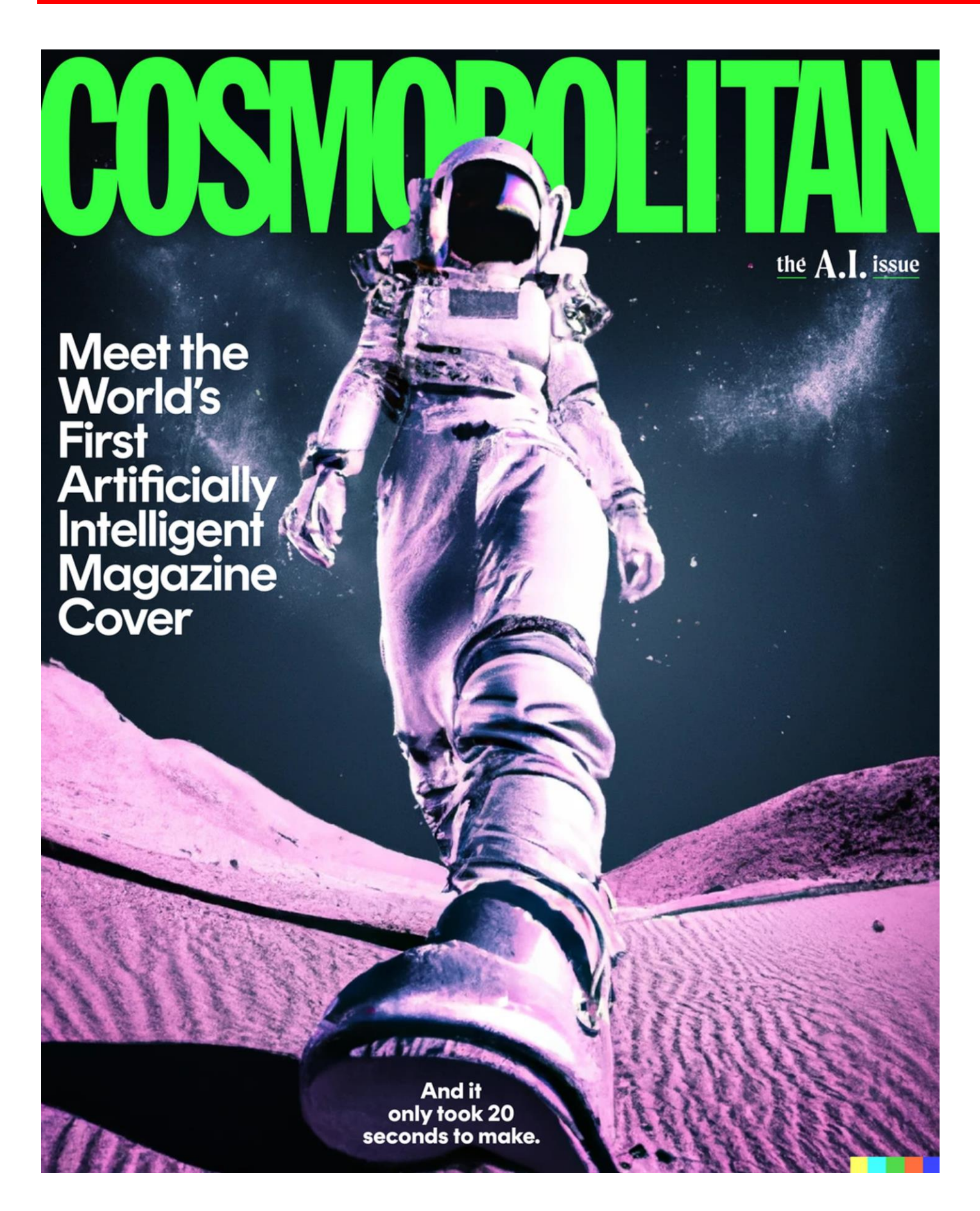

"Companies are testing the waters to start using AI to reduce artists' salaries" Video game storyboard artist Jon Lam

"We don't create tools to replace artists, but to help them" An OpenAI spokesperson

"AI could reinforce the importance of positions that need to have a creative vision and champion it throughout a project, such as art directors" Victor Dulon, draftsman

# Will AI replace communicators?

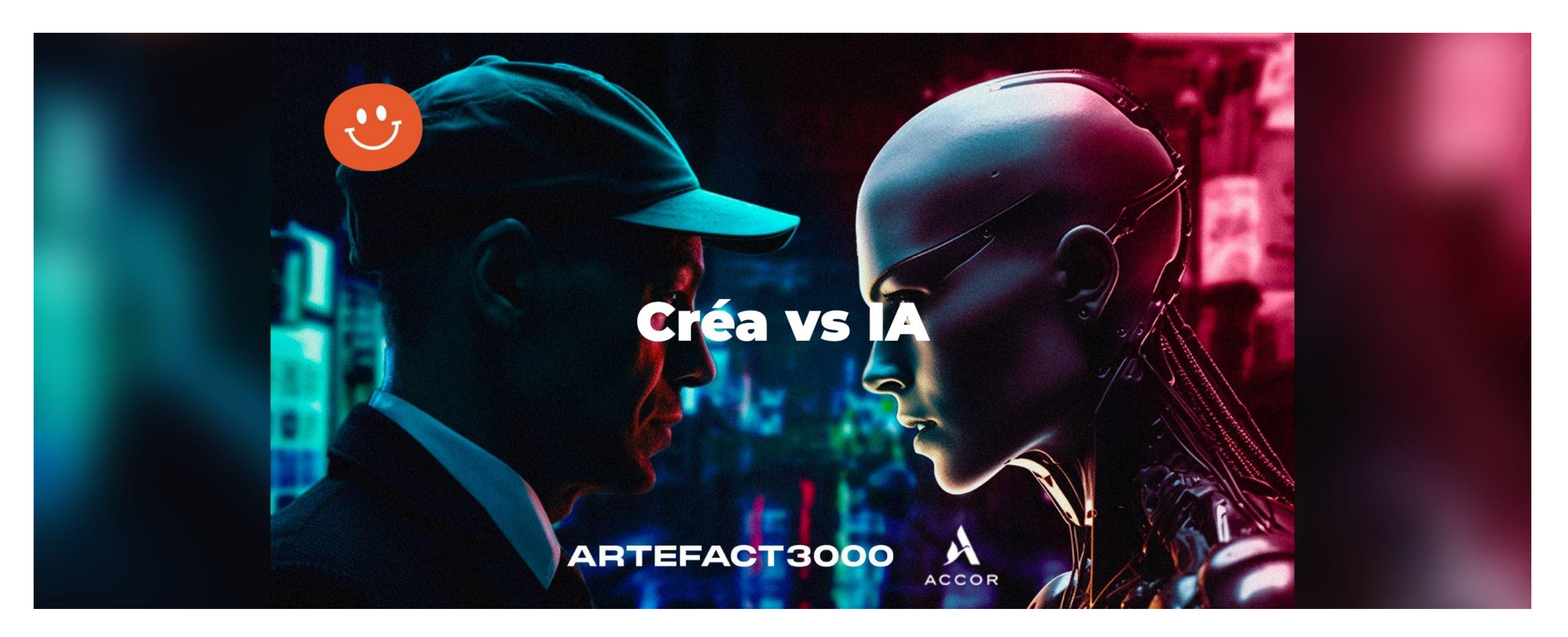

### **Results :**

W E

A R E

C O M

- For most of the ideas, the jury was unable to say whether the ideas came from a creative team or from ChatGPT.
- However, the 3 winning ideas came from "human" creatives!

# Will AI replace humans?

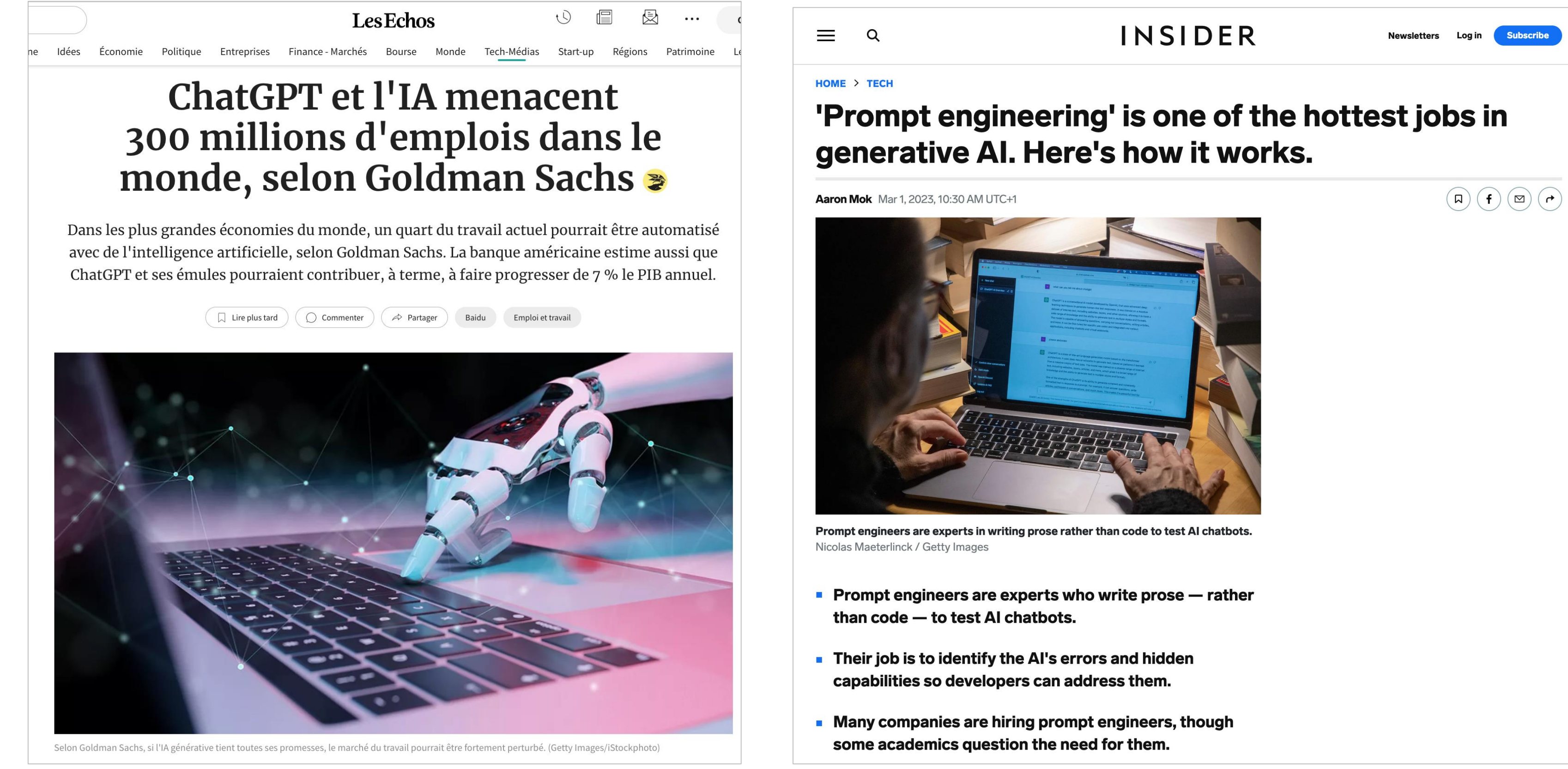

WE I A R E C O M

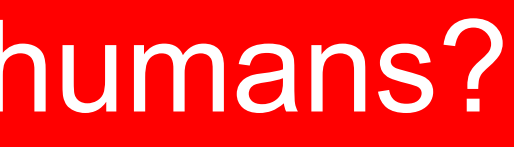

# THE FUN FACTS OF THE TEAM

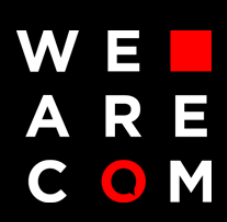

# The fun facts

# It only took 2 months for ChatGPT to reach 100 million users

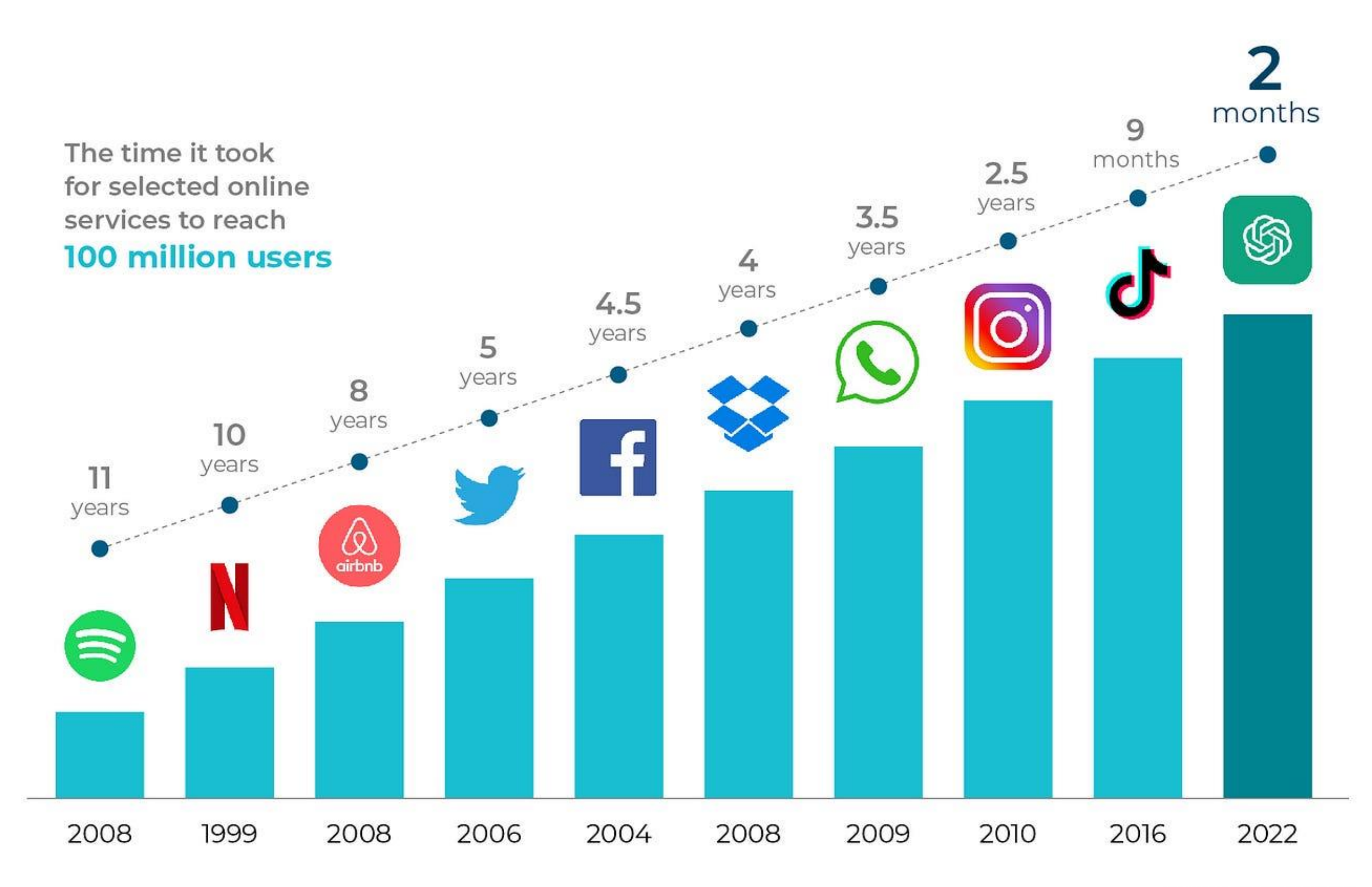

WE<sub>I</sub> A R E C O M

Source: World of Statistics

# The **«** fun » facts

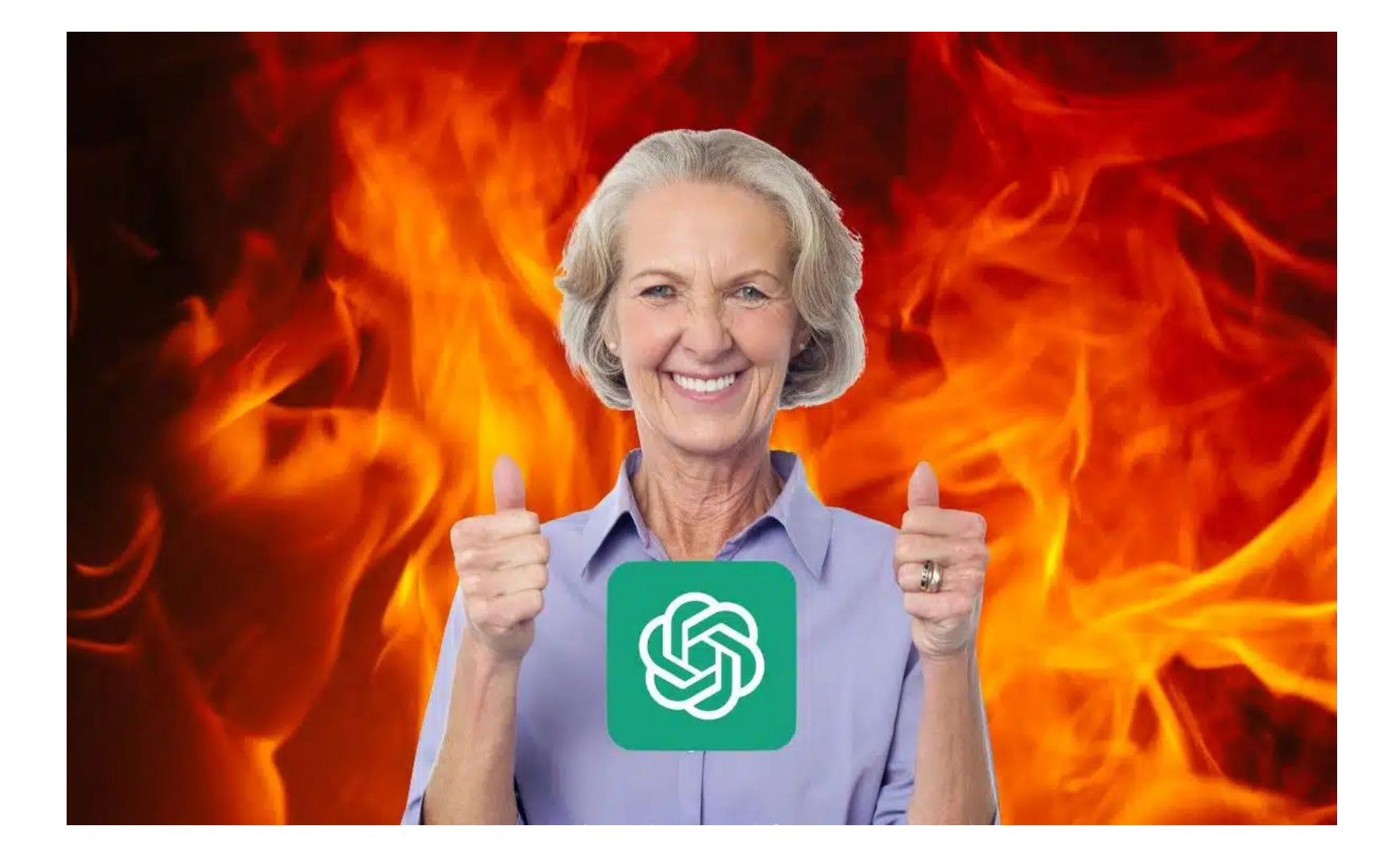

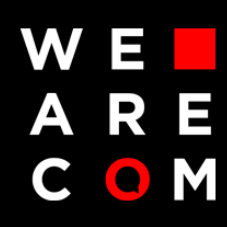

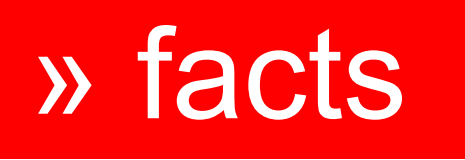

Internet users try by all means to "break" chatbots like ChatGPT.

The most recent exploit: asking the AI to impersonate your deceased grandmother to give you sensitive information, such as the recipe for making napalm.
A song that reproduces the vocals of Drake and The Weeknd using AI has been removed from several streaming platforms following a complaint from record company Universal Music Group (UMG).

The song, which has been listened to 600,000 times on Spotify and viewed 275,000 times on YouTube, has been widely shared on social media. A clip posted to Twitter, which has since been taken down, had already garnered 20 million views.

## The fun facts

#### An A.I. Hit of Fake 'Drake' and 'The **Weeknd' Rattles the Music World**

A track like "Heart on My Sleeve," which went viral before being taken down by streaming services this week, may be a novelty for now. But the legal and creative questions it raises are here to stay.

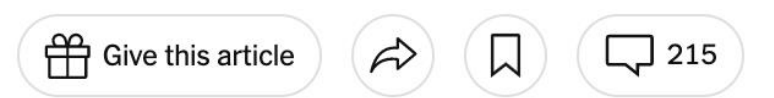

W E

R E

C O M

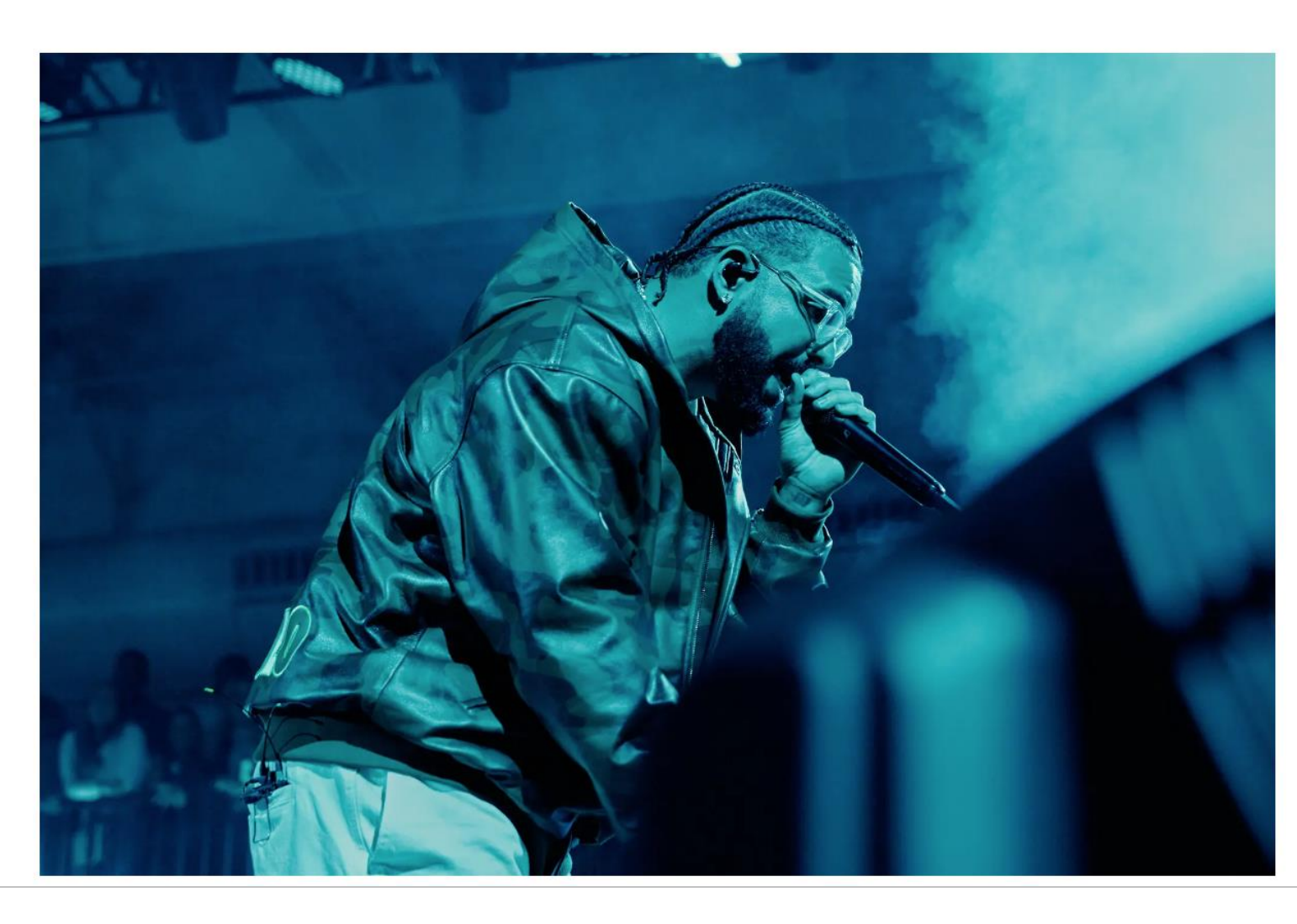

## The fun facts

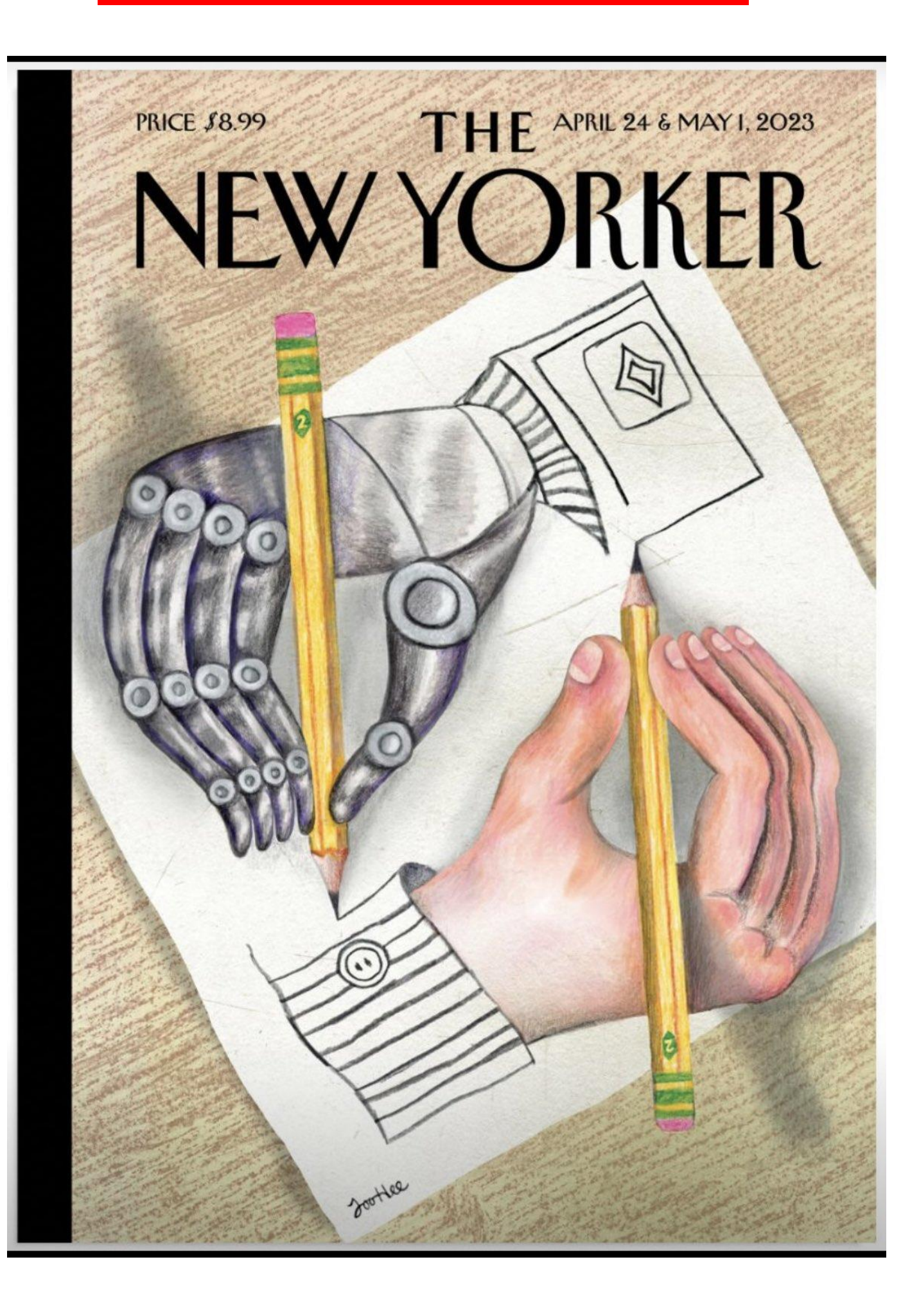

WE<br>ARE<br>COM

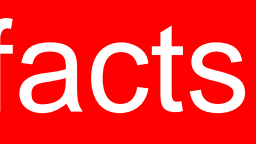

## LES TIPS OF THE TEAM

WE<sub>I</sub> A R E C O M

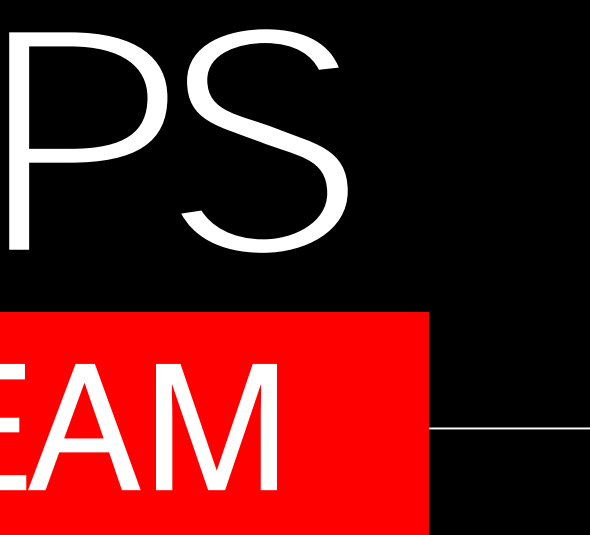

### Our favorites

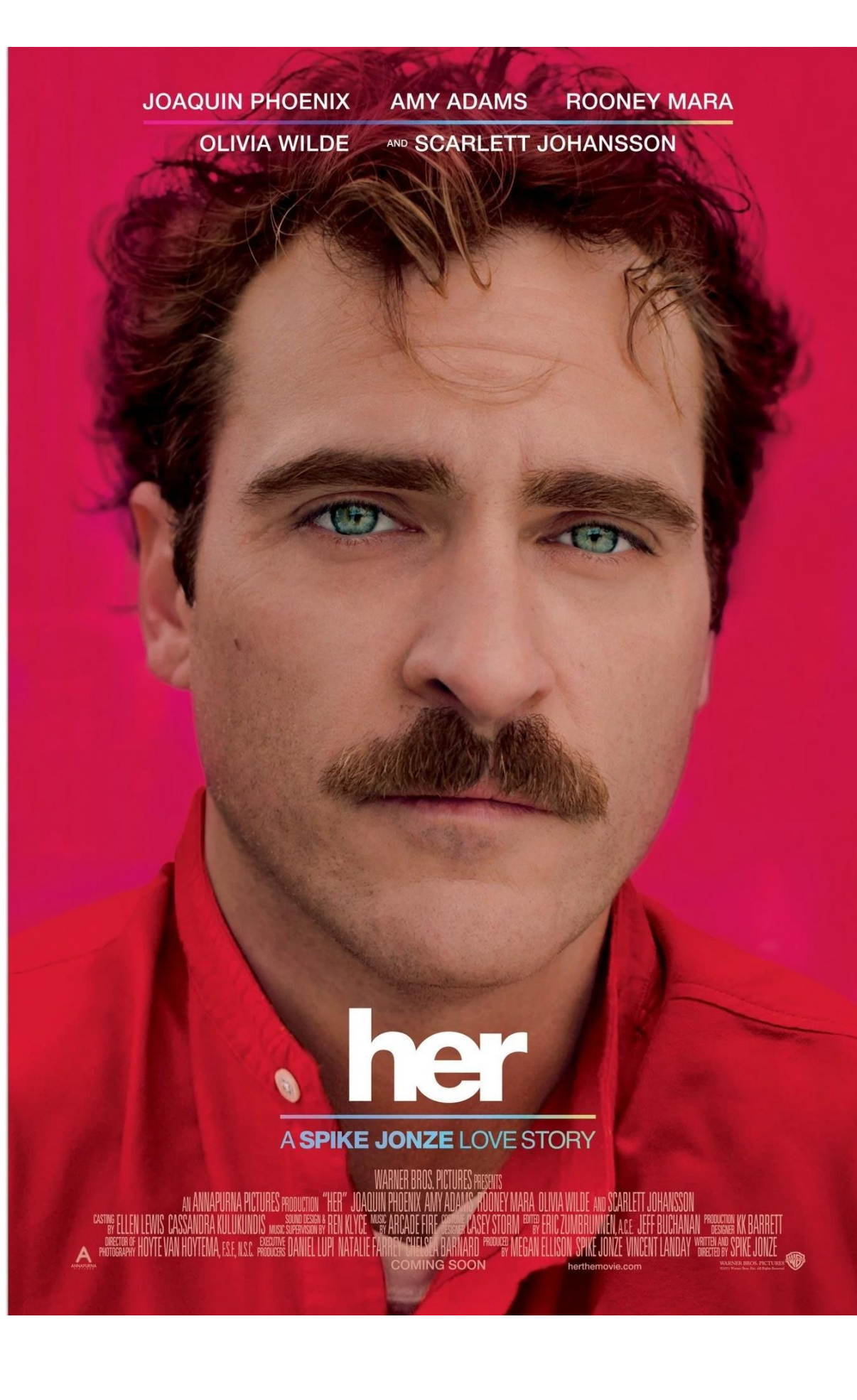

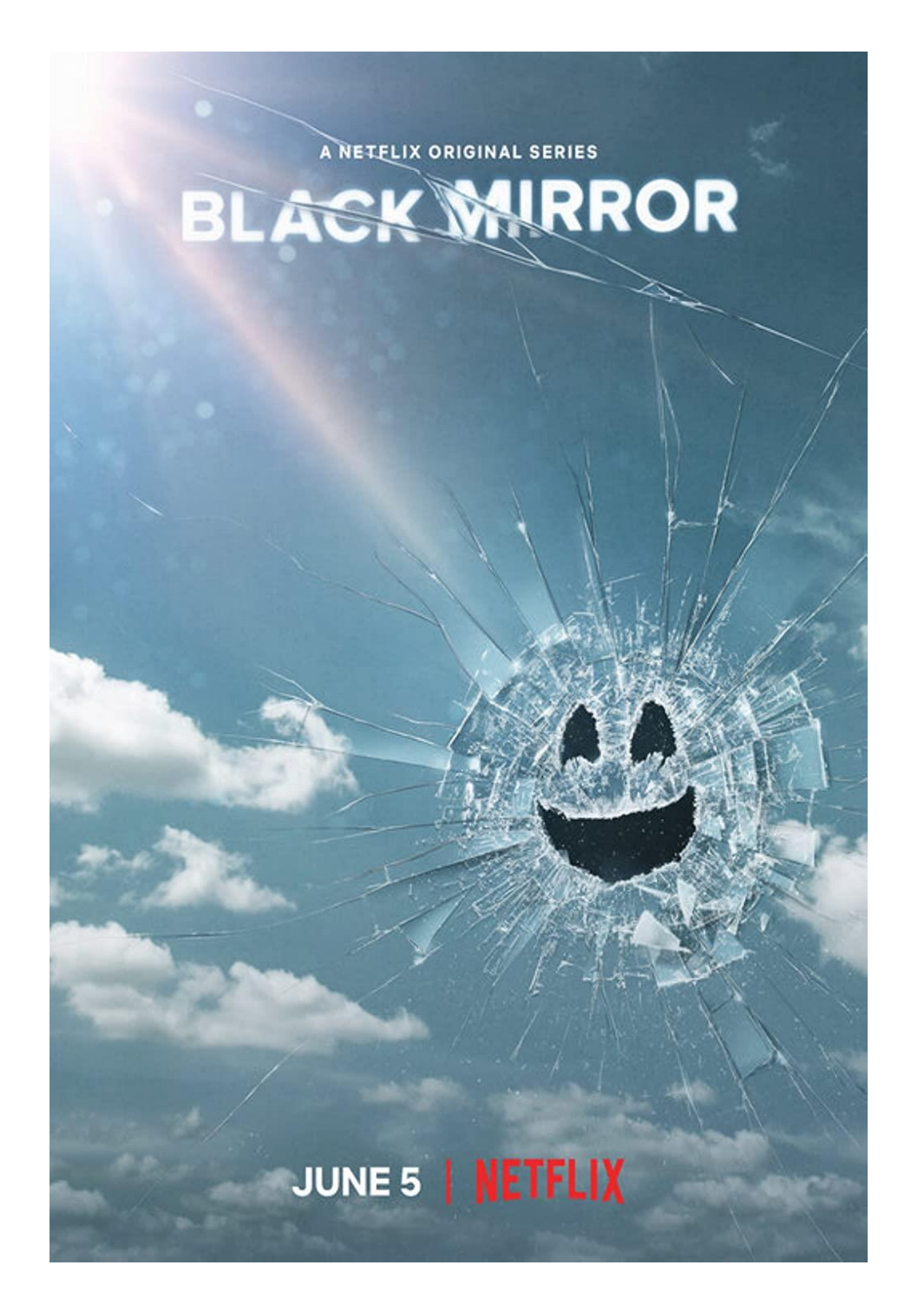

WE<br>ARE<br>COM

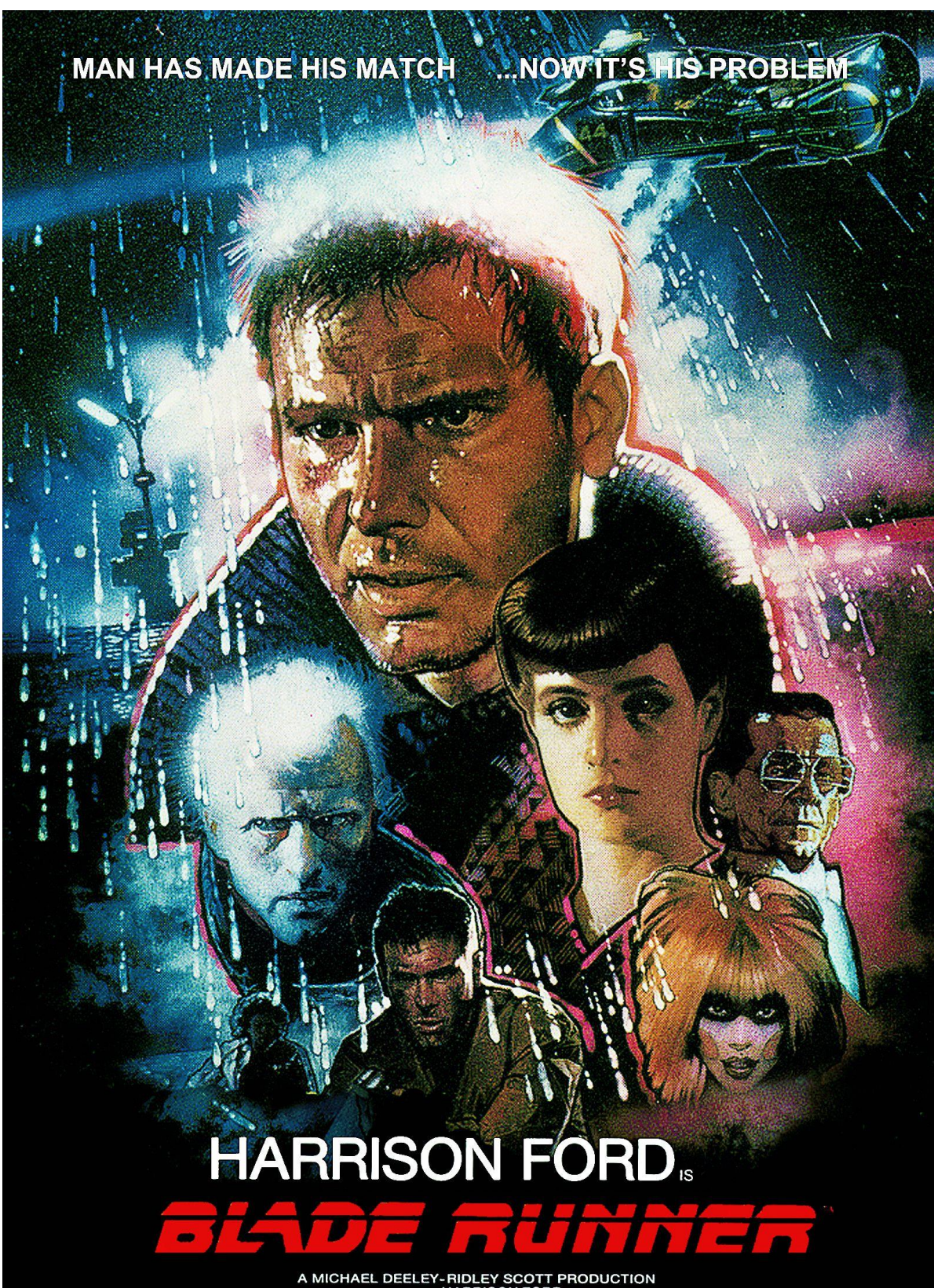

**LEY SCOTT** 

 $\mathbf{R}^{\frac{\text{RISTRict 10-3D}}{\text{2010} \cdot \text{20001} \cdot \text{20001} \cdot \text{20001}}$ 

#### AI accounts to follow

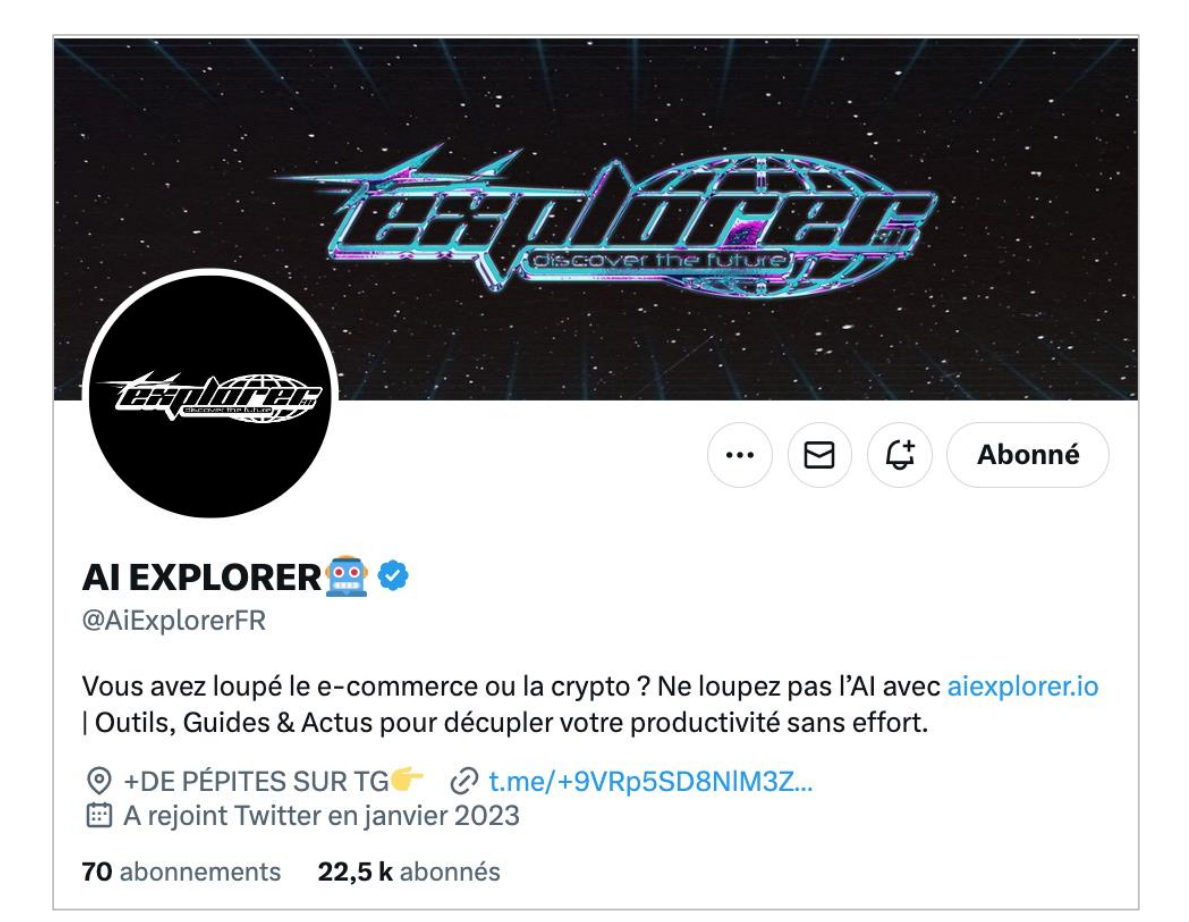

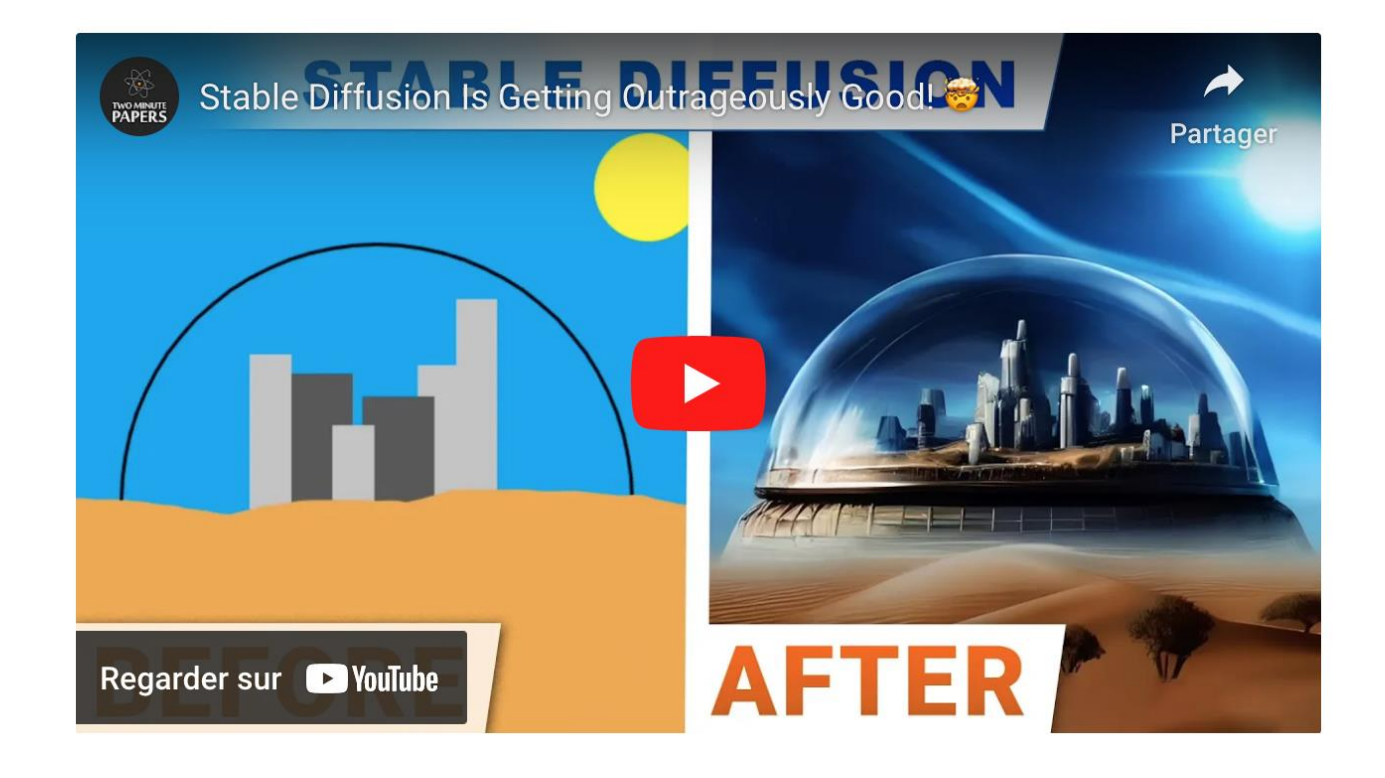

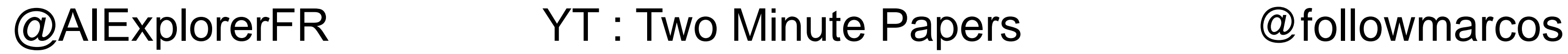

WE<br>ARE C O M

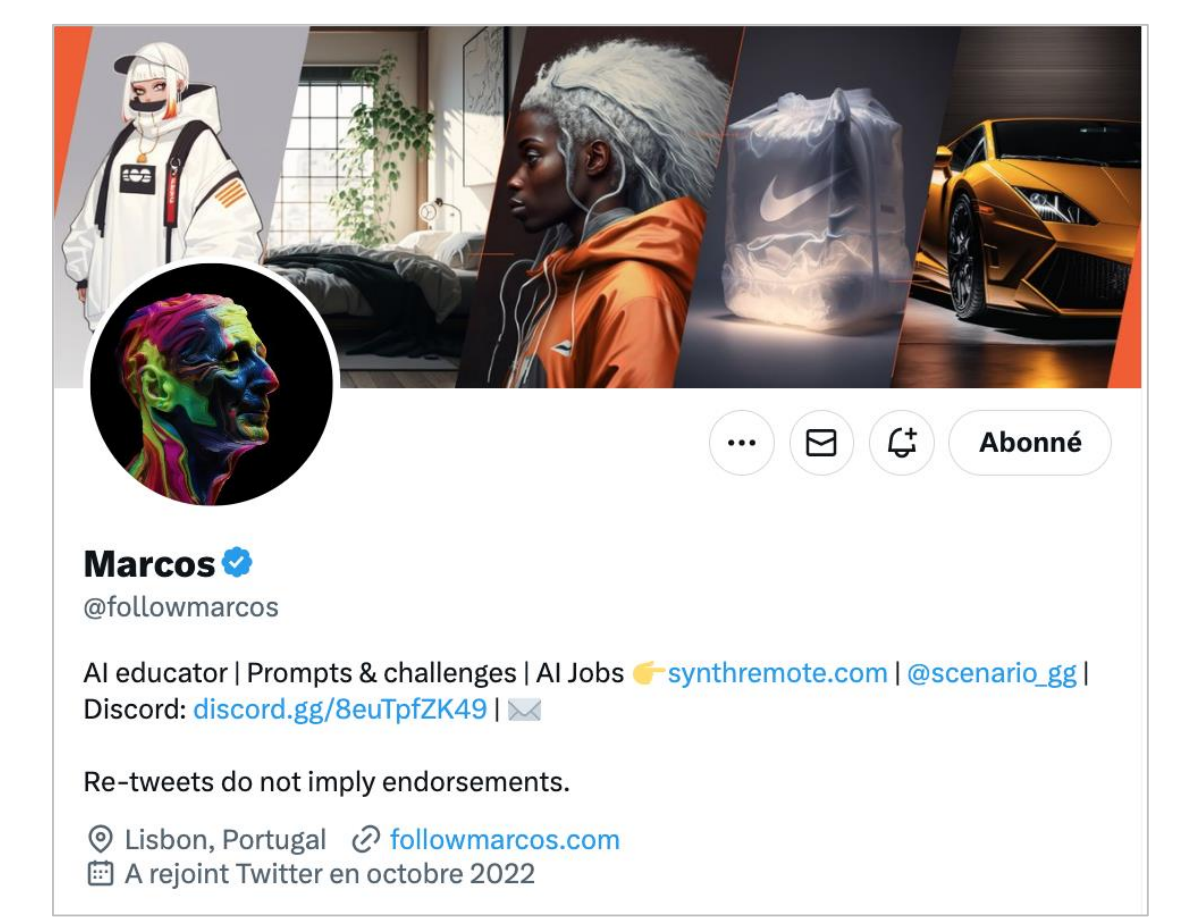

# Thanks

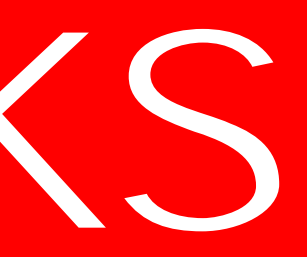